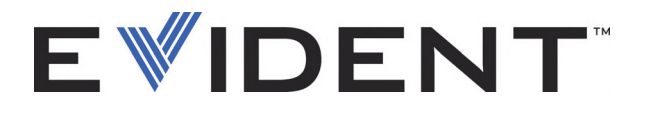

# OmniScan MX, MX1 et MX2 Appareil de recherche de défauts multitechnologie

Manuel de l'utilisateur

DMTA-20015-01FR [U8778422] — Rév. L Septembre 2022

Ce manuel d'instructions contient l'information essentielle pour l'utilisation sûre et efficace de ce produit Evident. Lisez-le soigneusement avant d'utiliser ce produit. Servez-vous du produit de la façon décrite. Gardez ce manuel d'instructions en lieu sûr et à portée de la main.

EVIDENT CANADA, 3415, Rue Pierre-Ardouin, Québec (QC) G1P 0B3 Canada

© Evident, 2022. Tous droits réservés. Aucune partie de cette publication ne peut être reproduite, traduite ou distribuée sans l'autorisation écrite expresse d'Evident.

Traduit de : *OmniScan MX, MX1, and MX2—Multitechnology Flaw Detector: User's Manual* (DMTA-20015-01EN – Rev. R, September 2022) Copyright © 2022 by Evident.

Ce document a été conçu et traduit avec les précautions d'usage afin d'assurer l'exactitude des renseignements qu'il contient. Il correspond à la version du produit fabriqué antérieurement à la date indiquée sur la page de titre. Il peut donc exister certaines différences entre le manuel et le produit si ce dernier a été modifié par la suite.

L'information contenue dans ce document peut faire l'objet de modifications sans préavis.

Numéro de pièce : DMTA-20015-01FR [U8778422] Rév. L Septembre 2022

Imprimé au Canada

Le logo microSD est une marque déposée de SD-3C, LLC.

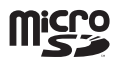

Tous les noms de produits sont des marques de commerce et des marques déposées de leurs propriétaires respectifs.

# Table des matières

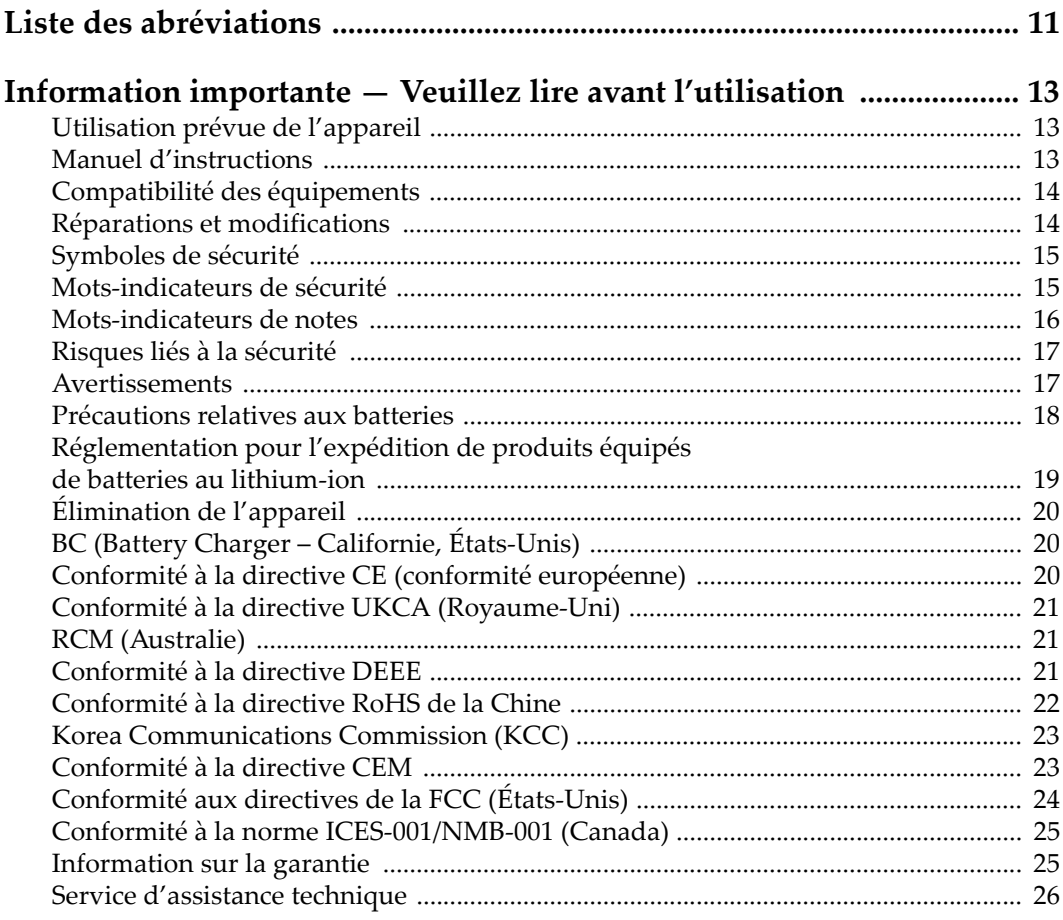

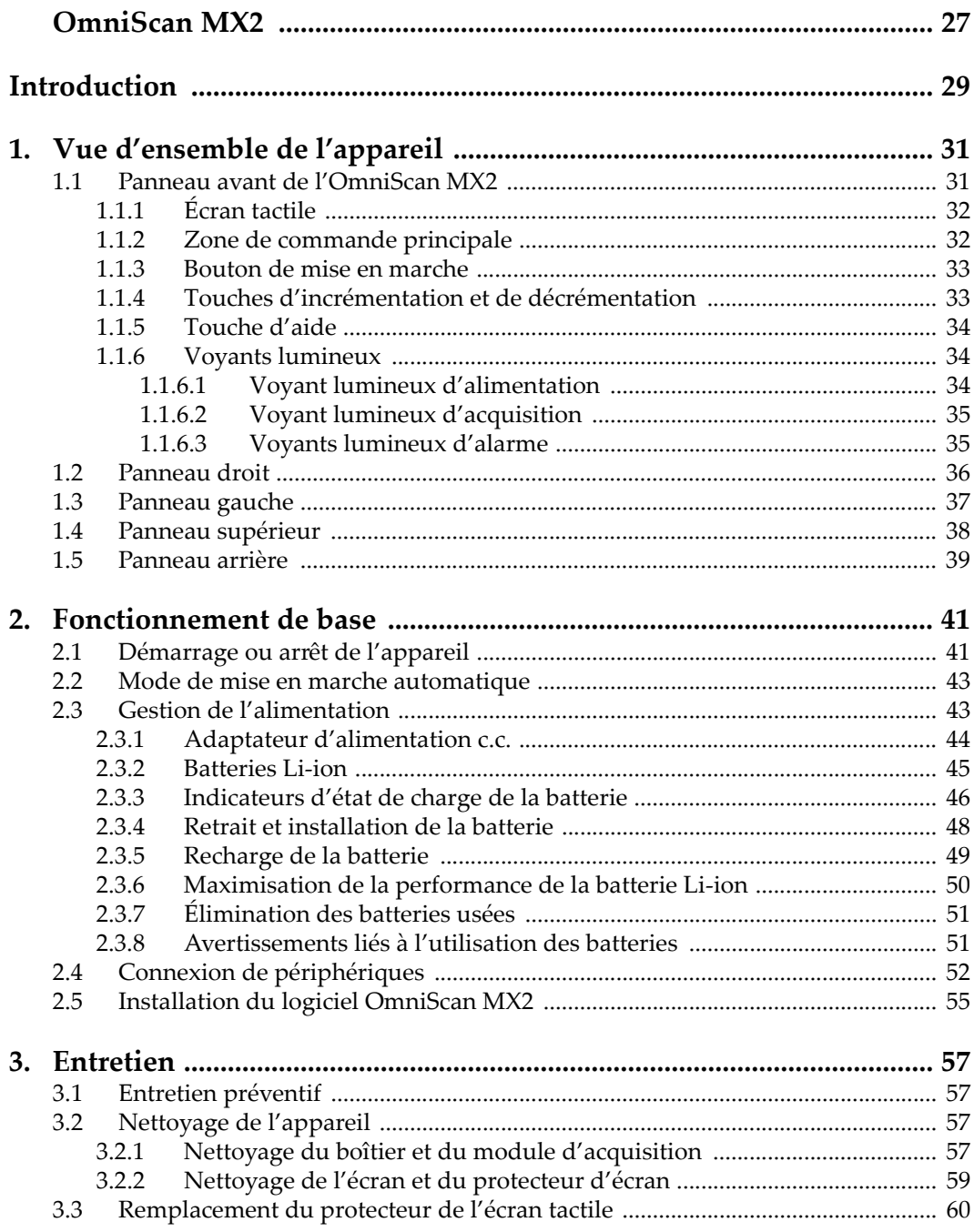

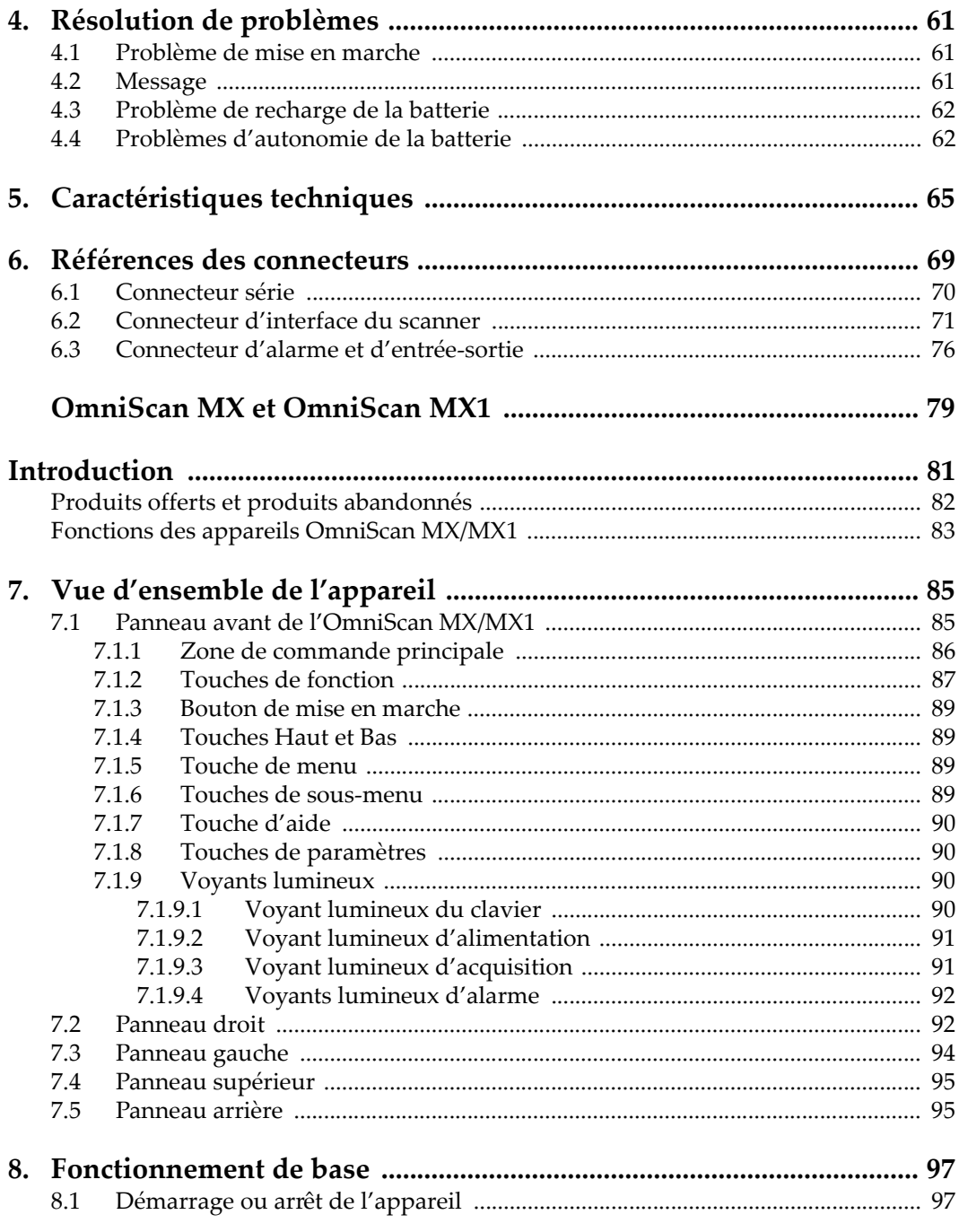

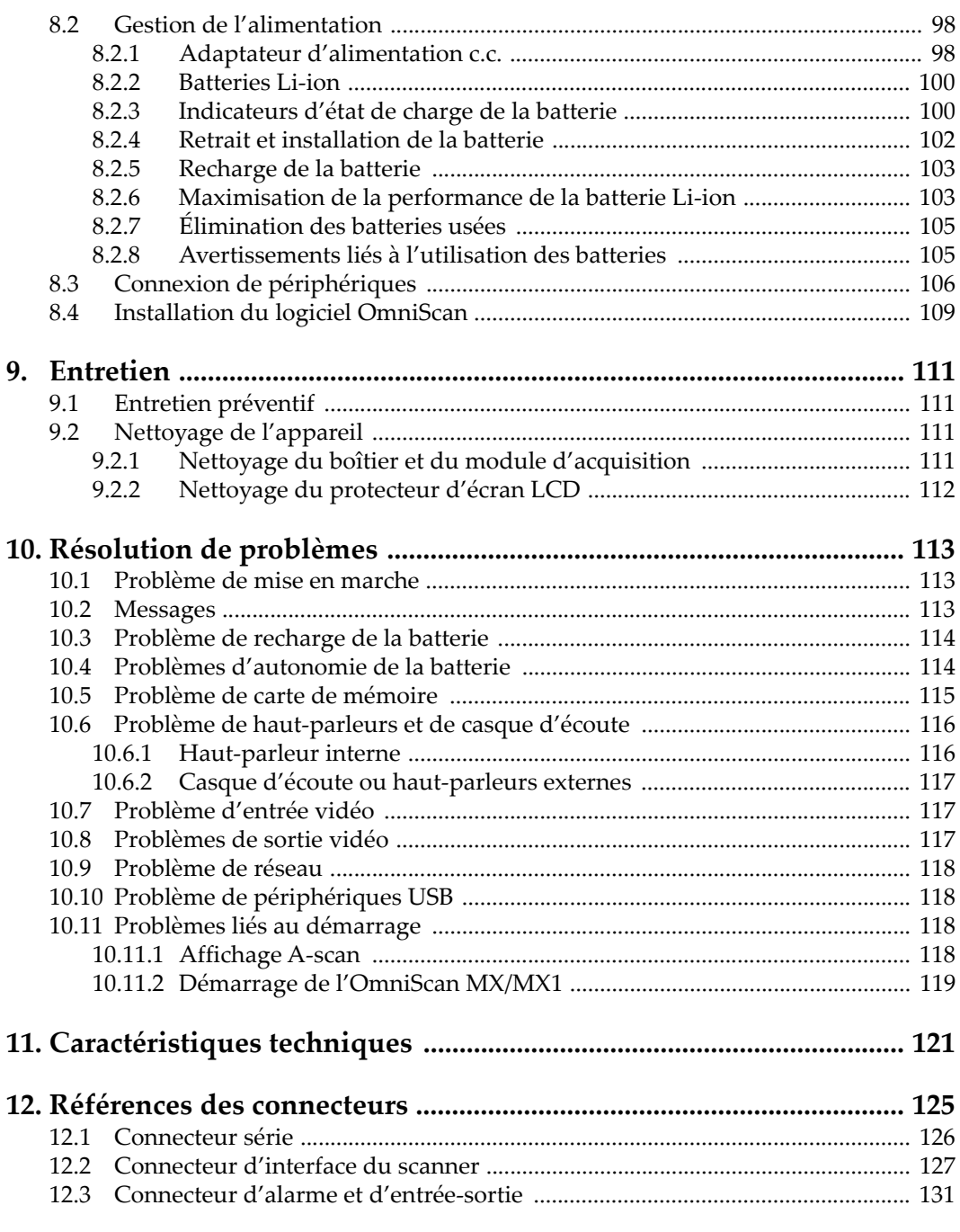

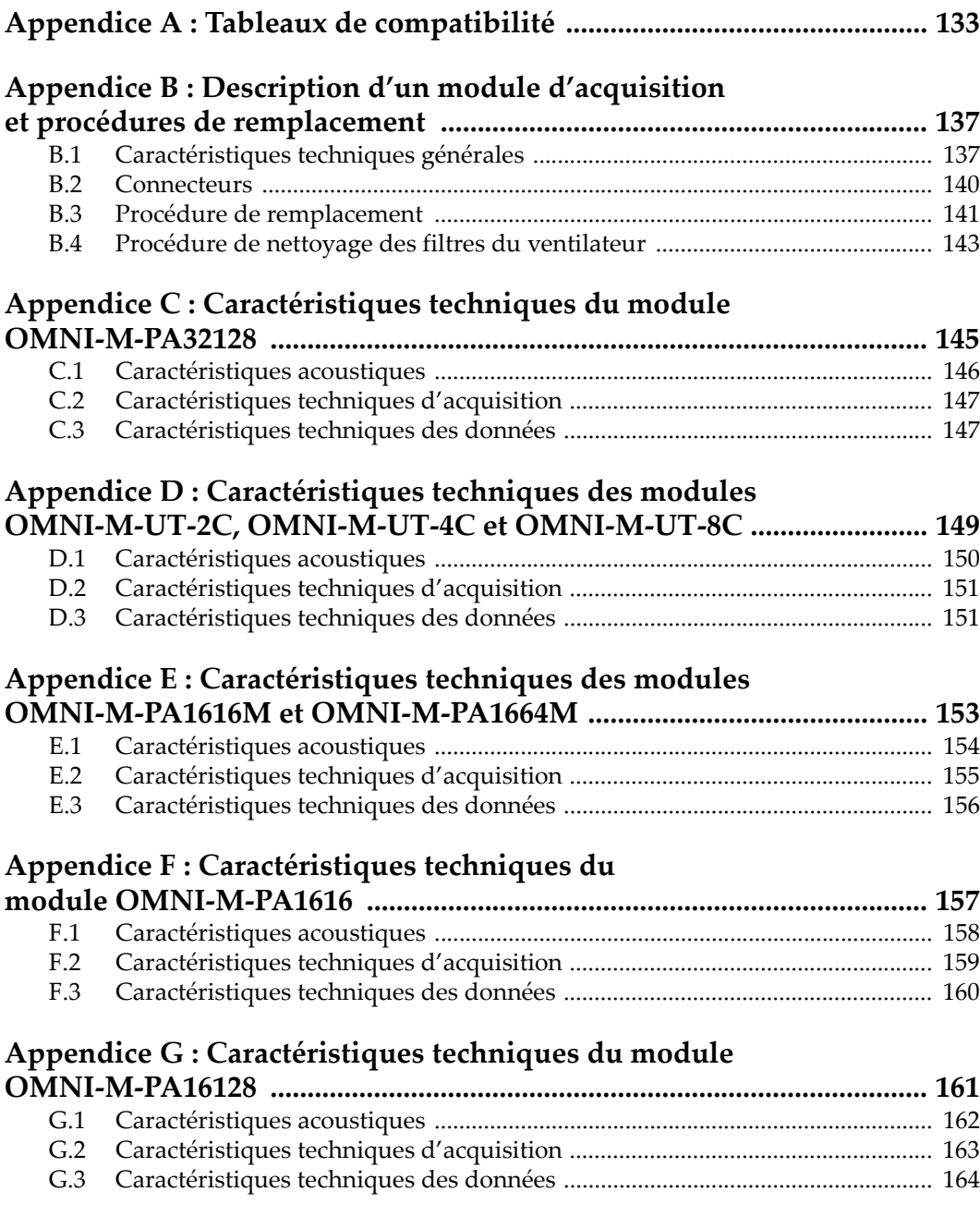

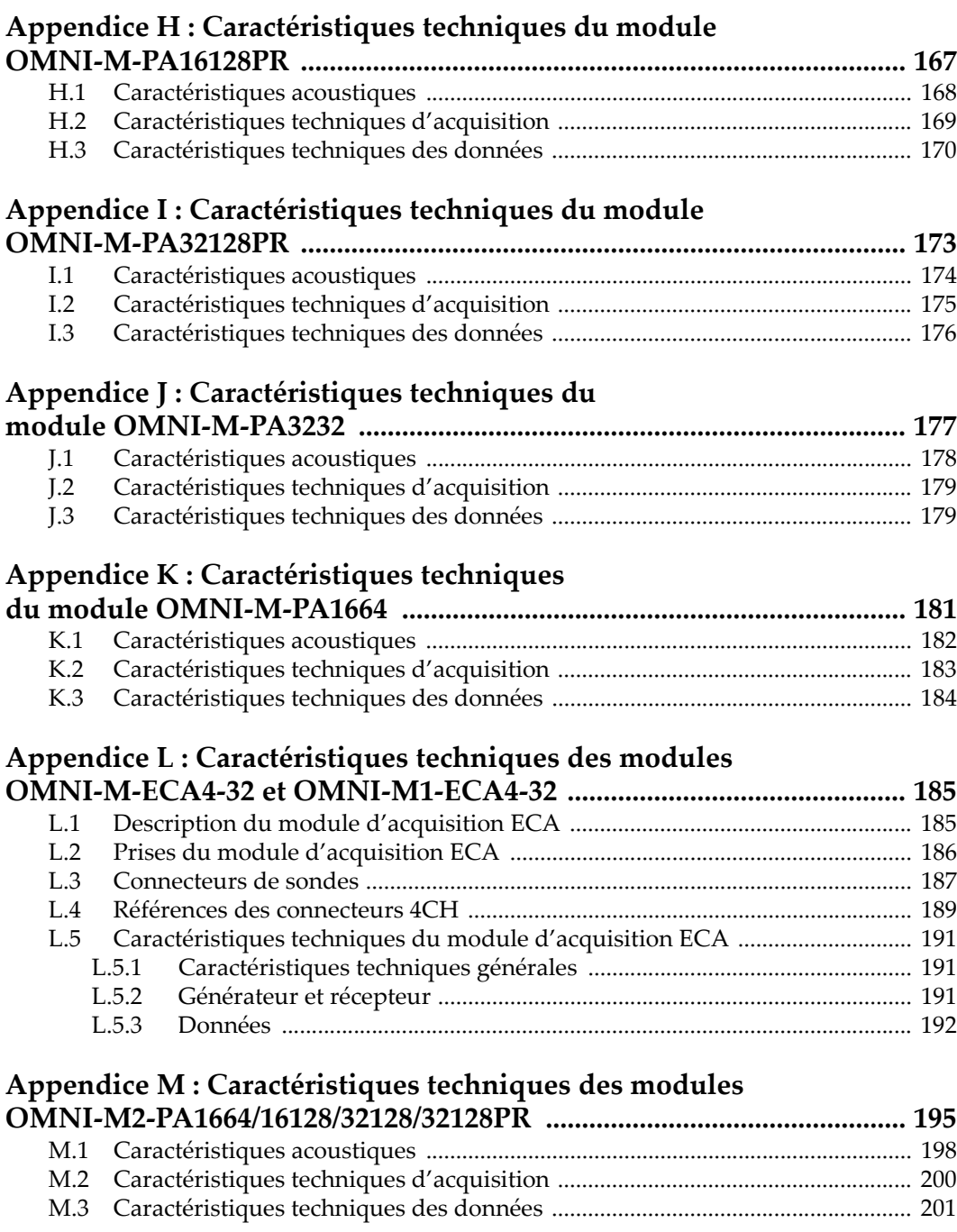

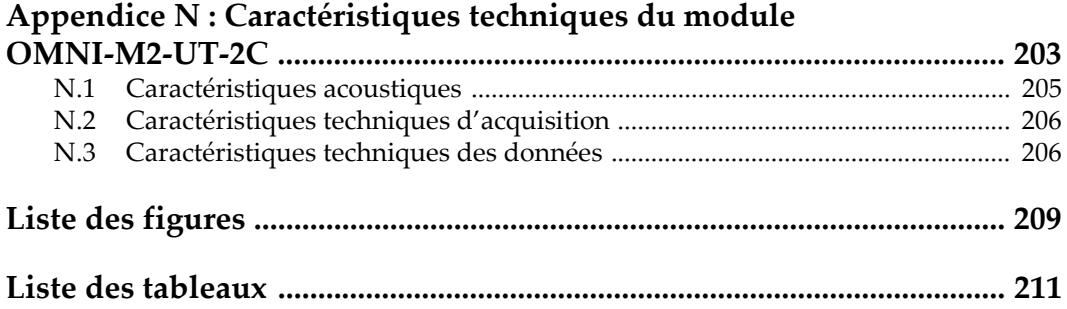

# <span id="page-10-0"></span>**Liste des abréviations**

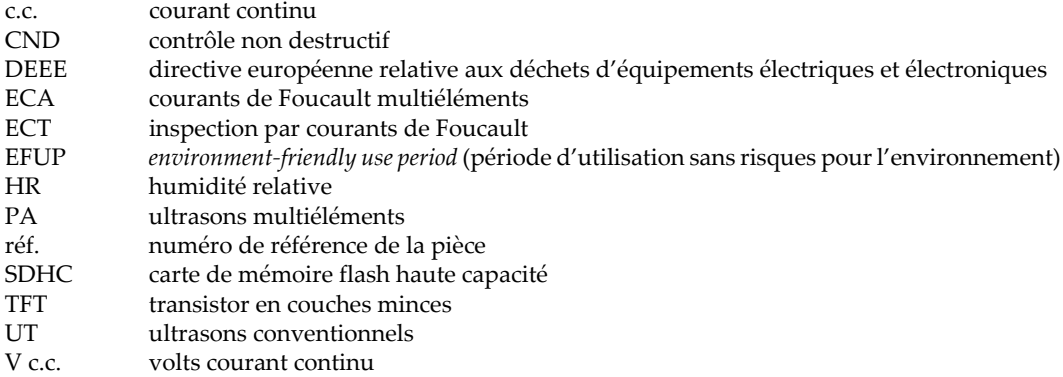

# <span id="page-12-0"></span>**Information importante — Veuillez lire avant l'utilisation**

# <span id="page-12-1"></span>**Utilisation prévue de l'appareil**

L'appareil OmniScan MX/MX1 /MX2 est conçu pour effectuer des inspections non destructives sur des matériaux commerciaux et industriels.

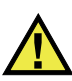

AVERTISSEMENT

N'utilisez pas l'appareil OmniScan MX/MX1 /MX2 à d'autres fins que celles pour lesquelles il a été conçu. Il ne doit jamais servir à inspecter des parties du corps humain ou du corps animal.

#### <span id="page-12-2"></span>**Manuel d'instructions**

Ce manuel d'instructions contient de l'information essentielle pour l'utilisation sûre et efficace de ce produit. Lisez-le attentivement avant d'utiliser ce produit. Servezvous du produit de la façon décrite. Gardez ce manuel d'instructions en lieu sûr et à portée de main.

#### IMPORTANT

Certaines caractéristiques des composants illustrés dans ce document peuvent différer de celles des composants installés sur votre appareil. Toutefois, le principe de fonctionnement reste le même.

#### <span id="page-13-0"></span>**Compatibilité des équipements**

Utilisez cet appareil uniquement avec les accessoires approuvés fournis par Evident. Les accessoires fournis par Evident et approuvés pour l'utilisation avec cet appareil sont décrits plus loin dans ce manuel.

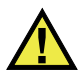

## **ATTENTION**

Utilisez toujours de l'équipement et des accessoires qui respectent les exigences d'Evident. L'utilisation de matériel incompatible peut causer un dysfonctionnement, des dommages à l'appareil ou des blessures.

## <span id="page-13-1"></span>**Réparations et modifications**

Cet appareil ne comporte aucune pièce pouvant être réparée par l'utilisateur. L'ouverture du boîtier de l'appareil peut entraîner l'annulation de la garantie.

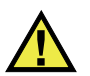

#### **ATTENTION**

Pour éviter toutes blessures ou tous dommages matériels, ne désassemblez pas l'appareil, ne le modifiez pas et ne tentez pas de le réparer.

# <span id="page-14-0"></span>**Symboles de sécurité**

Vous pourriez voir les symboles de sécurité suivants sur l'appareil et dans le manuel d'instructions :

Symbole d'avertissement général

Ce symbole signale à l'utilisateur un danger potentiel. Toutes les instructions de sécurité qui accompagnent ce symbole doivent être respectées pour éviter les blessures et les dommages matériels.

Symbole d'avertissement de haute tension

Ce symbole signale un risque de choc électrique à une tension supérieure à 1000 volts. Toutes les instructions de sécurité qui accompagnent ce symbole doivent être respectées pour éviter les blessures.

# <span id="page-14-1"></span>**Mots-indicateurs de sécurité**

Vous pourriez voir les mots-indicateurs de sécurité suivants dans la documentation relative à l'appareil :

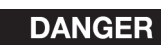

Le mot-indicateur DANGER signale un danger imminent. Il attire l'attention sur une procédure, une utilisation ou toute autre indication qui, si elle n'est pas suivie ou respectée, causera la mort ou des blessures graves. Ne passez pas outre le texte associé au mot-indicateur DANGER à moins que les conditions spécifiées soient parfaitement comprises et remplies.

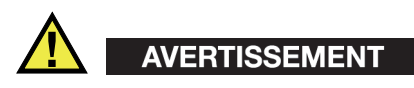

Le mot-indicateur AVERTISSEMENT signale un danger potentiel. Il attire l'attention sur une procédure, une utilisation ou toute autre indication qui, si elle n'est pas suivie ou respectée, pourrait causer des blessures graves, voire provoquer la mort. Ne passez pas outre le texte associé au mot-indicateur AVERTISSEMENT à moins que les conditions spécifiées soient parfaitement comprises et remplies.

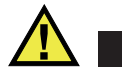

#### **ATTENTION**

Le mot-indicateur ATTENTION signale un danger potentiel. Il attire l'attention sur une procédure, une utilisation ou toute autre indication qui, si elle n'est pas suivie ou respectée, peut causer des blessures corporelles mineures ou modérées, des dommages matériels – notamment au produit –, la destruction du produit ou d'une de ses parties, ou la perte de données. Ne passez pas outre le texte associé au motindicateur ATTENTION à moins que les conditions spécifiées soient parfaitement comprises et remplies.

# <span id="page-15-0"></span>**Mots-indicateurs de notes**

Vous pourriez voir les mots-indicateurs de notes suivants dans la documentation relative à l'appareil :

#### IMPORTANT

Le mot-indicateur IMPORTANT signale une note contenant une information importante ou une information essentielle à l'achèvement d'une tâche.

#### **NOTE**

Le mot-indicateur NOTE attire l'attention sur une procédure, une utilisation ou une condition similaire qui demande une attention particulière. Une note peut aussi signaler une information pertinente supplémentaire utile, mais facultative.

#### **CONSEIL**

Le mot-indicateur CONSEIL attire l'attention sur une information qui vous aide à appliquer les techniques et les procédures décrites dans le manuel en fonction de vos besoins particuliers, ou qui vous donne des conseils sur la manière la plus efficace d'utiliser les fonctionnalités du produit.

# <span id="page-16-0"></span>**Risques liés à la sécurité**

Avant de mettre l'appareil en marche, vérifiez que les précautions de sécurité appropriées ont été prises (consultez les avertissements ci-dessous). De plus, prenez note des étiquettes et des symboles externes placés sur l'appareil, lesquels sont décrits sous «[Symboles de sécurité](#page-14-0)».

#### <span id="page-16-1"></span>**Avertissements**

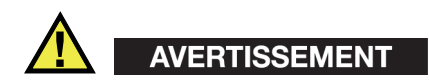

#### **Avertissements généraux**

- Lisez attentivement les instructions contenues dans le présent manuel avant de mettre l'appareil en marche.
- Gardez le manuel d'instructions en lieu sûr aux fins de consultation ultérieure.
- Suivez les procédures d'installation et d'utilisation.
- Respectez scrupuleusement les avertissements de sécurité placés sur l'appareil et ceux contenus dans le présent manuel d'instructions.
- Le système de protection de l'appareil peut être altéré si l'équipement est utilisé d'une façon qui n'est pas spécifiée par le fabricant.
- Ne remplacez aucune pièce et n'effectuez aucune modification non autorisée sur l'appareil.
- Les instructions de réparation, s'il y a lieu, s'adressent à un personnel technique qualifié. Afin d'éviter les chocs électriques dangereux, n'effectuez aucune réparation à moins d'être qualifié pour le faire. Pour tout problème ou toute question au sujet de cet appareil, communiquez avec Evident ou l'un de ses représentants autorisés.
- Ne touchez pas aux connecteurs directement avec les mains. Il pourrait en résulter un mauvais fonctionnement ou un choc électrique.
- N'introduisez aucun corps étranger métallique ou autre dans les connecteurs de l'appareil ou dans toute autre ouverture. Il pourrait en résulter un mauvais fonctionnement ou un choc électrique.

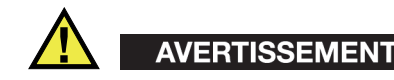

#### **Précautions relatives à l'alimentation électrique**

L'appareil ne doit être raccordé qu'à une source d'alimentation du type indiqué sur la plaque signalétique.

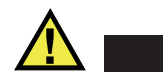

**ATTENTION** 

Evident ne peut garantir la sécurité électrique de l'appareil s'il est alimenté ou rechargé à l'aide d'un cordon d'alimentation non approuvé pour les produits Evident.

#### <span id="page-17-0"></span>**Précautions relatives aux batteries**

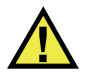

#### **ATTENTION**

- Avant de jeter une batterie, vérifiez les lois et règlements locaux en vigueur et respectez-les.
- Le transport des batteries Li-ion est régi par les Recommandations relatives au transport des marchandises dangereuses des Nations Unies. Les gouvernements, les organisations intergouvernementales et les autres organisations internationales doivent suivre les principes présentés dans ces recommandations, afin de contribuer à l'harmonisation mondiale des principes liés à ce domaine. Parmi ces organisations, mentionnons l'Organisation de l'aviation civile internationale (OACI), l'Association du transport aérien international (IATA), l'Organisation maritime internationale (OMI), le département des Transports des États-Unis (USDOT), Transports Canada (TC), et d'autres. Veuillez communiquer avec le transporteur pour connaître les règlements en vigueur avant d'expédier des batteries Li-ion.
- Pour la Californie (États-Unis) seulement :

Il est possible que cet appareil contienne une batterie CR. Ce type de batterie contient du perchlorate et peut nécessiter une manipulation particulière. Pour obtenir de plus amples renseignements, veuillez consulter le site Web suivant : <http://www.dtsc.ca.gov/hazardouswaste/perchlorate>.

• N'ouvrez pas, n'écrasez pas et ne perforez pas les batteries; agir autrement pourrait causer des blessures.

- Ne brûlez pas les batteries. Tenez-les loin du feu et d'autres sources de chaleur extrême. L'exposition de batteries à des sources de chaleur extrême (plus de 80 °C) peut causer une explosion ou des blessures.
- N'échappez pas les batteries, ne les cognez pas et ne les soumettez pas à d'autres mauvais traitements, car cela pourrait exposer le contenu corrosif et explosif des cellules.
- Ne court-circuitez pas les bornes des batteries. Un court-circuit peut causer des blessures ou de graves dommages aux batteries et les rendre inutilisables.
- N'exposez pas une batterie à l'humidité ou à la pluie; agir autrement pourrait engendrer une décharge électrique.
- Utilisez uniquement un chargeur externe approuvé par Evident pour recharger les batteries.
- N'utilisez que des batteries fournies par Evident.
- N'entreposez pas de batteries ayant un niveau de charge inférieur à 40 %. Avant de les entreposer, assurez-vous que leur niveau de charge se situe entre 40 % et 80 %.
- Pendant l'entreposage, maintenez le niveau de charge des batteries entre 40 % et 80 %.
- Retirez les batteries de l'appareil OmniScan MX/MX1 /MX2 lorsque vous entreposez celui-ci.

# <span id="page-18-0"></span>**Réglementation pour l'expédition de produits équipés de batteries au lithium-ion**

#### IMPORTANT

Lorsque vous expédiez des batteries Li-ion, assurez-vous de suivre tous les règlements locaux relatifs au transport.

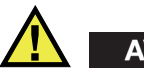

# AVERTISSEMENT

Les batteries endommagées ne peuvent pas être expédiées par les voies normales. N'expédiez AUCUNE batterie endommagée à Evident. Contactez le représentant Evident de votre région ou les spécialistes locaux en matière d'élimination de matériaux.

# <span id="page-19-0"></span>**Élimination de l'appareil**

Avant d'éliminer l'appareil OmniScan MX/MX1 /MX2, assurez-vous de respecter la réglementation locale en vigueur.

# <span id="page-19-1"></span>**BC (Battery Charger – Californie, États-Unis)**

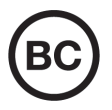

CE

Le symbole «BC» indique que ce produit a été testé et qu'il est conforme au règlement sur l'efficacité énergétique de la Californie, titre 20, sections 1601 à 1608 concernant les systèmes de chargement de batteries. Le chargeur de batterie interne de cet appareil a été testé et certifié conformément aux exigences de la California Energy Commission (CEC); cet appareil est répertorié dans la base de données en ligne du CEC (T20).

# <span id="page-19-2"></span>**Conformité à la directive CE (conformité européenne)**

Cet appareil est conforme aux exigences de la directive 2014/30/UE sur la compatibilité électromagnétique, aux exigences de la directive 2014/35/UE sur le matériel électrique destiné à être employé sous certaines limites de tension, et aux exigences de la directive 2015/863/UE, laquelle modifie la directive 2011/65/UE concernant la restriction des substances dangereuses (RoHS). Le symbole «CE» (conformité européenne) signifie que le produit est conforme à toutes les directives applicables de l'Union européenne.

# <span id="page-20-0"></span>**Conformité à la directive UKCA (Royaume-Uni)**

# UK

Cet appareil est conforme aux exigences de la réglementation de 2016 sur la compatibilité électromagnétique et sur la sécurité du matériel électrique, et aux exigences de la réglementation de 2012 sur la restriction de l'utilisation de certaines substances dangereuses dans les équipements électriques et électroniques. Le symbole «UKCA» confirme la conformité aux directives susmentionnées.

# <span id="page-20-1"></span>**RCM (Australie)**

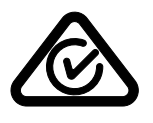

Le symbole de marque réglementaire de conformité (RCM – Regulatory Compliance Mark) indique que le produit satisfait à toutes les normes applicables et qu'à ce titre, l'Australian Communications and Media Authority (ACMA) a autorisé sa présence sur le marché australien.

# <span id="page-20-2"></span>**Conformité à la directive DEEE**

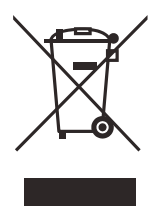

Conformément à la directive européenne 2012/19/UE sur les déchets d'équipements électriques et électroniques (DEEE), ce symbole indique que le produit ne doit pas être mis au rebut avec les déchets municipaux et qu'il doit plutôt faire l'objet d'une collecte sélective. Veuillez consulter votre distributeur Evident pour savoir comment retourner l'appareil ou pour connaître les modes de collecte offerts dans votre pays.

# <span id="page-21-0"></span>**Conformité à la directive RoHS de la Chine**

La directive RoHS (*Restriction of Hazardous Substances*) de la Chine est le terme utilisé en général dans l'industrie pour référer à la loi intitulée *Administration pour le contrôle de la pollution causée par les produits d'information électronique* (ACPEIP), laquelle a été mise en place par le ministère de l'Industrie de l'information de la République populaire de Chine.

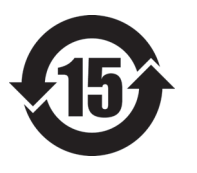

Le symbole de la directive RoHS de la Chine indique la période d'utilisation du produit sans risques pour l'environnement (EFUP). Il s'agit du nombre d'années pouvant s'écouler avant que survienne tout danger de fuite dans l'environnement et de détérioration chimique des substances dangereuses ou toxiques contenues dans l'appareil. La période EFUP de l'appareil OmniScan MX/MX1 /MX2 a été fixée à 15 ans.

**Note** : La période d'utilisation sans risques pour l'environnement ne doit pas être interprétée comme la période pendant laquelle le fonctionnement et la performance du produit sont garantis.

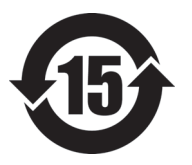

本标志是根据" 电器电子产品有害物质限制使用管理办法" 以及 " 电子电气产品有害物质限制使用标识要求 " 的规定, 适用于在中国销售的电器电子产品上的电器电子产品有害物 质使用限制标志。

电器电子产品有 害物质限制使用 标志

(注意)电器电子产品有害物质限制使用标志内的数字为在 正常的使用条件下有害物质等不泄漏的期限,不是保证产品 功能性能的期间。

|    |      | 有害物质       |            |            |              |         |           |  |
|----|------|------------|------------|------------|--------------|---------|-----------|--|
|    | 部件名称 | 铅及其化<br>合物 | 汞及其化<br>合物 | 镉及其化<br>合物 | 六价铬及<br>其化合物 | 多溴联苯    | 多溴二苯<br>醚 |  |
|    |      | (Pb)       | (Hg)       | (Cd)       | (Cr(VI))     | (PBB)   | (PBDE)    |  |
| 主体 | 机构部件 | $\times$   | $\circ$    | $\circ$    | $\circ$      | $\circ$ | $\circ$   |  |
|    | 光学部件 | $\times$   | $\circ$    | $\circ$    | $\circ$      | $\circ$ | $\circ$   |  |
|    | 电气部件 | $\times$   | $\circ$    | $\circ$    | $\circ$      | $\circ$ | $\circ$   |  |

产品中有害物质的名称及含量

|                                                                                                    | 有害物质       |            |            |              |         |           |
|----------------------------------------------------------------------------------------------------|------------|------------|------------|--------------|---------|-----------|
| 部件名称                                                                                                    | 铅及其化<br>合物 | 汞及其化<br>合物 | 镉及其化<br>合物 | 六价铬及<br>其化合物 | 多溴联苯    | 多溴二苯<br>醚 |
|                                                                                                    | (Pb)       | (Hg)       | (Cd)       | (Cr(VI))     | (PBB)   | (PBDE)    |
| 附件                                                                                                    | ×          | $\circ$    | O          | O            | $\circ$ | O         |
| $\mathcal{L} = \mathcal{L} + \mathcal{L} + \mathcal$ |            |            |            |              |         |           |

产品中有害物质的名称及含量

本表格依据 SJ/T 11364 的规定编制。

○:表示该有害物质在该部件所有均质材料中的含量均在 GB/T26572 规定的限量要求以下。

×:表示该有害物质至少在该部件的某一均质材料中的含量超出 GB/T26572 规定的限量要求。

## <span id="page-22-0"></span>**Korea Communications Commission (KCC)**

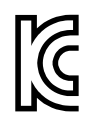

Le vendeur et l'acheteur doivent savoir que la marque KC indique que cet équipement a été déclaré conforme aux limites prévues par la Corée du Sud pour le matériel électronique de classe A et qu'il peut être utilisé à l'extérieur. Cet appareil est conforme aux exigences de la Corée relativement à la compatibilité électromagnétique (CEM).

Le code MSIP de l'OmniScan MX2 est le suivant : MSIP-REM-OYN-OMNIMX2.

이 기기는 업무용 환경에서 사용할 목적으로 적합성평가를 받은 기기로서 가정용 환 경에서 사용하는 경우 전파간섭의 우려가 있습니다 .

## <span id="page-22-1"></span>**Conformité à la directive CEM**

Cet équipement génère et utilise des ondes radioélectriques. Il peut provoquer des interférences s'il n'est pas installé et utilisé de façon appropriée, c'est-à-dire dans le respect rigoureux des instructions du fabricant. L'appareil OmniScan MX/MX1 /MX2 a été testé et reconnu conforme aux limites définies pour un dispositif industriel en conformité avec les exigences de la directive CEM.

# <span id="page-23-0"></span>**Conformité aux directives de la FCC (États-Unis)**

#### **NOTE**

Cet équipement a été testé et reconnu conforme aux limites définies pour un dispositif numérique de classe A en vertu de la partie 15 de la réglementation de la FCC. Ces limites sont conçues pour fournir une protection suffisante contre les interférences nuisibles lorsque l'appareil est utilisé dans un environnement commercial. Cet appareil génère, utilise et émet de l'énergie de fréquences radio et, en cas d'installation ou d'utilisation non conformes aux instructions, il peut provoquer des interférences nuisibles aux communications radio. L'utilisation de cet appareil dans un secteur résidentiel peut entraîner des interférences nuisibles, lesquelles devront être corrigées aux frais de l'utilisateur.

#### IMPORTANT

Les changements ou les modifications à l'appareil n'ayant pas été expressément approuvés par l'autorité responsable en matière de conformité pourraient annuler le droit de l'utiliser.

#### **Déclaration de conformité du fournisseur relativement aux exigences de la Federal Communications Commission (FCC)**

Par la présente, nous déclarons que le produit suivant :

Nom du produit : OmniScan MX/MX1 /MX2 Modèle : OmniScan MX/MX1 /MX2 -MR/OmniScan MX/MX1 /MX2 -CW

répond aux exigences suivantes de la réglementation de la FCC :

partie 15, sous-partie B, section 15.107 et section 15.109.

Renseignements supplémentaires :

Cet appareil est conforme à la partie 15 de la réglementation de la FCC. Son fonctionnement est soumis aux deux conditions suivantes :

- (1) Cet appareil ne doit pas causer d'interférences nuisibles.
- (2) Cet appareil doit accepter toute interférence reçue, y compris des interférences qui peuvent provoquer un fonctionnement non désiré.

Nom de la partie responsable : EVIDENT CANADA Adresse : 3415, Rue Pierre-Ardouin Québec (QC) G1P 0B3 Canada Numéro de téléphone : +1 781 419-3900

#### <span id="page-24-0"></span>**Conformité à la norme ICES-001/NMB-001 (Canada)**

This Class A digital apparatus complies with Canadian ICES-001.

Cet appareil numérique de la classe A est conforme à la norme NMB-001 du Canada.

#### <span id="page-24-1"></span>**Information sur la garantie**

Evident garantit que ce produit est exempt de tout défaut matériel ou de fabrication pour la durée et les conditions spécifiées dans les conditions générales (*Terms and Conditions*) énoncées au<https://www.olympus-ims.com/fr/terms/>.

La présente garantie ne couvre que l'équipement qui a été utilisé correctement, selon les indications fournies dans le présent manuel, et qui n'a été soumis à aucun usage excessif ni à aucune réparation ou modification non autorisée.

Inspectez le produit attentivement au moment de la réception pour y relever les marques de dommages externes ou internes qui auraient pu survenir durant le transport. Signifiez immédiatement tout dommage au transporteur qui effectue la livraison, puisqu'il en est normalement responsable. Conservez l'emballage, les bordereaux et tout autre document d'expédition et de transport nécessaires pour la soumission d'une demande de règlement pour dommages. Après avoir informé le transporteur, communiquez avec Evident pour qu'elle puisse vous aider relativement à votre demande de règlement et vous acheminer l'équipement de remplacement, s'il y a lieu.

Le présent manuel d'instructions explique le fonctionnement normal de votre appareil Evident. Toutefois, les informations consignées ici sont uniquement offertes à titre informatif et ne devraient pas servir à des applications particulières sans vérification ou contrôle indépendants par l'utilisateur ou le superviseur. Cette vérification ou ce contrôle indépendants des procédures deviennent d'autant plus

nécessaires lorsque l'application gagne en importance. Pour ces raisons, nous ne garantissons d'aucune façon, explicite ou implicite, que les techniques, les exemples ou les procédures décrites ici sont conformes aux normes de l'industrie ou qu'ils répondent aux exigences de toute application particulière.

Evident se réserve le droit de modifier tout produit sans avoir l'obligation de modifier de la même façon les produits déjà fabriqués.

#### <span id="page-25-0"></span>**Service d'assistance technique**

Evident s'engage à fournir un service à la clientèle et une assistance technique irréprochables. Si vous éprouvez des difficultés lorsque vous utilisez votre produit, ou s'il ne fonctionne pas comme décrit dans la documentation, consultez d'abord le manuel de l'utilisateur, et si vous avez encore besoin d'assistance, communiquez avec notre service après-vente. Pour trouver le centre de services le plus près de chez vous, consultez la page des centres de services sur le site Web d'Evident Scientific.

# <span id="page-26-0"></span>OmniScan MX2 Numéro de modèle OMNI-MX2

# <span id="page-28-0"></span>**Introduction**

Evident est depuis longtemps un chef de file dans la fabrication de plates-formes d'inspection CND (contrôle non destructif) multimodulaires et les milliers d'appareils OmniScan en utilisation partout dans le monde en témoignent. Cet OmniScan MX2 de deuxième génération augmente l'efficacité des inspections, garantissant ainsi une performance accrue des applications par ultrasons manuelles et automatisées grâce aux configurations, aux cycles d'inspection et à la génération de rapports plus rapides. L'appareil est aussi compatible avec tous les modules multiéléments précédents, actuels ou futurs. Cette plate-forme évolutive de pointe, conçue pour les chefs de file en matière de contrôle non destructif par ultrasons multiéléments, vous permet d'effectuer des inspections CND de nouvelle génération.

La première partie de ce manuel contient les descriptions et les instructions requises pour utiliser l'OmniScan MX2. [« Tableaux de compatibilité » à la page 133](#page-132-1) contient l'information concernant les modules d'acquisition compatibles. Cependant, ce manuel couvre seulement la description et le fonctionnement de base de l'appareil. Pour en savoir plus sur les applications d'inspection, reportez-vous au *Manuel de l'utilisateur du logiciel OmniScan MXU*.

La deuxième partie de ce manuel contient les descriptions et les instructions portant sur l'utilisation des modèles OmniScan MX et OmniScan MX1 de l'appareil (voir [« OmniScan MX et OmniScan MX1 » à la page 79\)](#page-78-1).

#### **NOTE**

Reportez-vous au *Manuel de l'utilisateur du logiciel OmniScan MXU* pour en savoir plus sur les fonctions du logiciel.

#### NOTE

Les illustrations de ce manuel ont été préparées à partir de la version de l'appareil disponible au moment de la publication et elles peuvent être différentes des images de l'OmniScan MX2 que vous utilisez.

# <span id="page-30-0"></span>**1. Vue d'ensemble de l'appareil**

Le présent chapitre décrit les caractéristiques physiques de la conception modulaire de l'OmniScan MX2. Pour connaître les modules compatibles avec cet appareil, reportez-vous au [« Tableaux de compatibilité » à la page 133.](#page-132-1) Les appendices à la fin de ce manuel contiennent aussi les renseignements pour chaque module.

#### <span id="page-30-1"></span>**1.1 Panneau avant de l'OmniScan MX2**

Le panneau avant de l'OmniScan MX2 (voir la [Figure 1-1 à la page 32](#page-31-2)) contient tous les principaux commandes et indicateurs. Il est divisé en différentes zones, pour lesquelles vous trouverez les explications aux sections suivantes.

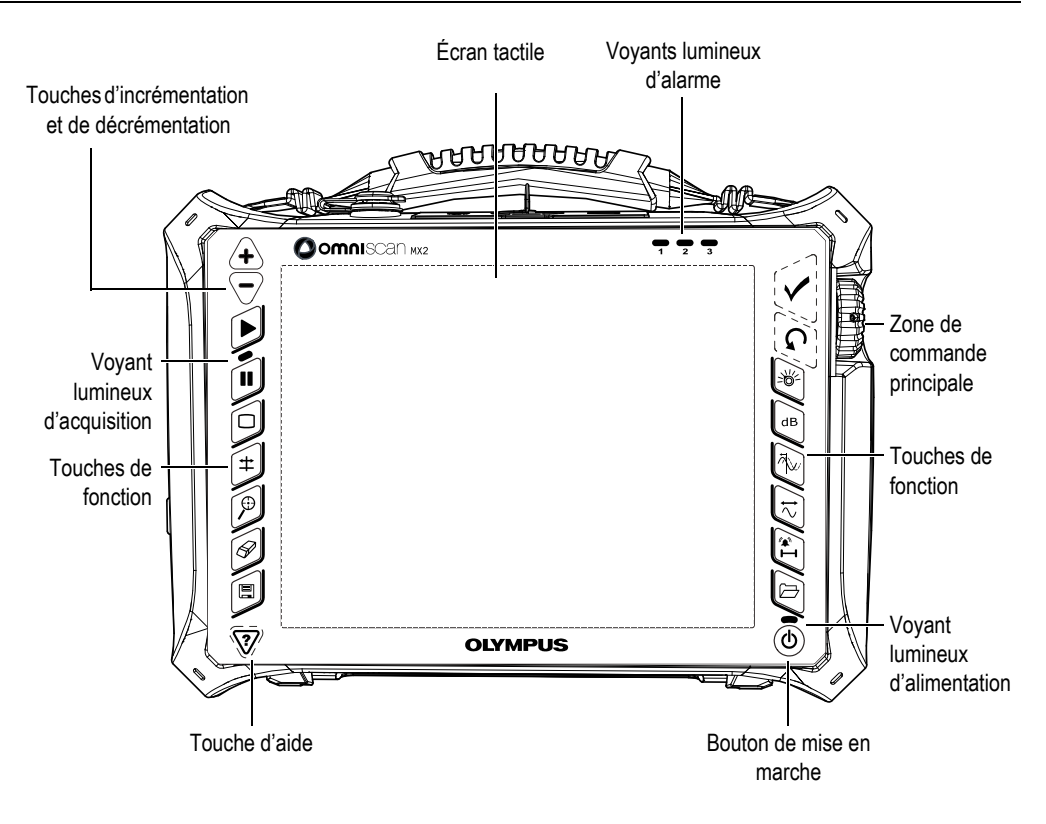

**Figure 1-1 Panneau avant de l'OmniScan MX2**

# <span id="page-31-2"></span><span id="page-31-0"></span>**1.1.1 Écran tactile**

L'écran tactile est utilisé comme dispositif de pointage. Ainsi, pour cliquer sur l'un des éléments de l'interface, il vous suffit de toucher délicatement l'écran avec votre doigt. De plus, pour faire glisser l'un des éléments de l'interface, déplacez simplement le bout de votre doigt sur l'écran. Reportez-vous au *Manuel de l'utilisateur du logiciel OmniScan MXU* pour connaître le fonctionnement avancé de l'écran tactile.

#### <span id="page-31-1"></span>**1.1.2 Zone de commande principale**

La [Figure 1-1 à la page 32](#page-31-2) montre la zone de commande principale. Vous pouvez effectuer toutes les opérations de l'OmniScan MX2 à partir de cette zone. Elle contient trois éléments, qui sont décrits dans [Tableau 1 à la page 33.](#page-32-2)

<span id="page-32-2"></span>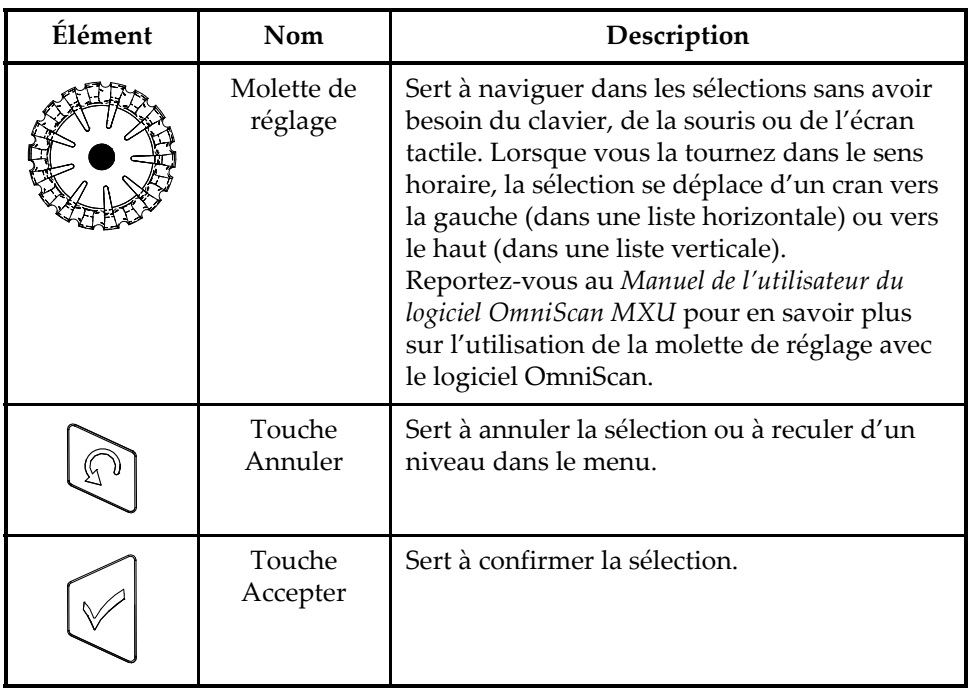

#### **Tableau 1 Zone de commande principale**

#### <span id="page-32-0"></span>**1.1.3 Bouton de mise en marche**

Bouton de mise en marche  $(\mathbb{O})$ Sert à démarrer ou à arrêter l'OmniScan MX2.

## <span id="page-32-1"></span>**1.1.4 Touches d'incrémentation et de décrémentation**

Vous pouvez utiliser les touches d'incrémentation et de décrémentation pour activer ou désactiver le mode plein écran lorsque vous n'êtes pas en mode de modification.

Touche incrémentation ( $\langle \biguparrow \rangle$ )

Sert à passer en mode plein écran ou à augmenter le pas d'incrémentation.

Touche décrémentation ( $\sqrt{ }$ 

Sert à annuler le mode plein écran ou à diminuer le pas d'incrémentation.

#### <span id="page-33-0"></span>**1.1.5 Touche d'aide**

La touche Aide a la forme d'un triangle inversé. Elle est située dans la partie inférieure gauche du panneau avant de l'OmniScan MX2.

# Touche d'aide ( $\langle \hat{\mathbf{V}} \rangle$ )

Appuyez sur cette touche pour afficher l'aide en ligne disponible pour la fonction active.

#### <span id="page-33-1"></span>**1.1.6 Voyants lumineux**

Il existe trois types de voyants lumineux sur le panneau avant de l'OmniScan MX2 : alimentation, acquisition et alarme. Ils sont décrits plus en détail dans cette section.

#### <span id="page-33-2"></span>**1.1.6.1 Voyant lumineux d'alimentation**

Le voyant lumineux d'alimentation est situé au-dessus du bouton de mise en marche

( ). Sa couleur indique l'état d'alimentation de l'OmniScan MX2 (voir le [Tableau 2 à](#page-33-3)  [la page 34\)](#page-33-3).

<span id="page-33-3"></span>

| Désactivé                 | L'OmniScan MX2 est arrêté.                                                                                          |  |
|---------------------------|----------------------------------------------------------------------------------------------------|--|
| Orange clignotant         | L'OmniScan MX2 est arrêté. Batteries en cours de<br>chargement.                                                     |  |
| Orange                    | L'OmniScan MX2 est arrêté. Le chargement de la batterie<br>est complété.                                            |  |
| Vert                      | L'OmniScan MX2 est allumé.<br>L'OmniScan MX2 est allumé. Les batteries sont en<br>$\bullet$<br>cours de chargement. |  |
| Orange-vert<br>clignotant | L'OmniScan MX2 est en mode veille. Batteries en cours de<br>chargement.                                             |  |

**Tableau 2 États du voyant lumineux d'alimentation**

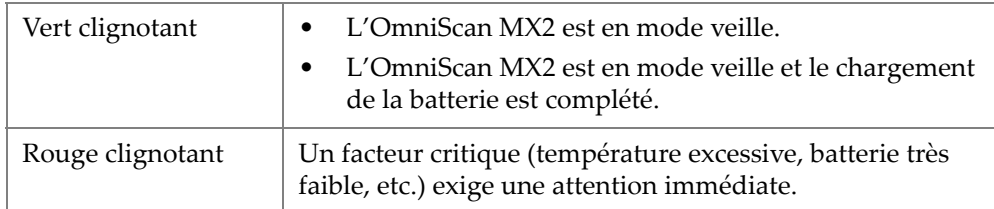

#### **Tableau 2 États du voyant lumineux d'alimentation** *(suite)*

#### <span id="page-34-0"></span>**1.1.6.2 Voyant lumineux d'acquisition**

Le voyant lumineux d'acquisition est situé en dessous de la touche Départ ( $[\triangleright]$ ). Sa couleur indique l'état d'alimentation de l'OmniScan MX2 (voir le [Tableau 3 à la](#page-34-2)  [page 35](#page-34-2)).

#### **Tableau 3 États du voyant lumineux d'acquisition**

<span id="page-34-2"></span>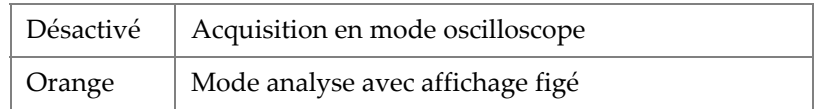

#### IMPORTANT

Vous devez arrêter l'appareil avant de retirer ou d'installer le module d'acquisition.

#### <span id="page-34-1"></span>**1.1.6.3 Voyants lumineux d'alarme**

Trois voyants lumineux d'alarme, numérotés 1, 2 et 3, sont situés dans le coin supérieur droit de l'OmniScan MX2. Ces voyants clignotent seulement en rouge et indiquent l'état d'activation des alarmes correspondantes (configurées dans le logiciel).

#### NOTE

Pour en savoir plus sur les voyants lumineux d'alarme, reportez-vous au *Manuel de l'utilisateur du logiciel OmniScan MXU*.

# <span id="page-35-0"></span>**1.2 Panneau droit**

Le panneau droit de l'OmniScan MX2 (voir la [Figure 1-2 à la page 36](#page-35-2)) comprend différents ports d'entrée et de sortie.

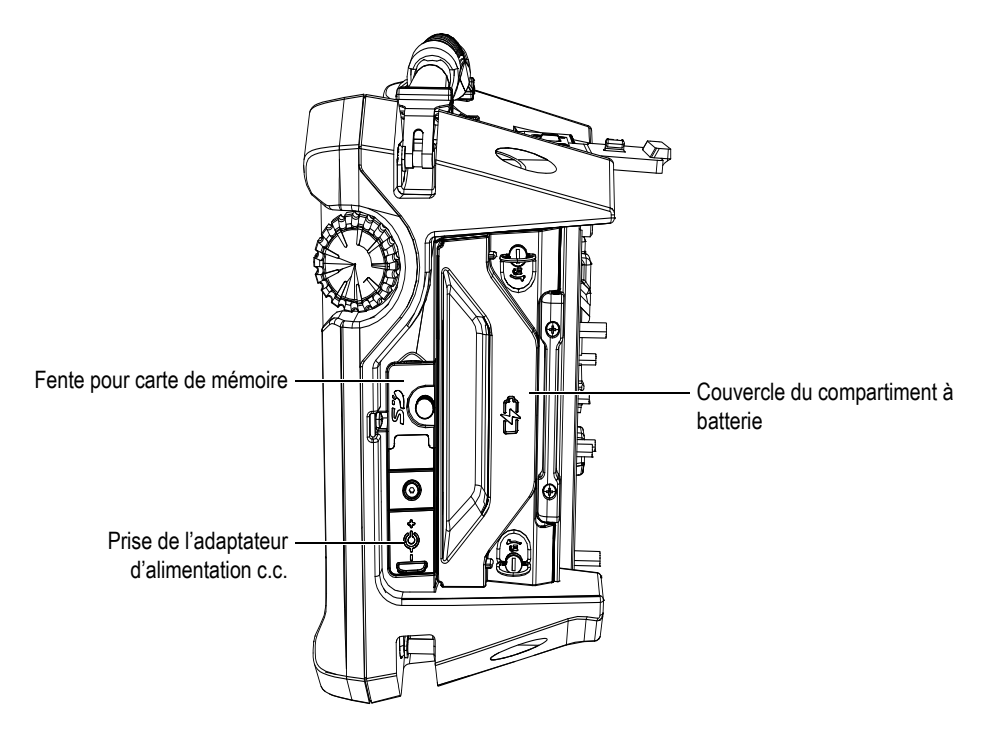

<span id="page-35-1"></span>**Figure 1-2 Panneau droit de l'OmniScan MX2**

<span id="page-35-2"></span>Fente pour carte de mémoire

Emplacement pour l'insertion de la carte de mémoire flash haute capacité (SDHC). (Nous recommandons l'utilisation de cartes de mémoire de marque Lexar afin d'obtenir des résultats optimaux.)

Prise de l'adaptateur d'alimentation c.c.

Sert à connecter un adaptateur d'alimentation c.c. externe à l'OmniScan MX2.
Couvercle du compartiment à batterie

Ce couvercle ouvre le compartiment à batterie. L'information relative au remplacement de la batterie se trouve dans [« Retrait et installation de la batterie »](#page-47-0)  [à la page 48](#page-47-0).

# **1.3 Panneau gauche**

Le panneau gauche de l'appareil (voir la [Figure 1-3 à la page 37](#page-36-0)) comprend des ports d'interface d'ordinateur standard pour augmenter la connectivité de l'OmniScan MX2.

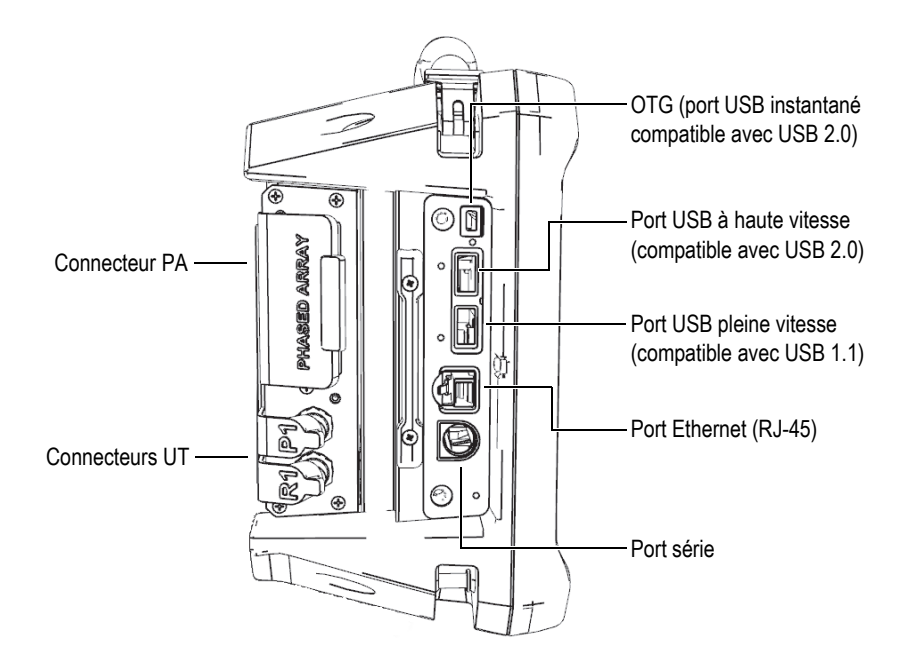

**Figure 1-3 Panneau gauche de l'OmniScan MX2**

<span id="page-36-0"></span>Ports USB (3)

Les ports USB (voir la [Figure 1-3 à la page 37](#page-36-0)) peuvent loger des périphériques USB, tels que des claviers, des souris, des unités de stockage et des imprimantes.

Port Ethernet (RJ-45)

Sert à connecter l'OmniScan à un réseau Ethernet.

Port série

Sert surtout au débogage ou à l'alimentation des accessoires en courant continu.

# **1.4 Panneau supérieur**

Trois connecteurs sont situés sur le panneau supérieur de l'OmniScan MX2 (voir la [Figure 1-4 à la page 38](#page-37-0)).

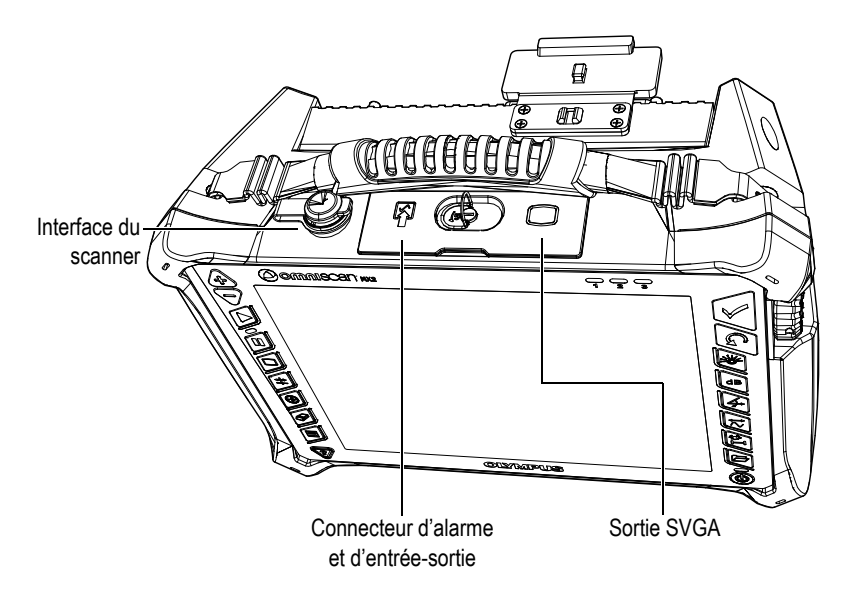

**Figure 1-4 Panneau supérieur de l'OmniScan MX2**

<span id="page-37-0"></span>Interface du scanner

Sert à connecter un scanner équipé d'un codeur.

### Alarme et E-S

Sert de sortie d'alarme et d'entrée de contrôle.

#### Sortie SVGA

Vous pouvez connecter un moniteur VGA ou SVGA externe qui affiche le contenu de l'écran de l'OmniScan MX2 à ce port DB-15.

# **1.5 Panneau arrière**

Le panneau arrière de l'OmniScan MX2 est couvert par le module d'acquisition connecté à l'appareil. Les renseignements supplémentaires sur les capacités de chaque module sont fournis dans l'appendice correspondant.

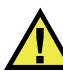

### **ATTENTION**

L'utilisation de matériel non compatible peut causer une défaillance ou des dommages à l'appareil.

Reportez-vous aux appendices à la fin de ce manuel pour en savoir plus sur l'installation ou la désinstallation des modules d'acquisition.

# **2. Fonctionnement de base**

Ce chapitre décrit les principes et les procédures de base nécessaires à l'utilisation de l'OmniScan MX2.

# **2.1 Démarrage ou arrêt de l'appareil**

La présente section explique la mise en marche et l'arrêt de l'OmniScan MX2.

#### **Pour démarrer l'OmniScan MX2**

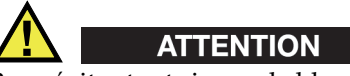

Pour éviter tout risque de blessure, prenez soin de ne pas placer vos doigts entre le module d'acquisition et le support de l'appareil lorsque celui-ci est ouvert.

Appuyez sur le bouton de mise en marche  $(\circledcirc)$  et maintenez-le enfoncé pendant une seconde.

Le système démarre et effectue une vérification de la mémoire. Si plusieurs applications sont installées dans l'appareil, elles seront toutes affichées dans l'un des boutons de l'écran tactile de l'OmniScan MX2. Touchez le menu approprié sur l'écran tactile pour sélectionner l'application d'inspection souhaitée.

### NOTE

Si le système éprouve un problème pendant la phase de démarrage, le voyant lumineux d'alimentation indique la nature du problème à l'aide d'un code de couleurs (pour en savoir plus, voir [« Voyant lumineux d'alimentation » à la page 34\)](#page-33-0).

### **Pour arrêter l'OmniScan MX2**

1. Appuyez rapidement sur la touche de mise en marche.

Le message «Sélectionner une commande» apparaît (voir la [Figure 2-1 à la](#page-41-0)  [page 42](#page-41-0)).

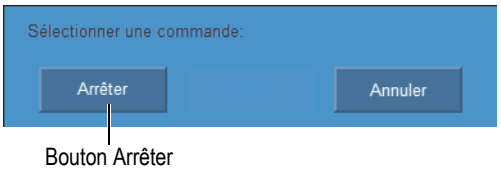

**Figure 2-1 Bouton Arrêter**

<span id="page-41-0"></span>2. Sélectionnez **Arrêter**.

Un message s'affiche à l'écran vous demandant si vous voulez enregistrer votre configuration (voir la [Figure 2-2 à la page 42](#page-41-1)).

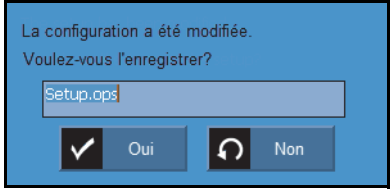

**Figure 2-2 Enregistrement de la configuration**

<span id="page-41-1"></span>3. Pour enregistrer, sélectionnez **Oui**.

### NOTE

Vous pouvez aussi arrêter l'OmniScan MX2 simplement en appuyant sur le bouton de mise en marche et en le maintenant enfoncé pendant dix secondes. Toutefois, en procédant de cette façon, votre configuration ne sera pas enregistrée.

# **2.2 Mode de mise en marche automatique**

L'OmniScan MX2 est doté d'un mode de mise en marche automatique. Utilisez ce mode pour démarrer l'appareil à distance. Lorsque ce mode est activé, il n'est pas

nécessaire d'appuyer sur le bouton de mise en marche ((( $\mathcal{D}$ )) pour le démarrer. L'appareil démarre automatiquement lorsque vous le connectez à un adaptateur d'alimentation c.c. Par défaut, ce mode est désactivé.

### **Pour activer le mode de démarrage automatique**

- 1. Arrêtez l'OmniScan MX2, retirez les batteries, et puis déconnectez l'adaptateur d'alimentation c.c.
- 2. Appuyez sur le bouton de mise en marche  $(\langle \mathbb{Q} \rangle)$ .
- 3. Connectez l'appareil à un adaptateur d'alimentation c.c. adéquat.
- 4. Attendez que le voyant lumineux d'alimentation clignote deux fois, et puis relâchez le bouton de mise en marche  $(\langle \mathbb{D} \rangle)$ .
- 5. Pour désactiver le mode de démarrage automatique, répétez les étapes 1 à 4.

# **2.3 Gestion de l'alimentation**

L'OmniScan MX2 est un appareil portable qui peut être alimenté soit par des batteries Li-ion, soit par un adaptateur d'alimentation c.c.

# **2.3.1 Adaptateur d'alimentation c.c.**

Vous pouvez aussi alimenter l'OmniScan MX2 au moyen d'une alimentation c.a. en utilisant l'adaptateur d'alimentation c.c. (réf. : OMNI-A-AC [U8767093]). L'adaptateur dispose d'une entrée d'alimentation c.a. qui fonctionne avec toute tension de secteur de 100 V à 120 V c.a. ou de 200 V à 240 V c.a., et avec une fréquence de secteur de 50 Hz à 60 Hz.

#### **Pour utiliser l'alimentation c.a.**

1. Branchez le câble d'alimentation c.a. à l'adaptateur d'alimentation c.c. (réf. : OMNI-A-AC [U8767093]), et puis à la prise de courant appropriée.

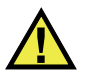

# **ATTENTION**

Utilisez seulement le câble d'alimentation c.a. fourni avec l'OmniScan MX2. N'utilisez pas ce câble d'alimentation c.a. avec d'autres produits.

2. Du côté droit de l'OmniScan MX2, soulevez le couvercle en caoutchouc qui recouvre la prise du connecteur de l'adaptateur de courant continu (voir la [Figure 2-3 à la page 45](#page-44-0)).

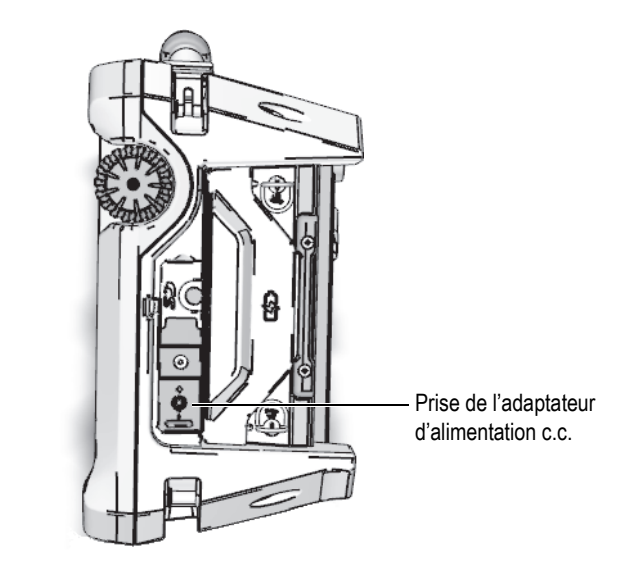

**Figure 2-3 Prise de l'adaptateur d'alimentation de courant continu de l'OmniScan MX2**

- <span id="page-44-0"></span>3. Branchez l'adaptateur d'alimentation c.c. à la prise de l'adaptateur d'alimentation c.c. de l'OmniScan MX2 (voir la [Figure 2-3 à la page 45](#page-44-0)).
- 4. Appuyez sur le bouton de mise en marche pour démarrer l'OmniScan MX2.

### **2.3.2 Batteries Li-ion**

L'OmniScan MX2 peut contenir jusqu'à deux batteries Li-ion, mais peut fonctionner à partir d'une seule batterie. Lorsque deux batteries sont installées dans l'appareil, il utilise par défaut la batterie la plus chargée. Lorsque les deux batteries ont le même niveau de charge, l'appareil utilise les deux batteries simultanément. Cela permet d'accroître l'autonomie de la batterie de 10 % en comparaison d'une utilisation individuelle des batteries.

Vous pouvez retirer et installer les batteries Li-ion sans arrêter l'appareil, du moment qu'il y a une autre source d'alimentation fonctionnelle (adaptateur d'alimentation c.c. ou deuxième batterie).

L'OmniScan MX2 est aussi équipé d'une pile bouton Li-ion. Il n'est pas nécessaire pour l'utilisateur de la retirer ou de la remplacer. La pile bouton permet à l'horloge et à la configuration de la carte mère de l'appareil de fonctionner.

# **2.3.3 Indicateurs d'état de charge de la batterie**

Les indicateurs d'état de la batterie situés dans le coin supérieur gauche de l'écran indiquent le niveau de puissance restant de la façon suivante (voir la [Figure 2-4 à la](#page-45-0)  [page 46](#page-45-0)) :

- Le temps de fonctionnement restant est affiché dans l'indicateur d'état de charge de la batterie. L'OmniScan MX2 affiche cette information avec précision environ 15 minutes après la mise en marche de l'appareil.
- La barre dans l'indicateur de charge affiche la charge approximative restante dans les batteries.

Si vous tentez de démarrer l'OmniScan MX2 alors que la charge des batteries est insuffisante pour permettre le fonctionnement de l'appareil, le voyant lumineux d'alimentation clignote en rouge pendant environ trois secondes. Pour être en mesure d'utiliser l'OmniScan MX2, vous devrez alors remplacer les batteries ou brancher l'adaptateur d'alimentation en courant continu.

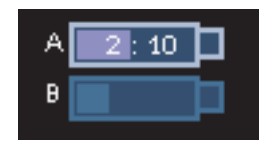

### <span id="page-45-0"></span>**Figure 2-4 État de charge de la batterie : charge restante dans les deux batteries**

La batterie utilisée est mise en surbrillance. Lorsque les deux batteries sont utilisées simultanément, les deux sont mises en surbrillance.

#### **Fonctionnement avec une seule batterie**

Lorsqu'une seule batterie est installée dans l'appareil, l'indicateur de charge dans l'indicateur d'état de la batterie affiche la charge restante pour cette batterie.

### **Fonctionnement avec deux batteries**

- Lorsque l'appareil utilise les deux batteries simultanément, l'indicateur de la batterie A affiche le temps de fonctionnement total restant. L'indicateur d'état de chacune des batteries affiche le niveau de charge.
- Lorsqu'une des batteries a un niveau de charge plus élevé que l'autre (tension), l'indicateur de la batterie A affiche le temps de fonctionnement total restant.

Cependant, seulement la batterie ayant le niveau de charge le plus élevé se décharge, comme le montre l'indicateur de charge.

- Lorsque les deux batteries ont le même niveau de charge, elles se déchargent simultanément. La décharge simultanée des deux batteries permet de diminuer la résistance, ce qui augmente légèrement le temps de fonctionnement restant (environ 10 %).
- Lorsqu'une batterie est retirée, le temps restant est divisé par deux, moins 10 % environ.
- La lecture d'alimentation s'affiche toujours.

#### **Décharge de la batterie**

Les indicateurs d'état de chacune des batteries affichent le niveau de charge de la batterie correspondante.

Le logiciel OmniScan MX2 indique à l'utilisateur l'état d'alimentation restant. Les variations de l'indicateur d'état de la batterie sont décrites au [Tableau 4 à la page 47](#page-46-0).

<span id="page-46-0"></span>

| Indicateur | Contour               | Rempli | Signification                                                                                                    |
|------------|-----------------------|--------|----------------------------------------------------------------------------------------------------|
|            | Pointillé             | N/A    | Il n'y a pas de batterie dans ce<br>compartiment.                                                                                                    |
|            | Bleu                  | Bleu   | La batterie fonctionne correctement.                                                                                                    |
|            | Bleu                  | Orange | La batterie est trop chaude pour être<br>utilisée.                                                                                                    |
|            | Jaune<br>(clignotant) | Bleu   | La batterie est en cours de chargement.                                                                                                    |
|            | Orange                | Bleu   | La batterie est trop chaude pour être<br>chargée ou la température interne du<br>système est trop élevée pour permettre<br>la recharge (au-dessus de 60 °C). |

**Tableau 4 Variations de l'indicateur d'état de la batterie**

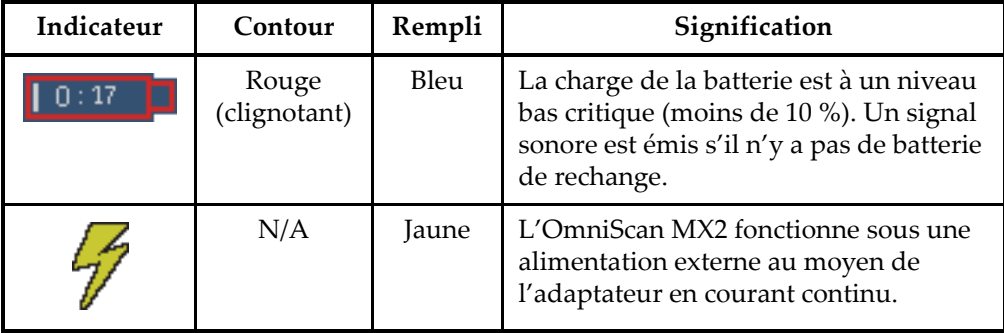

### **Tableau 4 Variations de l'indicateur d'état de la batterie** *(suite)*

# <span id="page-47-0"></span>**2.3.4 Retrait et installation de la batterie**

### **Pour retirer ou installer une batterie**

- 1. Pour ouvrir le couvercle du compartiment à batteries, tournez les deux loquets quart-de-tour situés sur le panneau droit de l'appareil.
- <span id="page-47-1"></span>2. Tirez sur la sangle pour retirer la batterie (voir la [Figure 2-5 à la page 48](#page-47-1)).

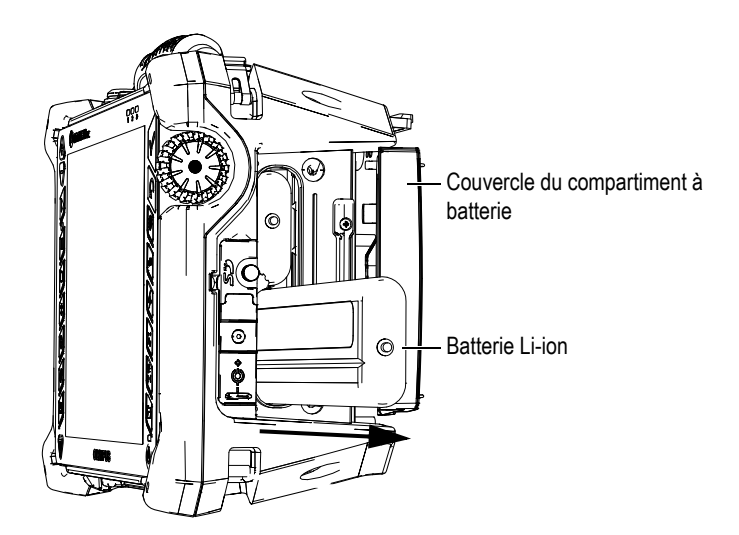

**Figure 2-5 Retrait de la batterie Li-ion**

- 3. Insérez une nouvelle batterie. Assurez-vous d'aligner la rainure de la batterie avec la petite arête à l'intérieur du compartiment à batterie.
- 4. Fermez le couvercle du compartiment à batterie.

Quand l'appareil est branché à un adaptateur d'alimentation c.c, les batteries sont rechargées à l'intérieur de l'OmniScan MX2. Le processus de recharge commence automatiquement lorsque vous connectez un adaptateur à l'appareil. Vous pouvez aussi recharger les batteries à l'aide d'un chargeur externe.

### **2.3.5 Recharge de la batterie**

### **Pour recharger les batteries de l'OmniScan MX2**

Connectez l'OmniScan MX2 à un adaptateur d'alimentation c.c. adéquat.

La procédure de recharge de la batterie est la suivante :

— Lorsque l'OmniScan MX2 est arrêté :

Quand l'appareil est arrêté et connecté à une source d'alimentation c.c., il charge automatiquement les batteries qui en ont besoin, en commençant par la batterie la plus déchargée (si les conditions de recharge sont présentes).

Une fois que le niveau de charge de la batterie la plus faible a atteint le niveau de l'autre batterie, les deux batteries sont rechargées simultanément.

Lorsque le voyant lumineux d'alimentation clignote en orange, cela indique que les batteries sont en cours de chargement. Lorsque la recharge est terminée, le voyant lumineux affiche une couleur orange fixe. La recharge complète de la batterie peut prendre jusqu'à 3,5 heures lorsqu'elle est complètement déchargée (moins de 5 % de la charge restante).

— Lorsque l'OmniScan MX2 fonctionne :

Quand l'appareil est en fonction et connecté à une source d'alimentation c.c., il charge automatiquement les batteries qui en ont besoin, en commençant par la plus déchargée (si les conditions de recharge sont présentes). L'indicateur de la batterie qui est rechargée clignote en jaune.

Une fois que le niveau de charge de la batterie la plus faible a atteint le niveau de l'autre batterie, les deux batteries sont rechargées simultanément.

Puisque l'appareil fonctionne, la source d'alimentation c.c. dispose de moins de courant pour recharger la batterie. Ainsi, 8 heures peuvent être nécessaires pour recharger une batterie complètement déchargée. Pour en savoir plus sur l'état de charge de la batterie, voir le [Tableau 4 à la page 47.](#page-46-0)

# <span id="page-49-1"></span>**2.3.6 Maximisation de la performance de la batterie Li-ion**

Cette section explique l'entretien de la batterie Li-ion.

#### **Instructions d'entreposage pour les batteries rechargeables**

1. Avant de recharger les batteries, déchargez-les en utilisant l'appareil jusqu'à ce qu'il s'arrête ou jusqu'à ce qu'il indique un message de batterie faible. Ne laissez pas la batterie inutilisée pendant de longues périodes. Evident vous recommande d'utiliser la batterie au moins toutes les 2 à 3 semaines. Si une batterie n'a pas servi depuis longtemps, voir « [Procédure pour les nouvelles batteries](#page-49-0) » à la page [50](#page-49-0).

Si vous ne prévoyez pas utiliser l'OmniScan MX2 à partir de la batterie durant trois semaines ou plus, chargez la batterie à une capacité entre 40 % et 80 % (3 ou 4 barres sur l'indicateur de charge de la batterie), et puis entreposez-les dans un endroit propre, frais et sec.

### **NOTE**

L'OmniScan MX2 utilise toujours un peu de l'énergie de la batterie même s'il est arrêté ou débranché, par conséquent cela peut entraîner une décharge complète des batteries au bout d'environ 15 jours.

- 2. Comme les batteries Li-ion sont sujettes à la décharge spontanée, n'oubliez pas de vérifier une fois par mois la charge restante de la batterie entreposée pour vous assurer qu'elle a une capacité de 40 % à 80 % et assurez-vous de recharger la batterie trop faible. Une batterie peut devenir inutilisable si elle passe en dessous du niveau de charge critique (moins de 1 %).
- 3. Après une longue période d'entreposage, il est recommandé de recharger complètement la batterie avant utilisation.

### <span id="page-49-0"></span>**Procédure pour les nouvelles batteries**

- 1. Lorsque vous recevez une nouvelle batterie rechargeable, utilisez-la dans l'OmniScan MX2 de quatre à huit fois en vous assurant de la décharger et de la recharger complètement après chaque utilisation. De cette façon, la batterie atteindra sa capacité maximale et offrira un temps de fonctionnement maximal.
- 2. Nous vous recommandons de décharger et de recharger la batterie complètement après les premières 10 à 15 périodes d'utilisation normale (ou après deux à trois

semaines) de façon à la vider, permettant ainsi de maintenir un bon temps de fonctionnement et de maximiser son autonomie.

- 3. L'autonomie de la batterie peut être diminuée si vous passez souvent d'une source d'alimentation c.c. externe à l'alimentation par batterie, puisque les cycles charge-décharge sont limités (environ 300 cycles). Notez que même une décharge et une recharge partielles de la batterie comptent pour un cycle.
- 4. Pour maximiser l'autonomie de la batterie, avant de la recharger, utilisez toujours l'OmniScan MX2 de façon à épuiser la batterie, par exemple jusqu'à ce que l'appareil s'arrête ou que vous receviez un avertissement de batterie faible. Utilisez l'OmniScan MX2 pour recharger la batterie (arrêtez l'appareil pour diminuer le temps de recharge) ou utilisez le chargeur externe, s'il est fourni.

## **2.3.7 Élimination des batteries usées**

Bien que les batteries Li-ion ne contiennent aucun composant dangereux pour l'environnement, comme du plomb ou du cadmium, les batteries doivent être éliminées conformément aux lois locales. Pour éviter la génération de chaleur, les batteries doivent être éliminées déchargées et, s'il y a lieu, conformément à la directive européenne relative aux déchets d'équipements électriques et électroniques (DEEE). Veuillez consulter votre représentant Evident local pour savoir comment retourner l'appareil ou pour connaître les modes de collecte offerts dans votre pays.

# **2.3.8 Avertissements liés à l'utilisation des batteries**

Lisez soigneusement les avertissements suivants sur l'utilisation des batteries et respectez-les.

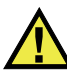

# AVERTISSEMENT

- Ne pas ouvrir, écraser ou perforer les batteries au risque de causer des blessures.
- N'incinérez pas la batterie. Tenez-la loin du feu et d'autres sources de chaleur extrême. L'exposition de la batterie à des sources de chaleur extrême (plus de 80 °C) peut causer une explosion ou des blessures.
- N'échappez pas la batterie, ne la cognez pas et ne la soumettez pas à d'autres abus, car cela pourrait exposer le contenu corrosif et explosif des cellules.
- Ne court-circuitez pas les bornes de la batterie. Un court-circuit peut causer des blessures, de graves dommages à la batterie et la rendre inutilisable.
- N'exposez pas la batterie à l'humidité ou à la pluie; cela pourrait causer une décharge électrique.
- Chargez les batteries uniquement au moyen de l'OmniScan MX2 ou d'un chargeur externe approuvé par Evident.
- Ne rechargez pas la batterie si les voyants lumineux restent éteints lorsque vous appuyez sur le bouton de vérification de capacité. Cela peut être dangereux.
- N'entreposez pas de batteries ayant un niveau de charge inférieur à 40 %. Rechargez les batteries à un niveau de charge entre 40 % et 80 % avant de les entreposer.
- Pendant l'entreposage, maintenez le niveau de charge de la batterie entre 40 % et 80 %.
- Retirez les batteries de l'OmniScan MX2 lorsque vous entreposez l'appareil.

# **2.4 Connexion de périphériques**

La présente section présente les périphériques compatibles avec l'OmniScan MX2.

### IMPORTANT

Des tests ont permis d'établir que l'OmniScan MX2 est conforme aux limites imposées aux appareils industriels en matière de radiofréquences, conformément aux exigences de la directive CEM. Les conditions suivantes doivent être remplies afin de maintenir la conformité de l'OmniScan MX2 aux exigences en matière d'émission de la directive CEM :

- Tous les câbles utilisés pour la connexion de l'équipement doivent avoir un blindage total pour assurer la compatibilité électromagnétique et la performance optimale.
- Vous devez attacher des filtres en ferrite à tous les câbles connectés à l'OmniScan MX2. Pour en savoir plus, voir «[Filtres en ferrite](#page-52-0)» à la page [53](#page-52-0).

### <span id="page-52-0"></span>**Filtres en ferrite**

Avant d'utiliser l'OmniScan MX2, attachez les filtres en ferrite (fournis avec l'appareil) sur les câbles pour périphériques que vous branchez sur l'appareil OmniScan MX2 et ses modules. Les périphériques possibles sont les suivants :

- Sondes à ultrasons conventionnels d'Evident
- Sonde à ultrasons multiéléments d'Evident
- Périphériques USB connectés à l'aide d'un câble USB (imprimante, etc.)
- Réseau Ethernet
- Interface du scanner
- Alarme et E-S

Si les filtres en ferrite ne sont pas attachés aux câbles, l'OmniScan MX2 n'est pas conforme aux spécifications internationales et européennes sur les émissions électromagnétiques.

### **Pour attacher les filtres en ferrite**

### IMPORTANT

- Assurez-vous de ne pas coincer le câble entre les attaches du filtre en ferrite.
- Attachez les filtres en ferrite le plus près possible des extrémités des câbles. Les filtres en ferrite ne sont pas efficaces à moins d'être placés directement à côté de l'extrémité du câble connecté à l'OmniScan MX2.
- Utilisez les filtres en ferrite correspondant au diamètre du câble. Le filtre ne doit pas glisser facilement ni être difficile à attacher sur le câble.
- Assurez-vous de fermer correctement les deux parties du filtre en ferrite. Vous devez entendre un déclic.
- 1. Attachez le filtre en ferrite sur le câble de la sonde multiélément Evident, près du connecteur de l'appareil.
- 2. Attachez le filtre en ferrite sur le câble de la sonde multiélément Evident, près du connecteur de l'appareil.
- 3. Attachez le filtre en ferrite sur le câble USB, près du connecteur de l'appareil.
- 4. Attachez le filtre en ferrite sur le câble Ethernet, près du connecteur (RJ-45) raccordé à l'appareil.
- 5. Attachez le filtre en ferrite sur le câble d'interface du scanner, près du connecteur (LEMO) de l'appareil.
- 6. Attachez le filtre en ferrite sur le câble d'alarme et d'entrée-sortie, près du connecteur (DE-9) de l'appareil.

La [Figure 2-6 à la page 54](#page-53-0) et la [Figure 2-7 à la page 54](#page-53-1) illustrent le raccordement des différents câbles sur l'OmniScan MX2 et montrent où les filtres en ferrite doivent être attachés.

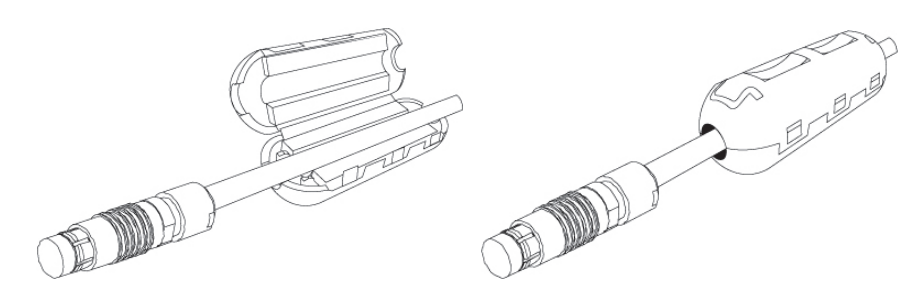

**Figure 2-6 Attacher un filtre en ferrite sur un câble (ici, le câble d'interface du scanner)**

<span id="page-53-1"></span><span id="page-53-0"></span>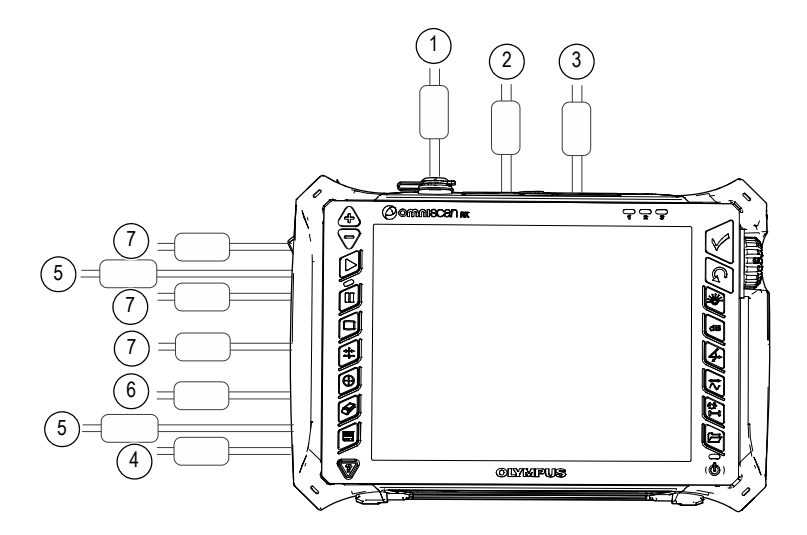

**Figure 2-7 Schéma de câblage de l'OmniScan MX2 — filtres en ferrite**

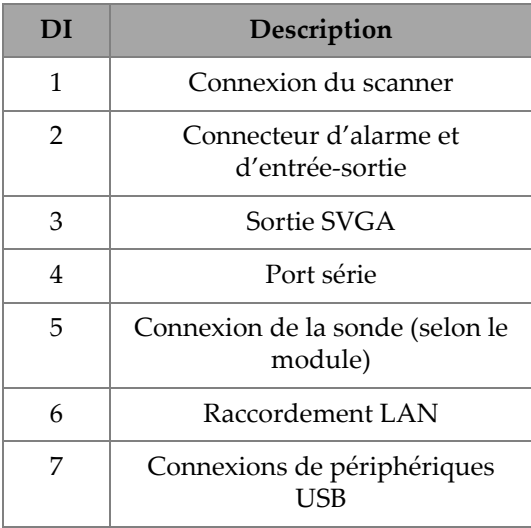

### **Tableau 5 Emplacement des filtres en ferrite**

# **2.5 Installation du logiciel OmniScan MX2**

L'installation du logiciel OmniScan MX2 est conçue pour être aussi facile que possible. Le logiciel est stocké sur une carte de mémoire flash haute capacité (SDHC).

Lors de la mise à jour vers de nouvelles versions, un message à l'écran vous informe de la mise à jour du logiciel. Aucune action de votre part n'est nécessaire.

Reportez-vous au site Web d'Evident pour les mises à jour des logiciels et les procédures à suivre.

# **3. Entretien**

Le présent chapitre décrit l'entretien de base que les opérateurs doivent effectuer sur l'OmniScan MX2. Cet entretien vous permet de maintenir le bon état général et de fonctionnement de l'appareil. Grâce à sa conception, l'OmniScan MX2 nécessite peu d'entretien. Ce chapitre couvre l'entretien préventif et le nettoyage de l'appareil.

# **3.1 Entretien préventif**

L'OmniScan MX2 comporte peu de pièces mobiles et nécessite donc peu d'entretien préventif. Pour garantir le bon fonctionnement de l'appareil, seule une inspection régulière est requise.

# **3.2 Nettoyage de l'appareil**

Les surfaces externes de l'OmniScan MX2, c'est-à-dire le boîtier, le module d'acquisition et le protecteur de l'écran tactile, peuvent être nettoyées au besoin. Cette section décrit la marche à suivre pour le nettoyage approprié de l'appareil.

### **3.2.1 Nettoyage du boîtier et du module d'acquisition**

### **Pour nettoyer le boîtier et le module d'acquisition (tous les modules sauf OMNI-M2-PA1664, OMNI-M2-PA16128, OMNI-M2-PA32128 et OMNI-M2-PA32128PR)**

- 1. Assurez-vous que l'appareil est arrêté et que le cordon d'alimentation est débranché.
- 2. Débranchez tous les câbles et les connecteurs et vérifiez que les protecteurs en caoutchouc sont installés sur tous les ports externes de l'appareil.
- 3. Assurez-vous que toutes les portes d'accès sont fermées.
- 4. Placez le bouchon sur le connecteur d'interface du scanner.
- 5. Assurez-vous que le couvercle du compartiment à batteries est correctement fermé et qu'un module d'acquisition est installé sur l'appareil.

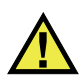

# **ATTENTION**

Comme les modules d'acquisition ne sont pas certifiés IP, il est important d'installer les protecteurs de caoutchouc de l'appareil et du module avant de procéder au nettoyage du boîtier ou du module d'acquisition. Sinon, du liquide pourrait s'introduire dans les fentes ou couler dans le boîtier et endommager des circuits.

### IMPORTANT

L'installation de protecteurs en caoutchouc sur le module d'acquisition ne le rend pas conforme à l'indice de protection IP.

- 6. Assurez-vous que le panneau gauche est fermé.
- 7. Pour retrouver le fini original de l'appareil, nettoyez le boîtier et le module avec un chiffon doux.
- 8. Pour enlever les taches tenaces, utilisez un chiffon humide et une solution savonneuse douce. N'utilisez pas de produits abrasifs ou de solvants puissants qui pourraient abîmer le fini.
- 9. Une fois que vous avez enlevé les protecteurs des connecteurs, assurez-vous qu'ils sont secs avant de connecter autre chose. Si les connecteurs sont mouillés, séchez-les avec un chiffon doux et sec ou laissez-les sécher à l'air.

### **Pour nettoyer le boîtier et le module d'acquisition (OMNI-M2-PA1664, OMNI-M2-PA16128, OMNI-M2-PA32128 et OMNI-M2-PA32128PR seulement)**

- 1. Assurez-vous que l'appareil est arrêté et que le cordon d'alimentation est débranché.
- 2. Placez un capuchon sur le connecteur PA (voir la [Figure 3-1 à la page 59\)](#page-58-0). OU

Branchez une sonde de type « EZ-latch » au connecteur PA.

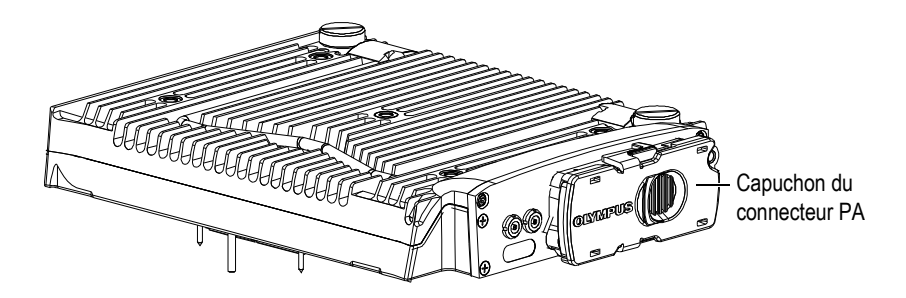

**Figure 3-1 Module et capuchon du connecteur PA**

- <span id="page-58-0"></span>3. Assurez-vous que tous les ports externes de l'appareil sont bien couverts des protecteurs en caoutchouc.
- 4. Assurez-vous que toutes les portes d'accès sont fermées.
- 5. Placez le bouchon sur le connecteur d'interface du scanner.
- 6. Assurez-vous que le couvercle du compartiment à batterie est correctement fermé.
- 7. Assurez-vous que le panneau gauche est fermé.
- 8. Pour retrouver le fini original de l'appareil, nettoyez le boîtier et le module avec un chiffon doux.
- 9. Pour enlever les taches tenaces, utilisez un chiffon humide et une solution savonneuse douce. N'utilisez pas de produits abrasifs ou de solvants puissants qui pourraient abîmer le fini.
- 10. Une fois que vous avez enlevé les protecteurs des connecteurs, assurez-vous qu'ils sont secs avant de connecter autre chose. Si les connecteurs sont mouillés, séchez-les avec un chiffon doux et sec ou laissez-les sécher à l'air.

### <span id="page-58-1"></span>**3.2.2 Nettoyage de l'écran et du protecteur d'écran**

N'utilisez jamais de produits abrasifs ou de solvants puissants pour nettoyer l'écran tactile et le protecteur d'écran de l'OmniScan MX2. Nettoyez-les avec un chiffon humide et un nettoyant pour le verre standard. S'il y a lieu, utilisez une brosse douce pour enlever les résidus d'essuie-tout.

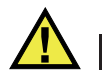

# ATTENTION

Ne vaporisez pas de liquide directement sur les modules d'acquisition. Il pourrait s'introduire dans les fentes ou couler dans le boîtier et endommager les circuits. Avant de nettoyer l'écran, assurez-vous d'avoir installé les protecteurs en caoutchouc sur le module d'acquisition.

# **3.3 Remplacement du protecteur de l'écran tactile**

La présente section explique comment remplacer le protecteur d'écran tactile.

#### **Pour remplacer le protecteur d'écran tactile**

- 1. Enlevez la poussière et la saleté de l'écran tactile (elles causent des bulles sur le film protecteur), voir [« Nettoyage de l'écran et du protecteur d'écran » à la](#page-58-1)  [page 59](#page-58-1).
- 2. Enlevez simplement l'étiquette marquée 1, et décollez le film protecteur au verso.

#### **NOTE**

Évitez de toucher l'arrière du nouveau protecteur d'écran après avoir décollé le film protecteur. Vous risquez d'y laisser vos empreintes digitales.

- 3. Alignez le nouveau protecteur sur le bon côté de l'écran et installez-le lentement.
- 4. Enlevez l'étiquette portant le numéro 2 et décollez le film protecteur placé à l'avant. Si aucune poussière n'est coincée entre l'écran et le protecteur, les bulles d'air disparaîtront dans les 48 heures.

#### **CONSEIL**

Vous pouvez utiliser une canette d'air comprimé pour enlever la poussière avant l'installation.

# **4. Résolution de problèmes**

Ce chapitre vous aidera à régler les problèmes mineurs qui pourraient survenir pendant l'utilisation de l'OmniScan MX2. Ce guide de dépannage a été élaboré en supposant que l'appareil n'a subi aucune modification et que les câbles et connecteurs utilisés sont ceux fournis et documentés par Evident.

# **4.1 Problème de mise en marche**

L'OmniScan MX2 ne démarre pas.

#### **Solutions possibles**

- Vérifiez que l'adaptateur d'alimentation c.c. est bien branché sur l'OmniScan MX2 et sur une prise de courant ayant la tension appropriée. Utilisez seulement l'adaptateur vendu avec l'appareil.
- Assurez-vous qu'au moins une batterie chargée à 10 % de sa capacité est correctement insérée dans le compartiment à batteries.
- Appuyez sur le bouton de mise en marche  $(\circledcirc)$  et maintenez-le enfoncé pendant au moins trois secondes.

# **4.2 Message**

Un message d'erreur apparaît pendant la séquence de démarrage (voir le [Tableau 6 à](#page-61-0)  [la page 62\)](#page-61-0)

<span id="page-61-0"></span>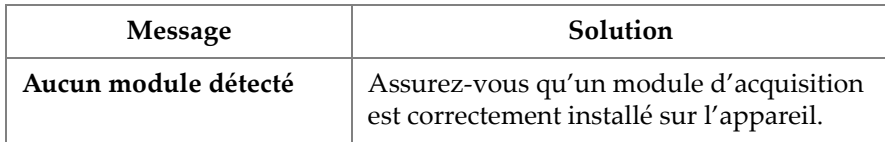

### **Tableau 6 Message**

# **4.3 Problème de recharge de la batterie**

Les batteries ne se rechargent pas quand elles sont insérées dans l'OmniScan MX2.

### **Solutions possibles**

- Assurez-vous que le modèle de batterie utilisée dans l'appareil est compatible avec le modèle recommandé par Evident. Une batterie incompatible peut être utilisée pour alimenter l'appareil, mais il est possible que le protocole de recharge ne le reconnaisse pas.
- Assurez-vous que l'adaptateur d'alimentation c.c. est correctement connecté.
- Utilisez un chargeur de batteries externe pour recharger les batteries. Les batteries sont rechargées beaucoup plus rapidement lorsque l'appareil n'est pas utilisé. Cependant, les batteries sont rechargées très lentement, ou ne sont pas rechargées du tout, si la consommation énergétique est trop élevée.
- Arrêtez l'OmniScan MX2 et attendez qu'il refroidisse. La procédure de recharge de la batterie est désactivée lorsque sa température ou la température interne du système est trop élevée. Cet état sera affiché par l'indicateur d'état de la batterie (voir le [Tableau 4 à la page 47](#page-46-0) pour la description de l'indicateur d'état de la batterie).

# **4.4 Problèmes d'autonomie de la batterie**

La durée d'utilisation des batteries est plus courte qu'avant.

### **Solutions possibles**

• Déchargez complètement les batteries avant de les recharger. Cette procédure permet d'en prolonger l'autonomie.

- Remettez les batteries en état une fois par mois à l'aide d'un chargeur à batterie externe. Les batteries Li-ion ne sont pas affectées par « l'effet de mémoire » qui affecte d'autres types de batteries. Cependant, vous devez les remettre en état pour une efficacité optimale (voir [« Maximisation de la performance de la batterie](#page-49-1)  [Li-ion » à la page 50](#page-49-1) pour en savoir plus).
- Vérifiez la configuration actuelle de l'appareil. Il est possible qu'une option ou une combinaison d'options provoque la décharge trop rapide des batteries. La luminosité, le niveau de tension et le taux d'acquisition font partie de ces options.

# **5. Caractéristiques techniques**

Ce chapitre présente les caractéristiques techniques de l'OmniScan MX2. Il présente les caractéristiques techniques de base de l'appareil, ainsi que les caractéristiques techniques relatives aux alarmes et à la sécurité (voir le [Tableau 7 à la page 65](#page-64-0) et le [Tableau 8 à la page 68\)](#page-67-0).

### **NOTE**

Reportez-vous aux appendices à la fin de ce manuel concernant les caractéristiques applicables aux modules d'acquisition spécifiques.

<span id="page-64-0"></span>**Tableau 7 Caractéristiques techniques générales de l'OmniScan MX2**

| Boîtier                             |                                                                                            |  |  |  |
|-------------------------------------|--------------------------------------------------------------------------------------------|--|--|--|
| Dimensions                          | $325$ mm $\times$ 235 mm $\times$ 130 mm                                                   |  |  |  |
| Poids                               | 3,2 kg (sans le module et avec une batterie)<br>5 kg (comprenant le module et la batterie) |  |  |  |
| <b>Conditions environnementales</b> |                                                                                            |  |  |  |
| Température de                      | De $0^{\circ}$ C à 45 $^{\circ}$ C                                                         |  |  |  |
| fonctionnement                      | De –10 °C à 45 °C (avec les modules                                                        |  |  |  |
|                                     | OMNI-M2)                                                                                   |  |  |  |
| Température                         | De $-20$ °C à 60 °C (avec batterie)                                                        |  |  |  |
| d'entreposage                       | De -20 °C à 70 °C (sans batterie)                                                          |  |  |  |
| Humidité relative (HR)              | Humidité relative maximale de 70 % à                                                       |  |  |  |
|                                     | 45 °C, sans condensation                                                                   |  |  |  |
| Altitude maximale                   | $2000 \text{ m}$                                                                           |  |  |  |
| Utilisation extérieure              | Alimentation au moyen des batteries                                                        |  |  |  |
|                                     | seulement                                                                                  |  |  |  |
|                                     |                                                                                            |  |  |  |

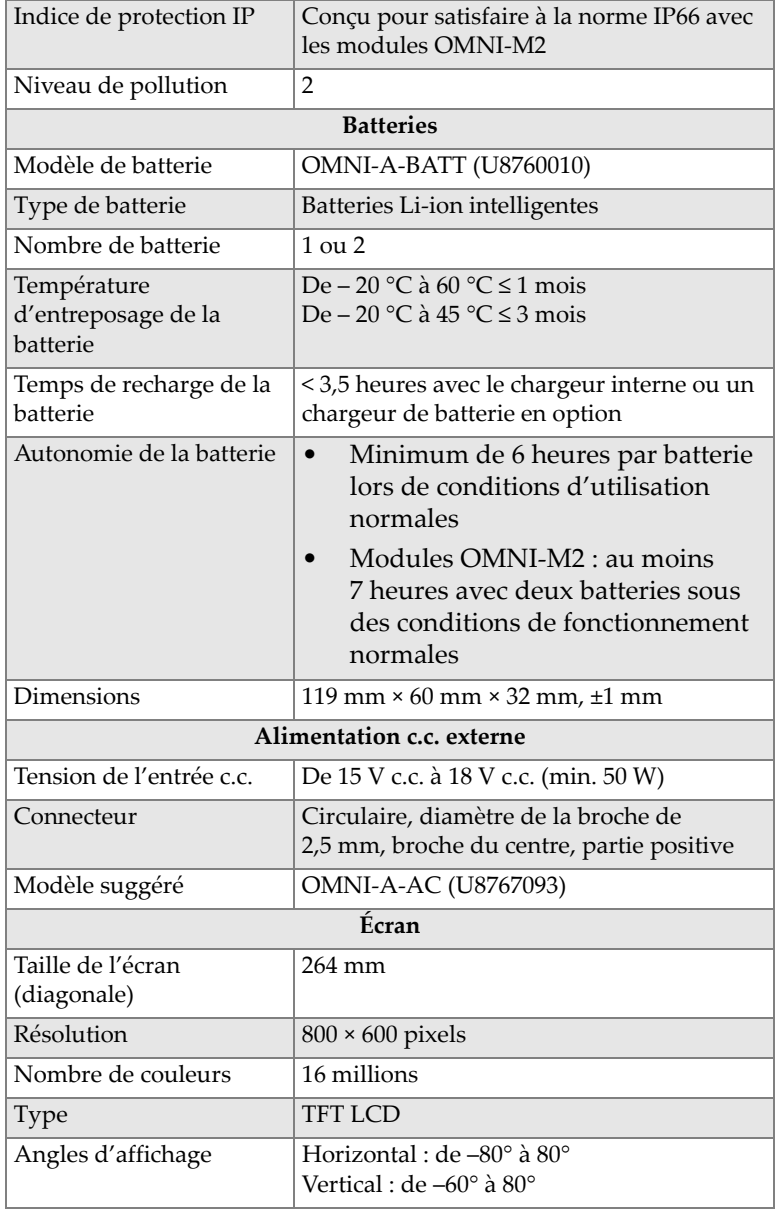

### **Tableau 7 Caractéristiques techniques générales de l'OmniScan MX2** *(suite)*

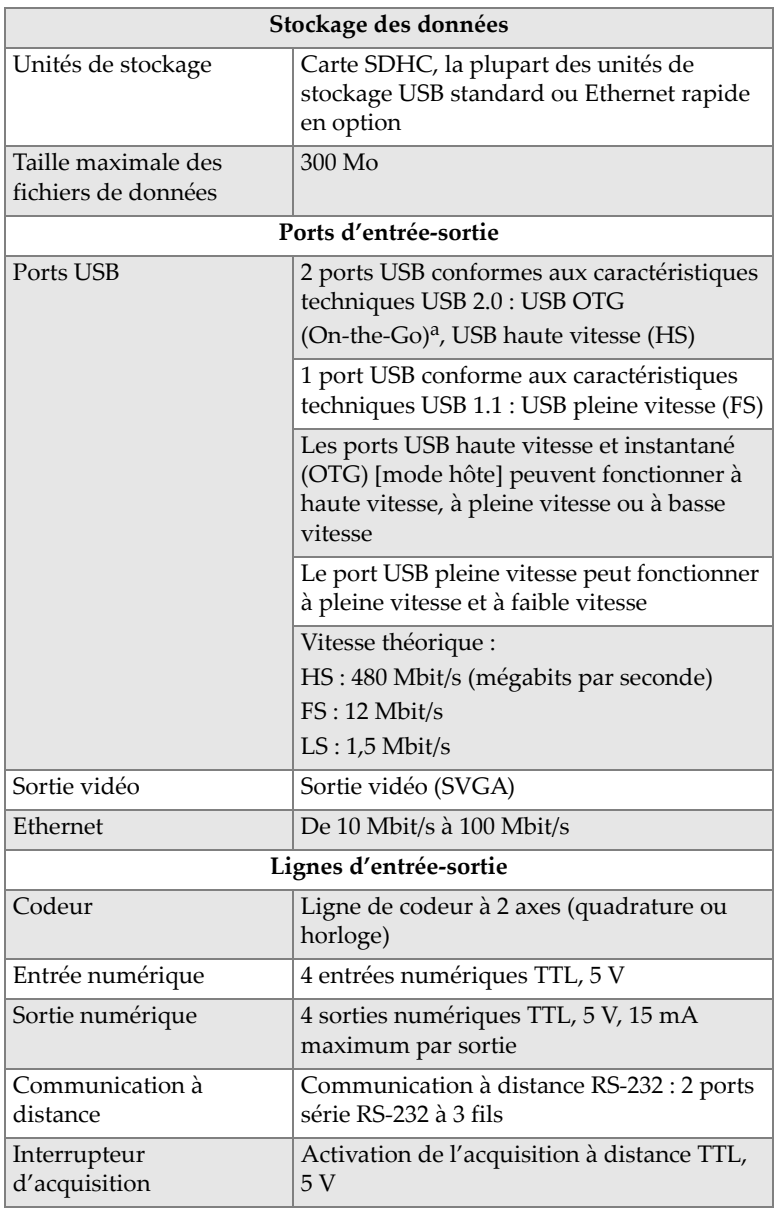

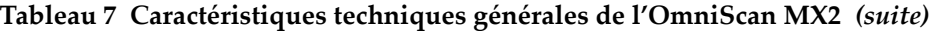

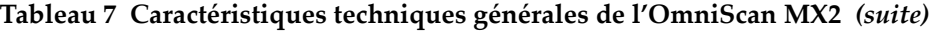

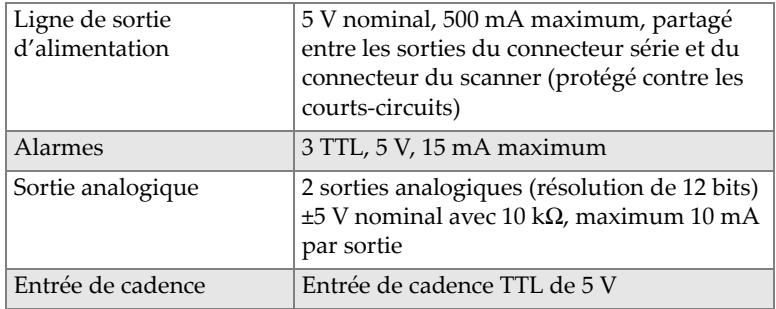

a. Actuellement, le port OTG fonctionne en mode hôte seulement.

### **Tableau 8 Alarmes de l'OmniScan MX2**

<span id="page-67-0"></span>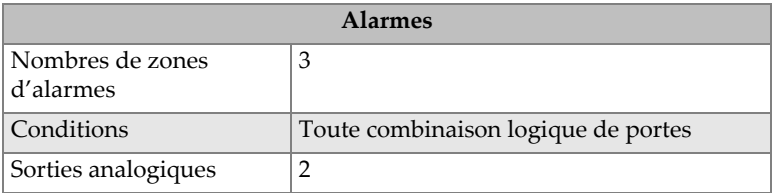

# **6. Références des connecteurs**

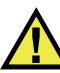

# AVERTISSEMENT

Utilisez toujours l'équipement et les accessoires qui respectent les exigences d'Evident. L'utilisation de matériel non compatible peut causer un dysfonctionnement ou des dommages à l'appareil ou des blessures.

Le présent chapitre contient la description technique des connecteurs et de l'adaptateur suivants de l'OmniScan MX2 :

- « Connecteur série » à la page 70 ( $\|\bigcirc\|\bigcirc\|$ )
- • [« Connecteur d'interface du scanner » à la page 71](#page-70-0)
- • [« Connecteur d'alarme et d'entrée-sortie » à la page 76](#page-75-0) ( )

L'information suivante est donnée pour chacun de ces connecteurs : une brève description, le numéro du fabricant, le numéro du connecteur de câble correspondant, une illustration et un tableau indiquant les fonctions des broches du connecteur.

Les connecteurs suivants de l'OmniScan MX2 sont conformes aux normes les concernant :

- SDHC (fente pour la carte de mémoire flash de haute capacité)
- Prise circulaire c.c., diamètre des broches de 2,5 mm, de 15 V c.c. à 18 V c.c.  $(\text{polarité: } \bigoplus \bigoplus (\bigoplus$
- USB
- Ethernet rapide (RJ-45)

• VGA

# <span id="page-69-0"></span>**6.1 Connecteur série**

Description Mini-DIN, connecteur femelle Fabricant, numéro Kycon, KMDG-8S-BS

Connecteur de câble suggéré

Kycon, KMDLA-8P

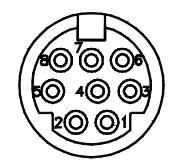

**Figure 6-1 Connecteur série**

| <b>Broche</b> | $E-S$      | Signal            | Description                                                                                                    | Niveau               |
|---------------|------------|-------------------|----------------------------------------------------------------------------------------------------|----------------------|
|               | Entré<br>e | Video in          | Entrée vidéo                                                                                                    | 1 V crête à<br>crête |
| $\mathcal{P}$ |            | $+5V$             | 500 mA max.<br>Note: Cette puissance<br>est partagée avec la<br>broche 2 du connecteur<br>de l'interface du scanner<br>(voir « Connecteur<br>d'interface du scanner »<br>à la page 71). | N/A                  |
| 3             |            | SOUT <sub>2</sub> | Sortie série                                                                                                    | RS-232               |

**Tableau 9 Disposition des broches du connecteur série**

| <b>Broche</b> | E-S | Signal            | Description                                        | Niveau |
|---------------|-----|-------------------|----------------------------------------------------|--------|
| 4             |     | <b>GND</b>        | Mise à la terre                                    | N/A    |
| 5             |     | SIN <sub>2</sub>  | Entrée série                                       |        |
| 6             |     | NC                | Non connectée                                      | N/A    |
| 7             |     | $10V$ à<br>12,6 V | 500 mA max., protégé<br>contre les courts-circuits | N/A    |
| 8             |     | NC                | Non connectée                                      | N/A    |

**Tableau 9 Disposition des broches du connecteur série** *(suite)*

# <span id="page-70-0"></span>**6.2 Connecteur d'interface du scanner**

Description

LEMO, connecteur circulaire femelle à 16 broches

Fabricant, numéro

LEMO, EEG.1K.316.CLL

Connecteur de câble suggéré LEMO, FGG.1K.316.CLAC65Z

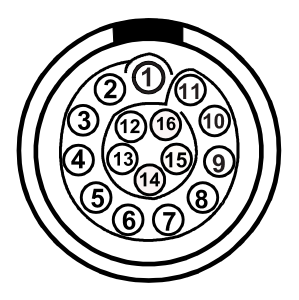

**Figure 6-2 Connecteur LEMO de l'interface du scanner (vue de contact)**

| <b>Broche</b>  | $E-S$  | Signal     | Description                                                                                                    | Courant                                             | Niveau     |
|----------------|--------|------------|----------------------------------------------------------------------------------------------------|-----------------------------------------------------|------------|
| $\mathbf{1}$   | Entrée | <b>AIN</b> | Entrée analogique                                                                                                    | ±2,5 mA<br>(impédance<br>d'entrée de<br>$2 k\Omega$ | ±5V        |
| $\overline{2}$ | Sortie | $+5V$      | Source d'alimentation<br>externe<br>Cette puissance est<br>partagée avec la<br>broche 2 du connecteur<br>série (voir « Connecteur<br>série » à la page 70).                                                                                                    | $500 \text{ mA}$                                    | N/A        |
| 3              | Entrée | DIN1       | Entrée numérique.<br>Entrée programmable.<br>Peut être configurée<br>pour différentes<br>fonctionnalités. Par<br>défaut, cette entrée est<br>désactivée.<br>Reportez-vous au<br>Manuel de l'utilisateur du<br>logiciel OmniScan MXU<br>(« Configuration de<br>l'entrée numérique »)<br>pour connaître<br>comment programmer<br>cette entrée.<br>Pour activer l'entrée,<br>vous devez utiliser un<br>signal de niveau élevé,<br>avec une longueur de<br>signal minimale de<br>50 ms. | N/A                                                 | <b>TTL</b> |

**Tableau 10 Broches du connecteur LEMO d'interface du scanner**
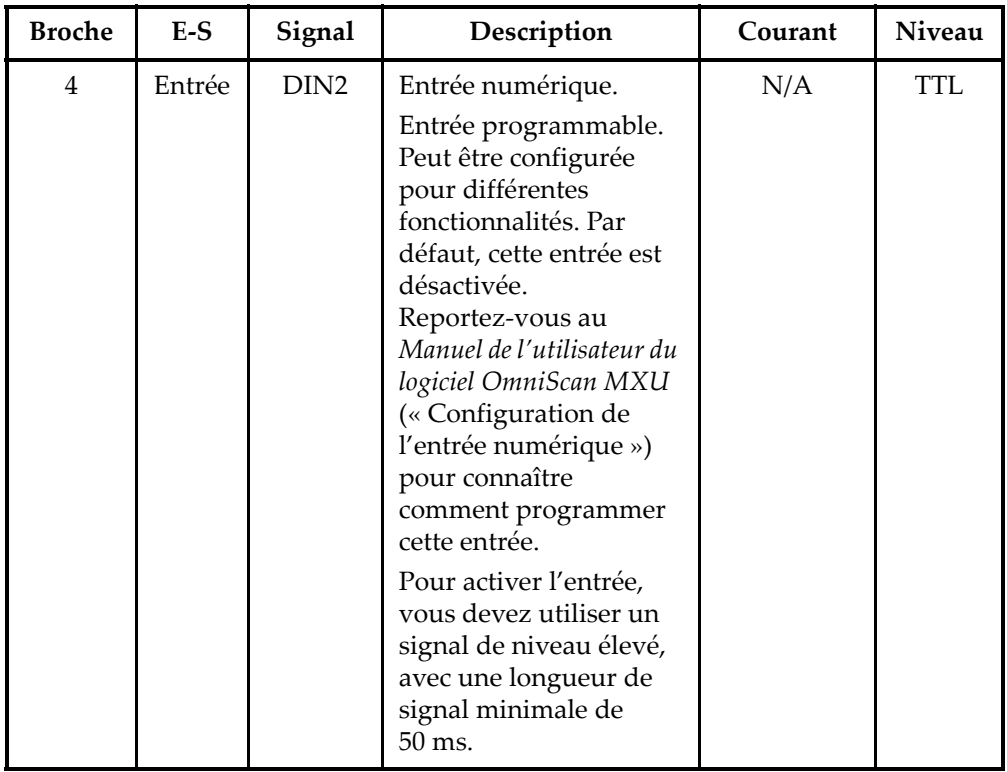

#### **Tableau 10 Broches du connecteur LEMO d'interface du scanner** *(suite)*

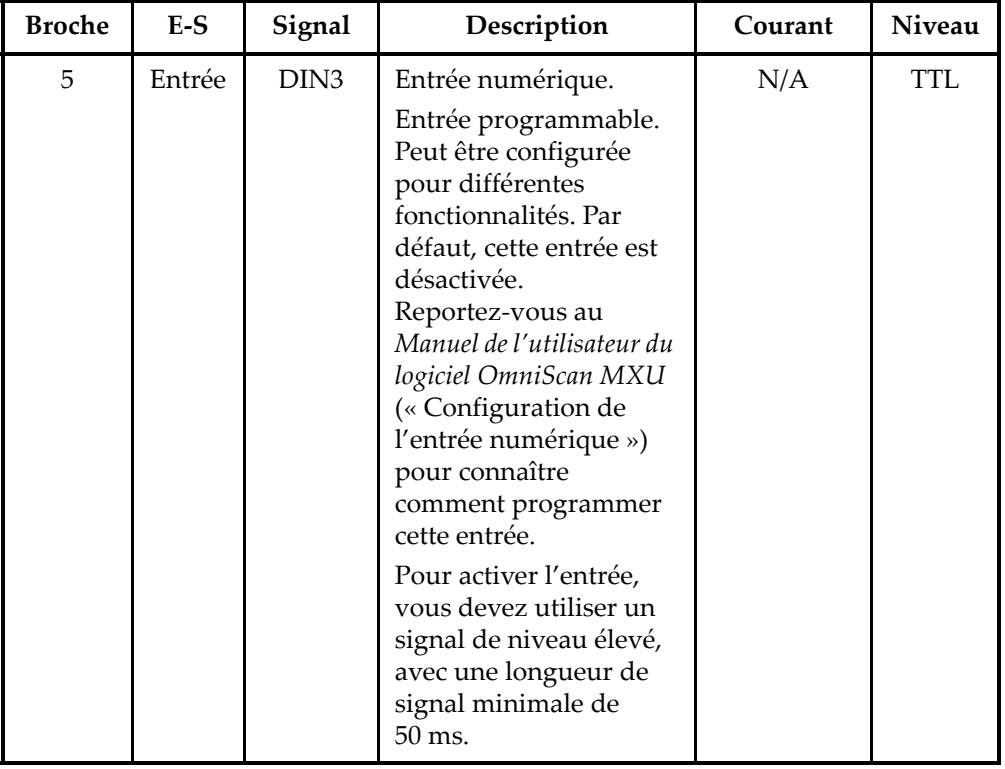

#### **Tableau 10 Broches du connecteur LEMO d'interface du scanner** *(suite)*

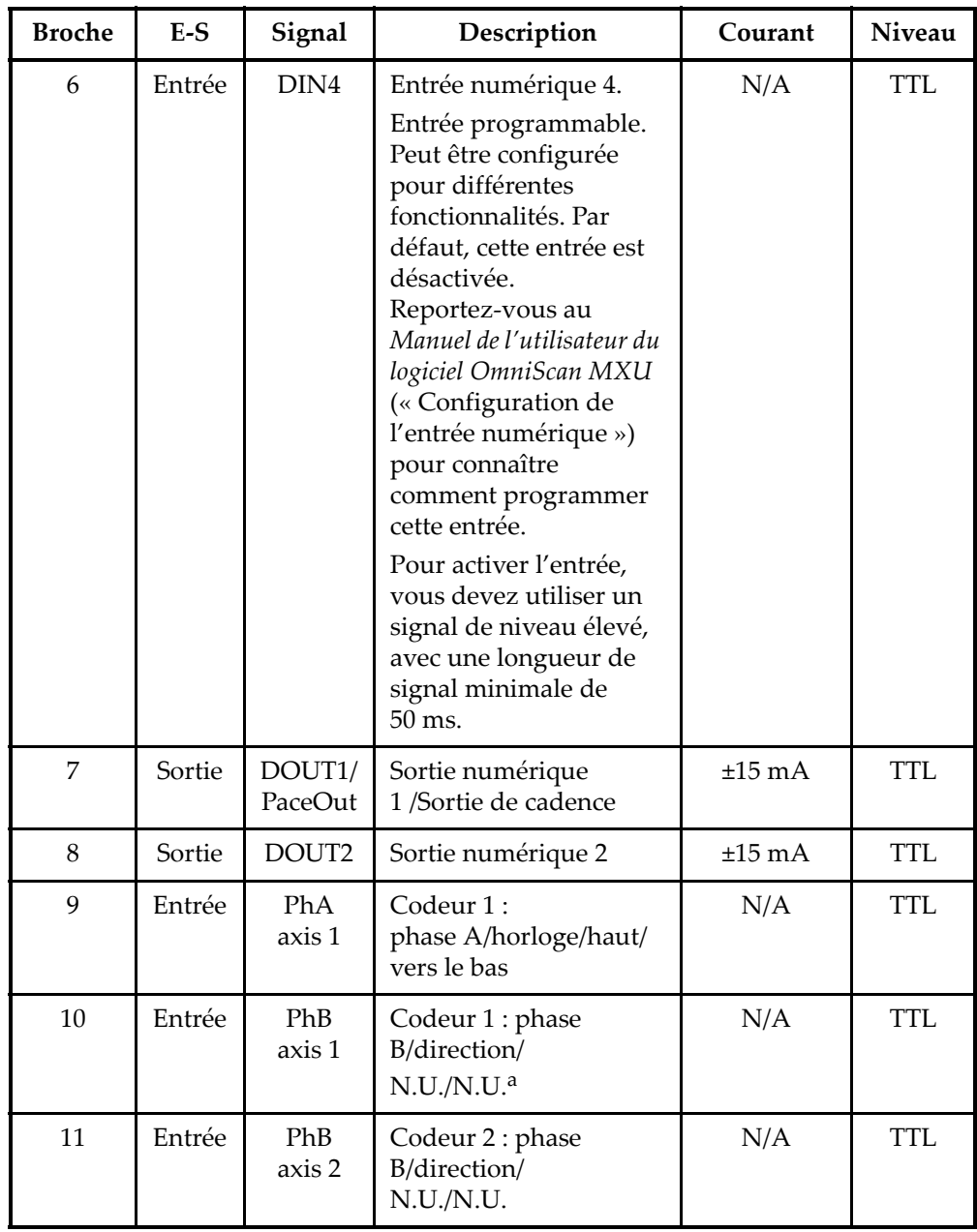

#### **Tableau 10 Broches du connecteur LEMO d'interface du scanner** *(suite)*

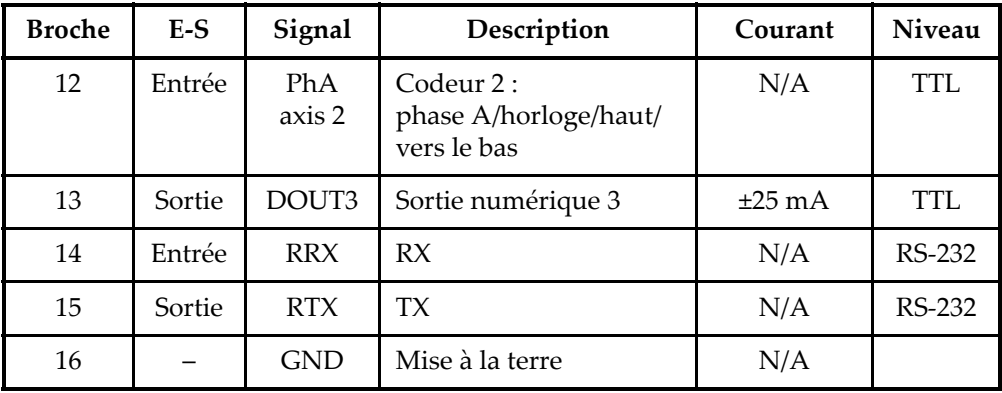

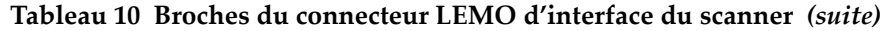

a. N.U. = non utilisée

### **6.3 Connecteur d'alarme et d'entrée-sortie**

#### Description

DE-9, connecteur femelle

Fabricant, numéro

Amphenol, 788797

Connecteur de câble suggéré

ITT Cannon, DE-9P

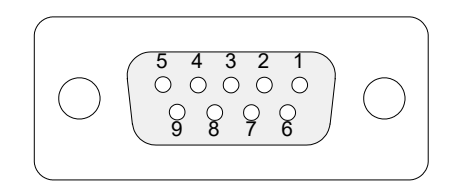

**Figure 6-3 Connecteur d'alarme et d'entrée-sortie**

| <b>Broche</b>  | $F-S$  | Signal          | Description                                                                                                    | Courant          | Niveau     |
|----------------|--------|-----------------|----------------------------------------------------------------------------------------------------|------------------|------------|
| $\mathbf{1}$   | Sortie | Al1             | Sortie d'alarme 1.<br>Désactivée à la<br>réinitialisation, réglée à<br>0 V. Activée, elle a une<br>tension de 5 V. | $\pm 15$ mA      | <b>TTL</b> |
| $\overline{2}$ | Sortie | Al2             | Sortie d'alarme 2.<br>Désactivée à la<br>réinitialisation, réglée à<br>0 V. Activée, elle a une<br>tension de 5 V. | $\pm 15$ mA      | <b>TTL</b> |
| 3              | Sortie | Al <sub>3</sub> | Sortie d'alarme 3.<br>Désactivée à la<br>réinitialisation, réglée à<br>0 V. Activée, elle a une<br>tension de 5 V. | $\pm 15$ mA      | <b>TTL</b> |
| 4              | Sortie | AOUT1           | Sortie analogique 1                                                                                                | $±10$ mA         | ±5V        |
| 5              | Sortie | AOUT2           | Sortie analogique 2                                                                                                | $\pm 10$ mA      | ±5 V       |
| 6              |        | <b>GND</b>      | Mise à la terre                                                                                                    | N/A              | N/A        |
| 7              | Sortie | DOUT4           | Sortie numérique 4                                                                                                 | $\pm 15$ mA      | <b>TTL</b> |
| 8              | Sortie | DOUT3           | Sortie numérique 3                                                                                                 | $±15 \text{ mA}$ | <b>TTL</b> |

**Tableau 11 Disposition des broches du connecteur d'alarme et E-S**

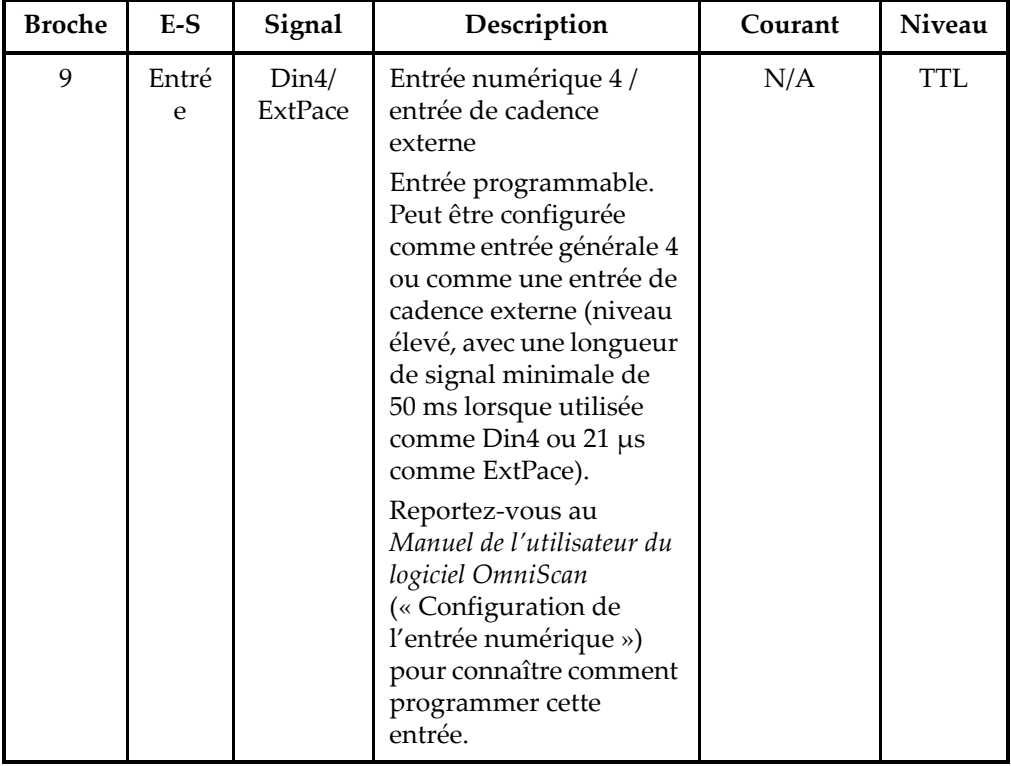

#### **Tableau 11 Disposition des broches du connecteur d'alarme et E-S** *(suite)*

# OmniScan MX et OmniScan MX1

Numéro de modèle OMNI-MX et OMNI-MX1

# **Introduction**

### IMPORTANT

Pour les besoins du présent manuel, les appareils OmniScan MX et OmniScan MX1 sont le plus souvent mentionnés ensemble sous le nom de « OmniScan MX / MX1 ». Pour en savoir plus sur les différences entre ces deux modèles, reportez-vous à [« Produits offerts et produits abandonnés » à la page 82.](#page-81-0)

L'OmniScan MX/MX1 d'Evident est un appareil de contrôle non destructif (CND) portable et innovateur aux technologies multiples. Il convient à plusieurs applications, y compris l'inspection de tubes, l'inspection de soudures et la cartographie de la corrosion.

Le système est compatible avec les technologies de CND suivantes : ultrasons conventionnels (UT), ultrasons multiéléments (PA), courants de Foucault conventionnels (EC) et courants de Foucault multiéléments (ECA). Chacune de ces technologies offre des possibilités uniques et un niveau de performance jamais égalés pour un appareil de cette taille.

L'OmniScan MX/MX1 constitue aussi un appareil tout-en-un grâce à sa conception modulaire. Différents modules sont disponibles, chacun pour une technique d'inspection spécifique.

### <span id="page-81-0"></span>**Produits offerts et produits abandonnés**

Le [Tableau 12 à la page 82](#page-81-1) contient les produits conformes aux normes CE, pour les inspections par courants de Foucault multiéléments (ECA) et vibrations acoustiques seulement, offerts au moment de la rédaction de la révision N (pour l'anglais) du présent manuel, ainsi que les produits abandonnés.

#### IMPORTANT

Le modèle, le module et l'ensemble de l'OmniScan MX1, conformes aux normes CE, sont compatibles seulement avec les applications ECA et d'inspection par vibrations acoustiques. L'OmniScan MX1 n'est pas compatible avec les applications à ultrasons conventionnels (UT) ou multiéléments (PA). Les explications des fonctions PA ou UT du modèle abandonné OmniScan MX figurent dans la révision N (pour l'anglais) du présent manuel seulement à l'attention des utilisateurs actuels de cet appareil. Au moment de la rédaction de la présente révision du manuel, Evident recommande aux clients souhaitant acheter un appareil pour des applications UT ou PA, de se procurer l'appareil OmniScan MX2.

#### IMPORTANT

Cet appareil fonctionnait auparavant sous licence Windows Compact 2013, mais une licence Windows CE 5 a été réinstallée pour que la compatibilité des applications soit assurée.

#### <span id="page-81-1"></span>**Tableau 12 Produits OmniScan MX1 offerts et produits OmniScan MX abandonnés**

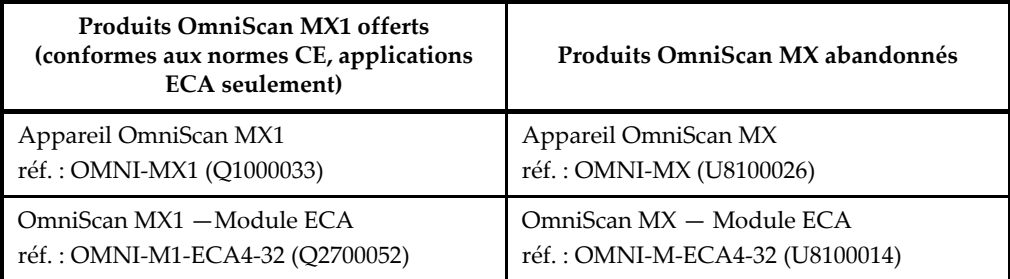

#### **Tableau 12 Produits OmniScan MX1 offerts et produits OmniScan MX abandonnés** *(suite)*

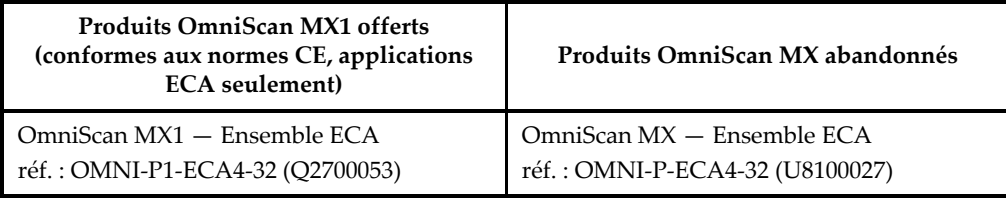

### **Fonctions des appareils OmniScan MX/MX1**

L'OmniScan MX / MX1 offre les fonctions suivantes (le modèle MX1 n'est pas doté des fonctions ultrasons) :

- Stockage et visualisation des données
- Technique par ultrasons conventionnels (UT)
- Technique par ultrasons multiéléments (PA)
- Génération de C-scans
- Affichage en couleurs en temps réel du volume de la pièce inspectée (balayage sectoriel)
- Sélection possible de 256 A-scans par image
- Modules de courants de Foucault conventionnels (EC) et multiéléments (ECA)

#### NOTE

Les illustrations de ce manuel ont été préparées à partir de la version de l'appareil disponible au moment de la publication. Elles peuvent différer légèrement de l'image affichée sur votre écran, selon la version de l'appareil que vous utilisez.

# **7. Vue d'ensemble de l'appareil**

Le présent chapitre décrit les caractéristiques physiques de la conception modulaire de l'OmniScan MX/MX1. Chaque module d'acquisition est présenté dans un appendice spécifique à la fin du présent manuel.

### **7.1 Panneau avant de l'OmniScan MX/MX1**

Le panneau avant de l'OmniScan MX/MX1 (voir la [Figure 7-1 à la page 86](#page-85-0)) contient toutes les commandes principales. Il est divisé en différentes zones, pour lesquelles vous trouverez les explications aux sections suivantes.

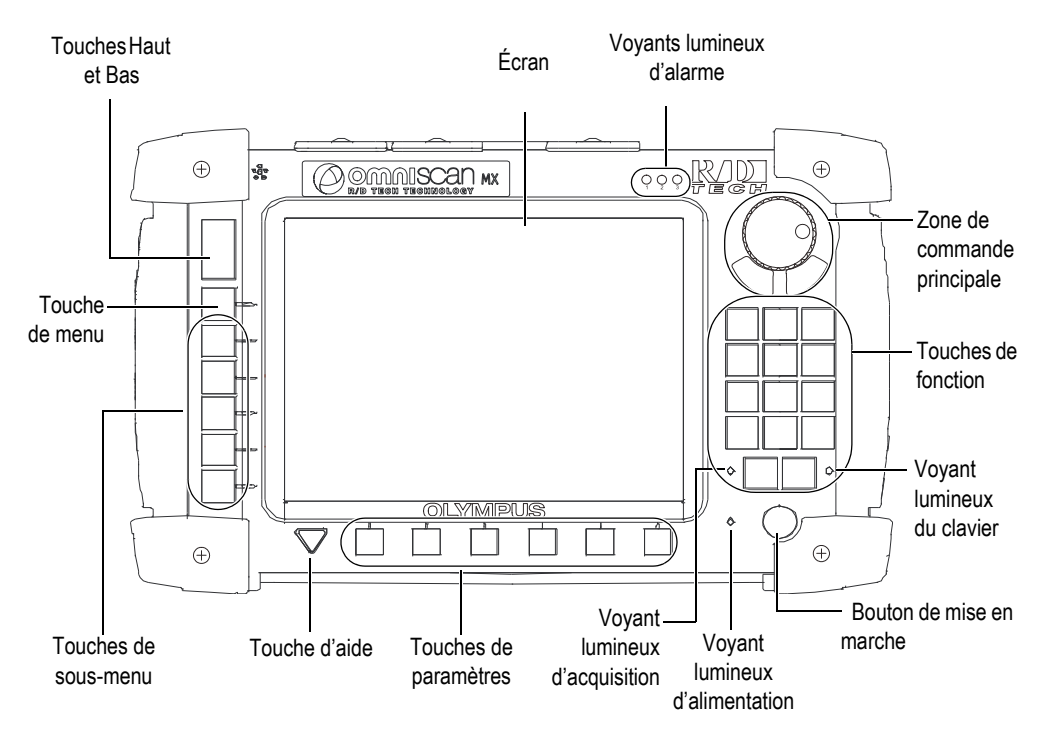

**Figure 7-1 Panneau avant de l'OmniScan MX/MX1**

### <span id="page-85-0"></span>**7.1.1 Zone de commande principale**

La [Figure 7-1 à la page 86](#page-85-0) montre la zone de commande principale. Vous pouvez faire toutes les opérations de l'OmniScan MX/MX1 à partir de cette zone. Elle contient trois éléments, qui sont décrits dans le [Tableau 13 à la page 87.](#page-86-0)

<span id="page-86-0"></span>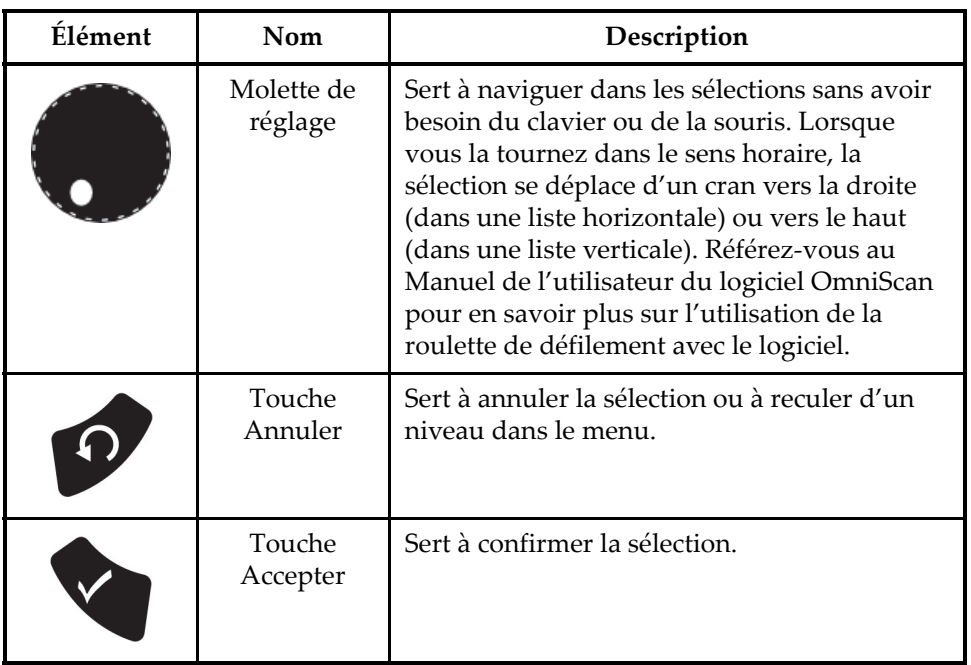

#### **Tableau 13 Zone de commande principale**

### **7.1.2 Touches de fonction**

Il y a 14 touches de fonction sur le panneau avant de l'OmniScan MX/MX1. Chacune de ces touches vous donne jusqu'à trois types d'information. Les différents types d'information ont les codes de couleurs suivants :

- Blanc : fonction principale lorsqu'un module à ultrasons conventionnels (UT) ou à courants de Foucault conventionnels (EC) est connecté à l'appareil
- Jaune : caractères alphabétiques et symboles
- Vert : caractères numériques et signes

Vous pouvez utiliser les touches de fonction pour entrer des valeurs alphanumériques dans une zone de texte.

Pour entrer des valeurs alphanumériques dans une zone de texte, la zone de texte doit être sélectionnée. Les touches de fonction basculent en mode alphanumérique et le voyant lumineux du clavier clignote en orange (voir [« Voyant lumineux du clavier » à](#page-89-0)  [la page 90\)](#page-89-0). Vous pouvez alors utiliser les touches Départ/Arrêt et Acquisition/Impression pour déplacer le curseur à l'intérieur de la zone de texte.

Des caractères jaunes et verts sont imprimés sur toutes les touches de fonction (voir la [Figure 7-2 à la page 88](#page-87-0)). Les caractères jaunes représentent les lettres et les symboles, tandis que les caractères verts représentent les chiffres et les signes. Appuyez à plusieurs reprises sur une touche de fonction pour passer par le cycle complet des caractères jaunes, continuer avec les caractères verts, et puis retourner aux caractères jaunes. Pour passer au caractère suivant, appuyez sur une autre touche de fonction ou attendez simplement une seconde.

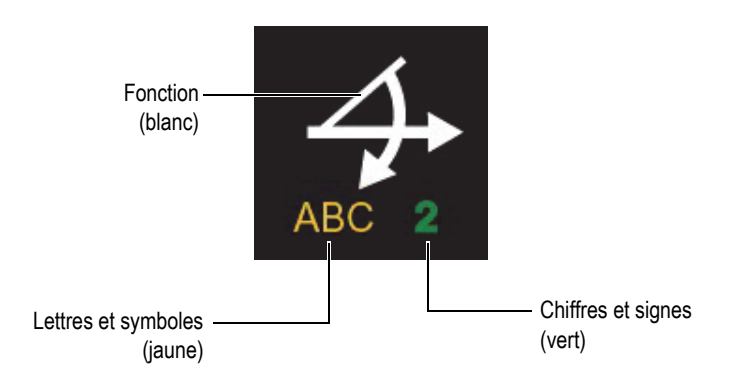

**Figure 7-2 Information sur les touches**

#### **NOTE**

<span id="page-87-0"></span>Reportez-vous au manuel de l'utilisateur du logiciel OmniScan pour en savoir plus sur les fonctions du logiciel.

### **7.1.3 Bouton de mise en marche**

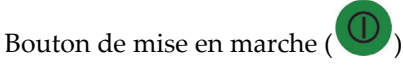

Sert à démarrer et à arrêter l'OmniScan MX/MX1.

### **7.1.4 Touches Haut et Bas**

Vous pouvez utiliser les touches Haut et Bas pour naviguer dans l'interface sans avoir à utiliser la roulette de défilement et la touche Accepter dans la zone de commande principale.

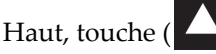

Sert à monter dans une liste verticale ou à se déplacer vers la droite dans une liste horizontale.

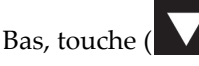

Sert à descendre dans une liste verticale ou à se déplacer vers la gauche dans une liste horizontale.

Lorsque vous appuyez sur ces deux touches simultanément, elles ont la même fonction que la touche de confirmation dans la zone de commande principale.

### **7.1.5 Touche de menu**

La touche de menu bleue est située en haut à gauche sur le panneau avant de l'OmniScan MX/MX1.

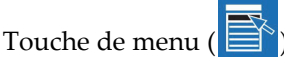

Sert à afficher automatiquement tous les menus disponibles à partir de la plupart des endroits dans le logiciel.

### **7.1.6 Touches de sous-menu**

Les touches de sous-menu sont nommées F2, F3, F4, F5 et F6 ( $\frac{1}{2}$  à  $\frac{1}{2}$ ) et elles sont situées du côté gauche du panneau avant de l'OmniScan MX/MX1.

Chacune de ces touches sert à sélectionner le sous-menu affiché à côté de chacune des touches.

### **7.1.7 Touche d'aide**

La touche Aide jaune a la forme d'un triangle inversé. Elle est située dans la partie inférieure gauche du panneau avant de l'OmniScan MX/MX1.

Touche d'aide ( )

Appuyez sur cette touche pour afficher l'aide en ligne disponible pour la fonction active.

### **7.1.8 Touches de paramètres**

Les touches de paramètres sont nommées F7, F8, F9, F10, F11 et F12 (F7) à elles sont situées au bas du panneau avant de l'OmniScan MX/MX1. Elles servent à sélectionner les paramètres de sous-menus spécifiques.

Chacune de ces touches sert à sélectionner le paramètre affiché au-dessus de la touche.

### **7.1.9 Voyants lumineux**

Il y a quatre types de voyants lumineux sur le panneau avant de l'OmniScan MX/MX1 : clavier, alimentation, stockage et alarme. Ils sont décrits plus en détail dans cette section.

#### <span id="page-89-0"></span>**7.1.9.1 Voyant lumineux du clavier**

Le voyant lumineux du clavier est situé à droite de la touche Acquisition/Impression

<span id="page-89-1"></span>( ). La couleur du voyant indique l'état du clavier (voir le [Tableau 14 à la page 90\)](#page-89-1).

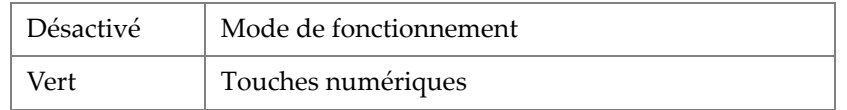

#### **Tableau 14 États du voyant lumineux du clavier**

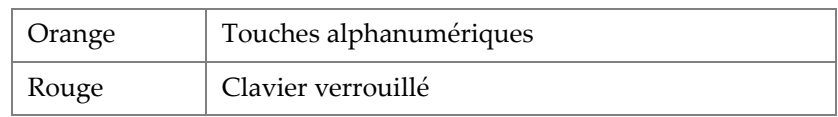

#### **Tableau 14 États du voyant lumineux du clavier** *(suite)*

#### <span id="page-90-2"></span>**7.1.9.2 Voyant lumineux d'alimentation**

Le voyant lumineux d'alimentation est situé à gauche du bouton de mise en marche

). La couleur du voyant réfère à l'état d'alimentation de l'OmniScan MX/MX1 (voir le [Tableau 15 à la page 91\)](#page-90-0).

<span id="page-90-0"></span>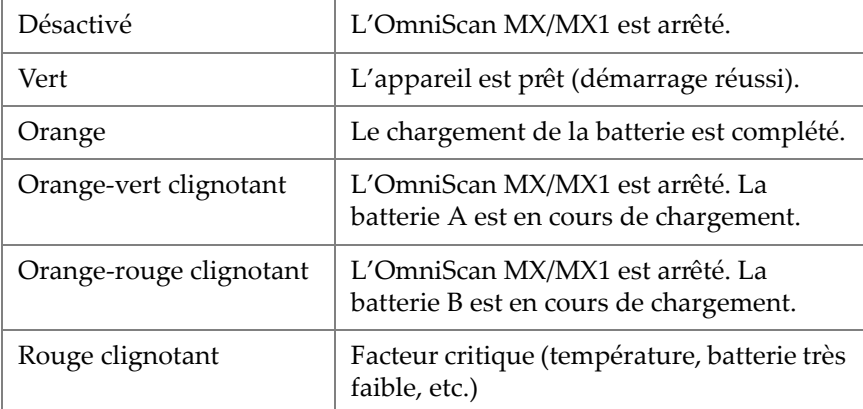

#### **Tableau 15 États du voyant lumineux d'alimentation**

#### **7.1.9.3 Voyant lumineux d'acquisition**

<span id="page-90-1"></span>Le voyant lumineux d'acquisition est situé à gauche de la touche Départ/Arrêt ( ). La couleur de ce voyant indique le mode de fonctionnement de l'OmniScan MX/MX1 (voir le [Tableau 16 à la page 91\)](#page-90-1).

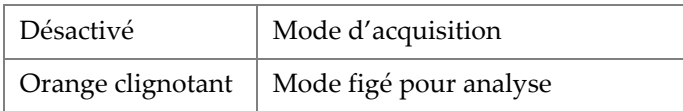

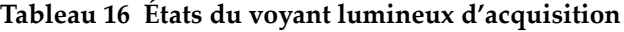

#### NOTE

Si le module d'acquisition est retiré pendant que l'OmniScan MX/MX1 est sous tension, les voyants lumineux des touches de fonction, d'alimentation et d'acquisition clignotent en rouge pendant quelques secondes, et puis l'appareil se met hors tension afin de prévenir les dommages aux circuits internes.

### **7.1.9.4 Voyants lumineux d'alarme**

Trois voyants lumineux d'alarme, numérotés 1, 2 et 3, sont situés dans le coin supérieur droit de l'OmniScan MX/MX1. Ces voyants clignotent seulement en rouge et indiquent l'état d'activation des alarmes correspondantes (configurées dans le logiciel).

#### NOTE

Pour en savoir plus sur les voyants lumineux d'alarme, référez-vous au Manuel de l'utilisateur du logiciel OmniScan.

### **7.2 Panneau droit**

Le panneau droit de l'OmniScan MX/MX1 (voir la [Figure 7-3 à la page 93\)](#page-92-0) comprend différents ports d'entrée et de sortie.

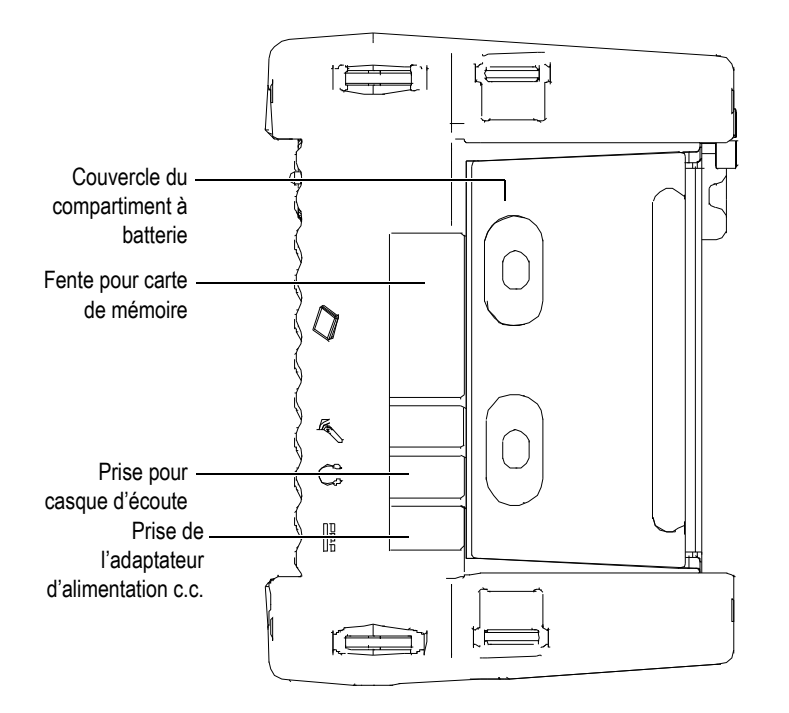

**Figure 7-3 Panneau droit de l'OmniScan MX/MX1**

<span id="page-92-0"></span>Prise de l'adaptateur d'alimentation c.c.

Sert à connecter un adaptateur d'alimentation c.c. externe à l'OmniScan MX/MX1.

Prise pour casque d'écoute

Sert à connecter un casque d'écoute ou des haut-parleurs externes à l'OmniScan MX/MX1 si la capacité audio du haut-parleur interne est insuffisante.

Fente pour carte de mémoire

Emplacement pour insérer une carte de mémoire CompactFlash.

Couvercle du compartiment à batterie

Ce couvercle ouvre le compartiment à batterie. L'information relative au remplacement de la batterie se trouve dans [« Retrait et installation de la batterie »](#page-101-0)  [à la page 102](#page-101-0).

### **7.3 Panneau gauche**

Le panneau gauche de l'OmniScan MX/MX1 (voir la [Figure 7-4 à la page 94\)](#page-93-0) comprend des ports d'interface d'ordinateur standard pour augmenter la connectivité de l'appareil.

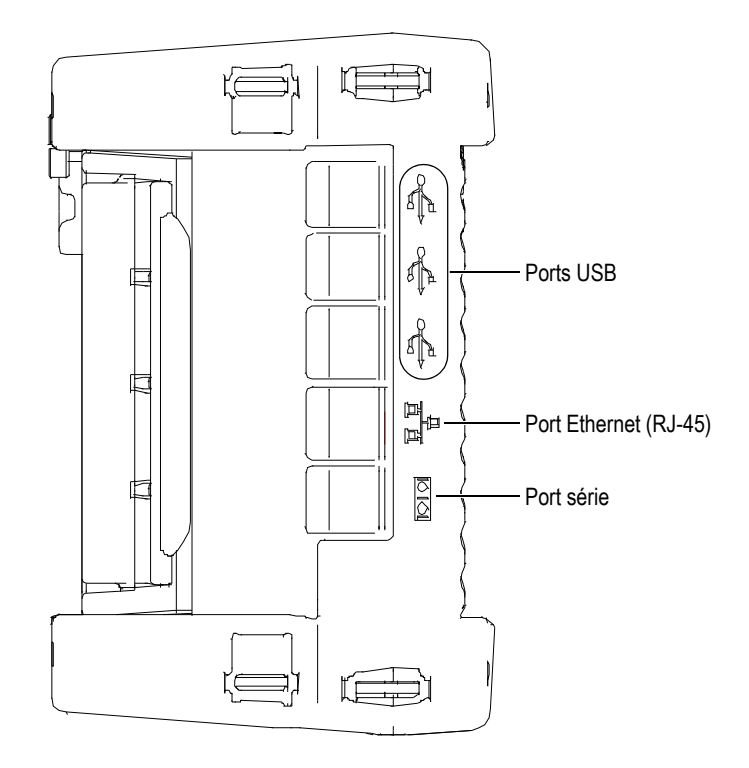

**Figure 7-4 Panneau gauche de l'OmniScan MX/MX1**

<span id="page-93-0"></span>Ports USB 1.1 (3)

Chacun des trois ports USB 1.1 peut accueillir un périphérique USB, tel qu'un clavier, une souris, une unité de stockage ou une imprimante externe.

Port Ethernet (RJ-45)

Sert à connecter l'OmniScan à un réseau Ethernet.

Port série

Sert surtout au débogage ou à l'alimentation des accessoires en courant continu.

### **7.4 Panneau supérieur**

Trois connecteurs sont situés sur le panneau supérieur de l'OmniScan MX/MX1 (voir la [Figure 7-5 à la page 95\)](#page-94-0).

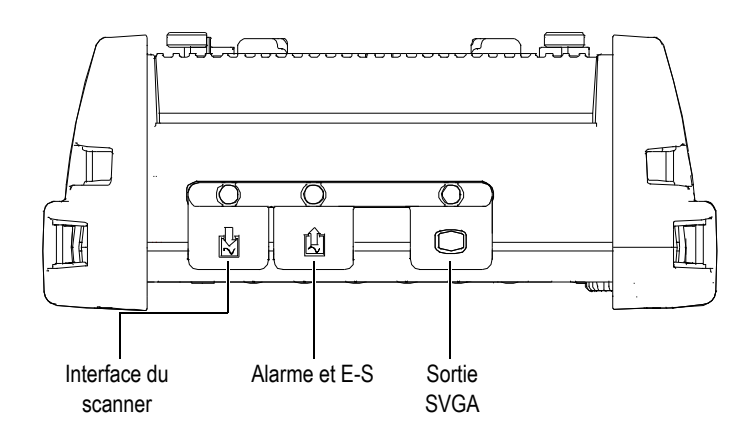

**Figure 7-5 Panneau supérieur de l'OmniScan MX/MX1**

<span id="page-94-0"></span>Interface du scanner

Sert à connecter un scanner mécanique.

Alarme et E-S

Sert de sortie d'alarme et d'entrée de contrôle.

Sortie SVGA

Vous pouvez connecter un moniteur VGA ou SVGA externe qui affiche le contenu de l'écran de l'OmniScan MX/MX1 à ce port DB-15.

### **7.5 Panneau arrière**

Le panneau arrière de l'OmniScan MX/MX1 est couvert par le module d'acquisition connecté à l'appareil. Les renseignements supplémentaires sur les capacités de chaque module sont fournis dans l'appendice correspondant.

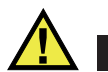

### **ATTENTION**

L'utilisation de matériel non compatible peut causer une défaillance ou des dommages à l'appareil.

Reportez-vous aux appendices à la fin de ce manuel pour en savoir plus sur l'installation ou la désinstallation des modules d'acquisition.

## **8. Fonctionnement de base**

Le présent chapitre décrit les principes et les procédures de base nécessaires à l'utilisation de l'OmniScan MX/MX1.

### **8.1 Démarrage ou arrêt de l'appareil**

**Pour démarrer l'OmniScan MX/MX1**

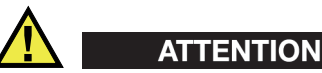

Pour éviter tout risque de blessure, prenez soin de ne pas placer vos doigts entre le module d'acquisition et le support de l'appareil lorsque celui-ci est ouvert.

Appuyez sur le bouton de mise en marche  $(\mathbb{O})$ , et maintenez-le enfoncé pendant une seconde.

Le système démarre, exécute une vérification de mémoire, et puis affiche le logo OmniScan et le numéro de version du logiciel. Si plusieurs applications sont installées dans l'appareil, elles sont toutes affichées dans l'un des boutons de l'écran d'accueil de l'OmniScan MX. Appuyez sur la touche « F » (paramètre) correspondant au bouton pour choisir l'application d'inspection désirée.

#### NOTE

Si le système éprouve un problème pendant la phase de démarrage, le voyant lumineux d'alimentation indique la nature du problème à l'aide d'un code de couleurs (pour en savoir plus, voir [« Voyant lumineux d'alimentation » à la page 91\)](#page-90-2).

#### **Pour arrêter l'OmniScan MX/MX1**

Appuyez sur le bouton de mise en marche  $(\bigcup_{i}$ , et maintenez-le enfoncé pendant trois secondes.

Le voyant lumineux d'alimentation vire à l'orange pendant l'arrêt de l'OmniScan MX/MX1.

### **8.2 Gestion de l'alimentation**

L'OmniScan MX/MX1 est un appareil portable qui peut être alimenté soit par des batteries Li-ion, soit par un adaptateur d'alimentation c.c.

#### **8.2.1 Adaptateur d'alimentation c.c.**

Vous pouvez aussi alimenter l'OmniScan MX/MX1 au moyen d'une alimentation c.a. en utilisant l'adaptateur d'alimentation c.c. (réf. : OMNI-A-AC [U8767093]). L'adaptateur OMNI-A-AC dispose d'une entrée d'alimentation c.a. qui fonctionne avec toute tension de secteur de 100 V à 120 V c.a. ou de 200 V à 240 V c.a., et avec une fréquence de secteur de 50 Hz à 60 Hz.

#### **Pour utiliser l'alimentation c.a.**

1. Branchez le câble d'alimentation c.a. à l'adaptateur d'alimentation c.c. (réf. : OMNI-A-AC [U8767093]), et puis à la prise de courant appropriée.

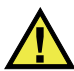

#### **ATTENTION**

Utilisez seulement le câble d'alimentation c.a. fourni avec l'OmniScan MX/MX1. N'utilisez pas ce câble d'alimentation c.a. avec d'autres produits.

2. Du côté droit de l'OmniScan MX/MX1, soulevez le couvercle en caoutchouc qui recouvre la prise du connecteur de l'adaptateur de courant continu (voir la [Figure 8-1 à la page 99](#page-98-0)).

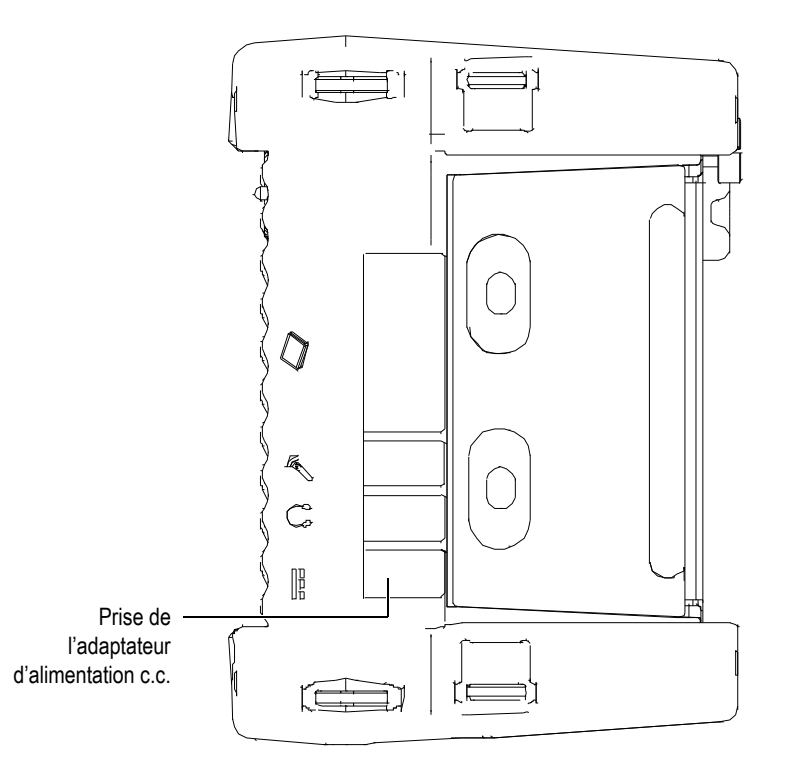

<span id="page-98-0"></span>**Figure 8-1 Prise d'adaptateur d'alimentation c.c. de l'OmniScan MX/MX1**

- 3. Branchez l'adaptateur d'alimentation c.c. à la prise de l'adaptateur d'alimentation c.c. de l'OmniScan MX/MX1 (voir la [Figure 8-1 à la page 99\)](#page-98-0).
- 4. Appuyez sur le bouton de mise en marche pour démarrer l'OmniScan MX/MX1.

### **8.2.2 Batteries Li-ion**

L'OmniScan MX/MX1 peut contenir jusqu'à deux batteries Li-ion, mais peut fonctionner à partir d'une seule batterie. Lorsque deux batteries sont installées dans l'appareil, l'OmniScan MX/MX1 fonctionne par défaut à partir de la batterie dont le niveau de charge est le plus élevé et bascule vers la deuxième batterie lorsque le niveau de charge restant de la première est inférieur à 5 %.

Vous pouvez retirer et installer les batteries Li-ion sans arrêter l'OmniScan MX/MX1, du moment qu'une autre source d'alimentation est en fonction (adaptateur d'alimentation c.c. ou deuxième batterie).

L'OmniScan MX/MX1 est aussi équipé d'une pile bouton Li-ion. Il n'est pas nécessaire pour l'utilisateur de la retirer ou de la remplacer. La pile bouton permet à l'horloge et à la configuration de la carte mère de l'appareil de fonctionner.

### **8.2.3 Indicateurs d'état de charge de la batterie**

Les indicateurs d'état de la batterie situés dans le coin supérieur gauche de l'écran indiquent le niveau de puissance restant de la façon suivante (voir la [Figure 8-2 à la](#page-99-0)  [page 100](#page-99-0)) :

- Le temps de fonctionnement restant est affiché dans l'indicateur d'état de charge de la batterie. Cette information est affichée avec précision environ 15 minutes après la mise en marche de l'appareil.
- La barre dans l'indicateur de charge affiche la charge approximative restante dans les batteries.

Si vous tentez de démarrer l'OmniScan MX/MX1 alors que la charge des batteries est insuffisante pour permettre le fonctionnement de l'appareil, l'indicateur d'alimentation clignote en rouge pendant environ trois secondes. Vous devrez alors remplacer les batteries ou brancher l'adaptateur d'alimentation en courant continu pour être en mesure d'utiliser l'OmniScan MX/MX1.

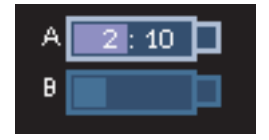

<span id="page-99-0"></span>**Figure 8-2 État de charge de la batterie : charge restante dans les deux batteries**

La batterie utilisée est mise en surbrillance.

Le logiciel OmniScan MX/MX1 vous indique l'état de charge de la batterie. Les variations de l'indicateur d'état de la batterie sont décrites au [Tableau 17 à la page 101.](#page-100-0)

<span id="page-100-0"></span>

| Indicateur | Contour               | Rempli        | Signification                                                                                                    |
|------------|-----------------------|---------------|----------------------------------------------------------------------------------------------------|
|            | Pointillé             | N/A           | Il n'y a pas de batterie dans ce<br>compartiment.                                                                                                 |
|            | Bleu                  | Bleu          | La batterie fonctionne correctement.                                                                                                    |
|            | Bleu                  | Orange        | La batterie est trop chaude pour être<br>utilisée.                                                                                                |
|            | Jaune<br>(clignotant) | Bleu          | La batterie est en cours de chargement.                                                                                                    |
|            | Orange                | Bleu          | La batterie est trop chaude pour être<br>rechargée.                                                                                               |
|            | Rouge<br>(clignotant) | Bleu          | La charge de la batterie est à un niveau<br>bas critique (moins de 10 %). Un signal<br>sonore est émis s'il n'y a pas de batterie<br>de rechange. |
|            | N/A                   | Jaune         | L'OmniScan MX/MX1 fonctionne sous<br>une alimentation externe au moyen de<br>l'adaptateur en courant continu.                                     |
|            | N/A                   | Vert<br>foncé | La source d'alimentation externe est<br>insuffisante.                                                                                             |

**Tableau 17 Variations de l'indicateur d'état de la batterie** 

### <span id="page-101-0"></span>**8.2.4 Retrait et installation de la batterie**

#### **Pour retirer et installer une batterie**

- 1. Poussez les deux boutons en plastique l'un vers l'autre pour ouvrir le compartiment à batteries situé sur le panneau droit de l'appareil.
- 2. Si une batterie est installée dans le compartiment, tirez sur la sangle pour retirer la batterie (voir la [Figure 8-3 à la page 102\)](#page-101-1).

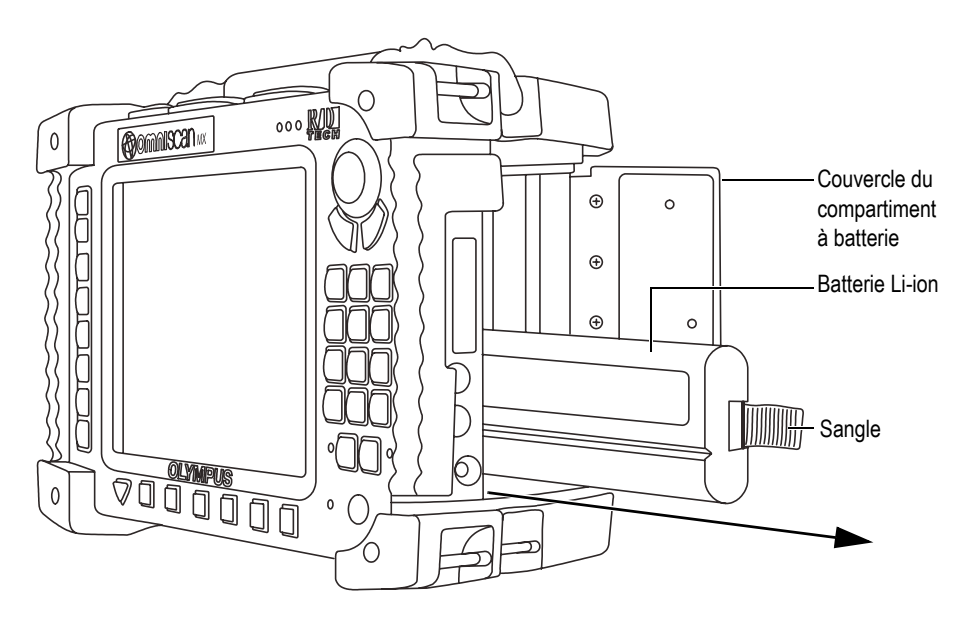

**Figure 8-3 Retrait de la batterie Li-ion**

- <span id="page-101-1"></span>3. Insérez une nouvelle batterie. Assurez-vous d'aligner la rainure de la batterie avec la petite arête à l'intérieur du compartiment à batterie.
- 4. Fermez le couvercle du compartiment à batterie.

Quand l'appareil est branché à un adaptateur d'alimentation c.c, les batteries sont rechargées à l'intérieur de l'OmniScan MX/MX1. Le processus de recharge commence automatiquement lorsque vous connectez un adaptateur à l'appareil. Vous pouvez aussi recharger les batteries à l'aide d'un chargeur externe.

### **8.2.5 Recharge de la batterie**

#### **Pour recharger les batteries de l'OmniScan MX/MX1**

Branchez l'OmniScan MX/MX1 à un adaptateur d'alimentation c.c.

La procédure de recharge de la batterie est la suivante :

— Lorsque l'OmniScan MX/MX1 est arrêté :

Quand l'appareil est arrêté et connecté à une source d'alimentation c.c., il recharge automatiquement les batteries ayant une charge restante inférieure à 85 %, en commençant par la batterie la plus déchargée (si les conditions de recharge sont respectées).

Le voyant lumineux d'alimentation indique quelle batterie est en cours de recharge; il clignote en orange-vert lorsque la batterie A est rechargée et en orange-rouge lorsque la batterie B est rechargée. Lorsque la recharge est terminée, le voyant lumineux affiche une couleur orange fixe. La recharge complète de la batterie peut prendre jusqu'à 3,5 heures lorsqu'elle est complètement déchargée (moins de 5 % de la charge restante).

— Lorsque l'OmniScan MX/MX1 fonctionne :

Quand l'appareil est en fonction et connecté à une source d'alimentation c.c., il recharge automatiquement les batteries ayant une charge restante inférieure à 85 %, en commençant avec la batterie la plus déchargée (si les conditions de recharge sont respectées).

Puisque l'appareil fonctionne, la source d'alimentation c.c. dispose de moins de courant pour recharger les batteries. Ainsi, 8 heures peuvent être nécessaires pour recharger une batterie complètement déchargée. Pour en savoir plus sur l'état de charge de la batterie, voir le [Tableau 17 à la page 101.](#page-100-0)

### **8.2.6 Maximisation de la performance de la batterie Li-ion**

Cette section explique l'entretien de la batterie Li-ion.

#### **Pour entreposer les batteries rechargeables**

1. Avant de recharger les batteries, déchargez-les en utilisant l'appareil jusqu'à ce qu'il s'arrête ou jusqu'à ce qu'il indique un message de batterie faible. Ne laissez pas la batterie inutilisée pendant de longues périodes. Evident vous recommande d'utiliser la batterie au moins toutes les 2 à 3 semaines. Si une batterie n'a pas servi depuis longtemps, voir « [Procédure pour les nouvelles batteries](#page-103-0) » à la page [104](#page-103-0).

Si vous ne prévoyez pas utiliser l'appareil à partir de la batterie durant trois semaines ou plus, chargez la batterie à une capacité entre 40 % et 80 % (3 ou 4 barres sur l'indicateur de charge de la batterie), et puis entreposez-les dans un endroit propre, frais et sec.

#### NOTE

L'OmniScan MX/MX1 utilise toujours un peu de l'énergie de la batterie même s'il est arrêté ou débranché, par conséquent cela peut entraîner une décharge complète des batteries au bout d'environ 1 jours.

- 2. Comme les batteries Li-ion sont sujettes à la décharge spontanée, n'oubliez pas de vérifier une fois par mois la charge restante de la batterie entreposée pour vous assurer qu'elle a une capacité de 40 % à 80 % et assurez-vous de recharger la batterie trop faible. Une batterie peut devenir inutilisable si elle passe en dessous du niveau de charge critique (moins de 1 %).
- 3. Après une longue période d'entreposage, nous recommandons de recharger complètement les batteries avant utilisation.

#### <span id="page-103-0"></span>**Procédure pour les nouvelles batteries**

- 1. Lorsque vous recevez une nouvelle batterie rechargeable, utilisez-la dans l'OmniScan MX/MX1 de quatre à huit fois en vous assurant de la décharger et de la recharger complètement après chaque utilisation. De cette façon, la batterie atteindra sa capacité maximale et offrira un temps de fonctionnement maximal.
- 2. Nous vous recommandons de décharger et de recharger la batterie complètement après les premières 10 à 15 périodes d'utilisation normale (ou après deux à trois semaines) de façon à la vider, permettant ainsi de maintenir un bon temps de fonctionnement et de maximiser son autonomie.
- 3. L'autonomie de la batterie peut être diminuée si vous passez souvent d'une source d'alimentation c.c. externe à l'alimentation par batterie, puisque les cycles charge-décharge sont limités (environ 300 cycles). Notez que même une décharge et une recharge partielles de la batterie comptent pour un cycle.
- 4. Pour maximiser l'autonomie de la batterie, avant de la recharger, utilisez toujours l'OmniScan MX/MX1 de façon à épuiser la batterie, par exemple jusqu'à ce que l'appareil s'arrête ou que vous receviez un avertissement de batterie faible. Utilisez l'OmniScan MX/MX1 pour recharger la batterie (arrêtez l'appareil pour diminuer le temps de recharge) ou utilisez le chargeur externe, s'il est fourni.

### **8.2.7 Élimination des batteries usées**

Bien que les batteries Li-ion ne contiennent aucun composant dangereux pour l'environnement, comme du plomb ou du cadmium, les batteries doivent être éliminées conformément aux lois locales. Pour éviter la génération de chaleur, les batteries doivent être éliminées déchargées et, s'il y a lieu, conformément à la directive européenne relative aux déchets d'équipements électriques et électroniques (DEEE). Veuillez consulter votre représentant Evident local pour savoir comment retourner l'appareil ou pour connaître les modes de collecte offerts dans votre pays.

### **8.2.8 Avertissements liés à l'utilisation des batteries**

Lisez soigneusement les avertissements suivants sur l'utilisation des batteries et respectez-les.

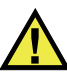

### AVERTISSEMENT

- Ne pas ouvrir, écraser ou perforer les batteries au risque de causer des blessures.
- N'incinérez pas la batterie. Tenez-la loin du feu et d'autres sources de chaleur extrême. L'exposition de la batterie à des sources de chaleur extrême (plus de 80 °C) peut causer une explosion ou des blessures.
- N'échappez pas la batterie, ne la cognez pas et ne la soumettez pas à d'autres abus, car cela pourrait exposer le contenu corrosif et explosif des cellules.
- Ne court-circuitez pas les bornes de la batterie. Un court-circuit peut causer des blessures, de graves dommages à la batterie et la rendre inutilisable.
- N'exposez pas la batterie à l'humidité ou à la pluie; cela pourrait causer une décharge électrique.
- Chargez la batterie uniquement au moyen de l'OmniScan MX/MX1 ou d'un chargeur externe approuvé par Evident.
- Ne rechargez pas la batterie si les voyants lumineux restent éteints lorsque vous appuyez sur le bouton de vérification de capacité. Cela peut être dangereux.
- N'entreposez pas de batteries ayant un niveau de charge inférieur à 40 %. Avant de les entreposer, assurez-vous que le niveau de charge se situe entre 40 % et 80 %.
- Pendant l'entreposage, maintenez le niveau de charge de la batterie entre 40 % et 80 %.
- Retirez les batteries de l'OmniScan MX/MX1 lorsque vous entreposez l'appareil.

### **8.3 Connexion de périphériques**

Evident vous recommande d'arrêter l'OmniScan MX/MX1 avant d'installer des périphériques autres que les périphériques compatibles USB, qui ne nécessitent pas l'arrêt de l'appareil.

#### IMPORTANT

Des tests ont permis d'établir que l'OmniScan MX/MX1 est conforme aux limites imposées aux appareils industriels en matière de radiofréquences, conformément aux exigences de la directive CEM. Les conditions suivantes doivent être remplies afin de maintenir la conformité de l'OmniScan MX/MX1 aux exigences en matière d'émission de la directive CEM :

- Tous les câbles utilisés pour la connexion de l'équipement doivent avoir un blindage total pour assurer la compatibilité électromagnétique et la performance optimale.
- Vous devez attacher des filtres en ferrite à tous les câbles connectés à l'OmniScan MX/MX1. Pour en savoir plus, voir «[Filtres en ferrite](#page-105-0)» à la page [106.](#page-105-0)

#### <span id="page-105-0"></span>**Filtres en ferrite**

Avant d'utiliser l'OmniScan MX/MX1, attachez les filtres en ferrite (fournis avec l'appareil) sur les câbles pour périphériques que vous branchez sur l'appareil et ses modules. Les périphériques possibles sont les suivants :

- Sonde multiélément de marque Evident (ultrasons et courants de Foucault)
- Sonde à courants de Foucault à 19 broches
- USB
- Réseau Ethernet
- Interface du scanner
- Alarme et E-S

Si les filtres en ferrite ne sont pas attachés aux câbles, l'OmniScan MX/MX1 n'est pas conforme aux spécifications internationales et européennes sur les émissions électromagnétiques.

#### **Pour attacher les filtres en ferrite**

#### IMPORTANT

- Assurez-vous de ne pas coincer le câble entre les attaches du filtre en ferrite.
- Attachez les filtres en ferrite le plus près possible des extrémités des câbles. Les filtres en ferrite ne sont pas efficaces à moins d'être placés directement à côté de l'extrémité du câble connecté à l'OmniScan MX/MX1.
- Utilisez les filtres en ferrite correspondant au diamètre du câble. Le filtre ne doit pas glisser facilement ni être difficile à attacher sur le câble.
- Assurez-vous de fermer correctement les deux parties du filtre en ferrite. Vous devez entendre un déclic.
- 1. Attachez le filtre en ferrite sur le câble de la sonde de marque Evident (ultrasons ou courants de Foucault), près du connecteur raccordé à l'OmniScan MX/MX1.
- 2. Attachez le filtre en ferrite sur le câble de la sonde à courants de Foucault à 19 broches de marque Evident (4ch/MUX), près du connecteur raccordé à l'OmniScan MX/MX1.
- 3. Attachez le filtre en ferrite sur le câble USB, près du connecteur de l'OmniScan MX/MX1.
- 4. Attachez le filtre en ferrite sur le câble Ethernet, près du connecteur (RJ-45) raccordé à l'OmniScan MX/MX1.
- 5. Attachez le filtre en ferrite sur le câble d'interface du scanner, près du connecteur (DE-15) de l'OmniScan MX/MX1.
- 6. Attachez le filtre en ferrite sur le câble d'alarme et d'entrée-sortie, près du connecteur (DE-9) de l'OmniScan MX/MX1.

La [Figure 8-4 à la page 108](#page-107-0) et la [Figure 8-5 à la page 108](#page-107-1) illustrent le raccordement des différents câbles sur l'OmniScan MX/MX1 et montrent où vous devez attacher les filtres en ferrite.

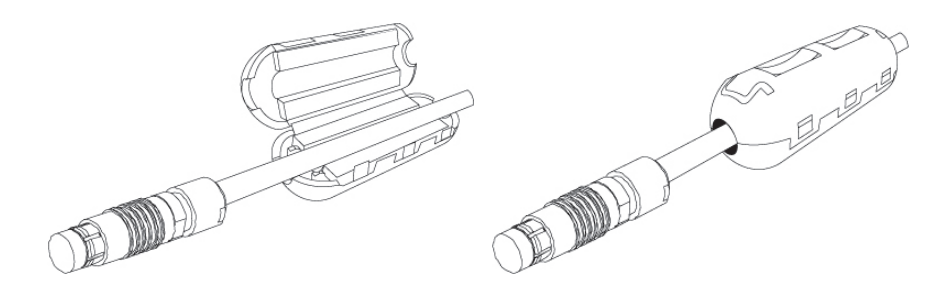

**Figure 8-4 Attacher un filtre ferrite sur un câble (ici, le câble 4CH/MUX)**

<span id="page-107-0"></span>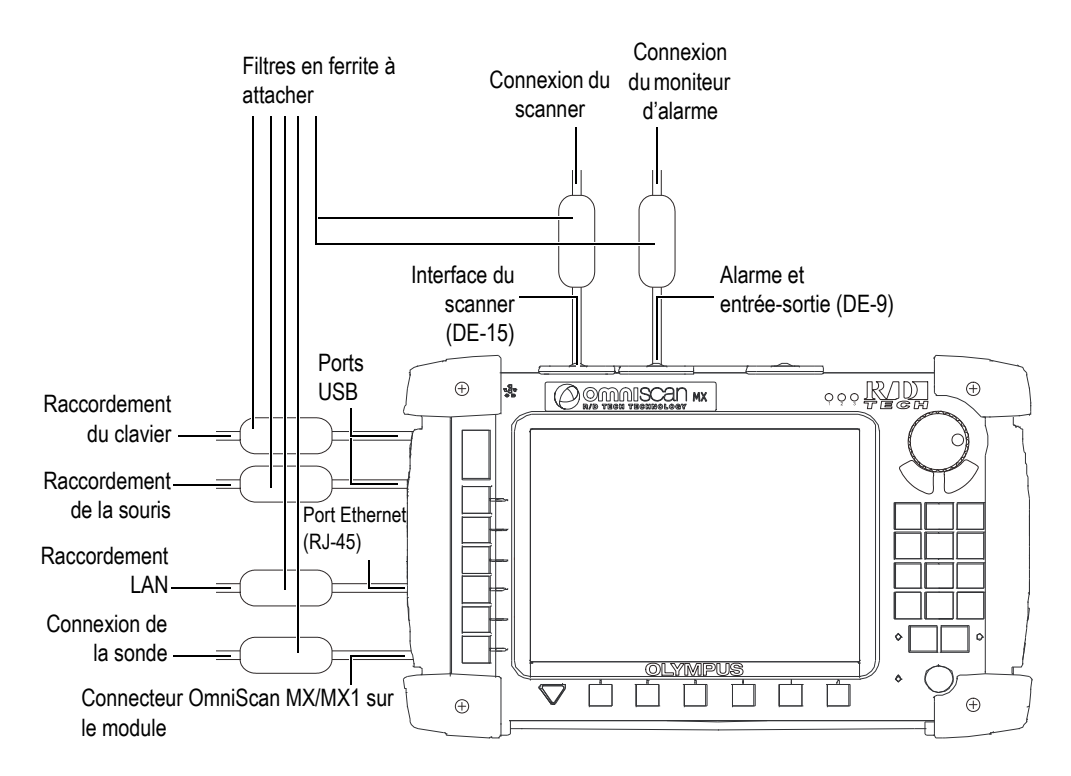

<span id="page-107-1"></span>**Figure 8-5 Schéma de câblage de l'OmniScan MX/MX1 indiquant l'emplacement des filtres en ferrite**
# **8.4 Installation du logiciel OmniScan**

L'installation du logiciel OmniScan est conçue pour être aussi facile que possible. Le logiciel se trouve sur la carte CompactFlash.

Si vous utilisez des technologies multiples (ultrasons conventionnels, ultrasons multiéléments, courants de Foucault conventionnels, courants de Foucault multiéléments), il vous est possible d'obtenir une seule carte CompactFlash comprenant tous les logiciels.

Lors de la mise à jour vers de nouvelles versions, un message à l'écran vous informe de la mise à jour du logiciel. Aucune action de votre part n'est nécessaire.

Reportez-vous au site Web d'Evident pour les mises à jour des logiciels et les procédures à suivre.

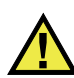

# **ATTENTION**

Pour les versions d'applications antérieures à la version 1.7, la mise à jour du logiciel OmniScan écrase le dossier User. Vous devez suivre la procédure d'installation de logiciel de votre version de logiciel avant de procéder à la mise à jour du logiciel. Sinon, vous pouvez perdre des données et des fichiers utilisateur importants.

# **9. Entretien**

Le présent chapitre décrit l'entretien de base que les opérateurs doivent effectuer sur l'OmniScan MX/MX1. Cet entretien vous permet de maintenir le bon état général et de fonctionnement de l'appareil. Grâce à sa conception, l'OmniScan MX/MX1 nécessite peu d'entretien. Ce chapitre couvre l'entretien préventif et le nettoyage de l'appareil.

## **9.1 Entretien préventif**

L'OmniScan MX/MX1 comporte peu de pièces mobiles et nécessite donc peu d'entretien préventif. Pour garantir le bon fonctionnement de l'appareil, seule une inspection régulière est requise.

## **9.2 Nettoyage de l'appareil**

Les surfaces externes de l'OmniScan MX/MX1, c'est-à-dire le boîtier, le module d'acquisition et le protecteur de l'écran LCD, peuvent être nettoyées lorsque c'est nécessaire. Cette section décrit la marche à suivre pour le nettoyage approprié de l'appareil.

### **9.2.1 Nettoyage du boîtier et du module d'acquisition**

#### **Pour nettoyer le boîtier et le module d'acquisition**

- 1. Assurez-vous que l'appareil est fermé, que le cordon d'alimentation est débranché et que les batteries sont retirées.
- 2. Débranchez tous les câbles et les connecteurs et vérifiez que les protecteurs en caoutchouc sont installés sur tous les ports externes de l'OmniScan MX/MX1.
- 3. Assurez-vous que le couvercle du compartiment à batteries est correctement fermé et qu'un module d'acquisition est installé sur l'OmniScan MX/MX1.
- 4. Pour retrouver le fini original de l'appareil, nettoyez le boîtier et le module avec un chiffon doux.
- 5. Pour enlever les taches tenaces, utilisez un chiffon humide et une solution savonneuse douce. N'utilisez pas de produits abrasifs ou de solvants puissants qui pourraient abîmer le fini.
- 6. Une fois que vous avez enlevé les protecteurs des connecteurs, assurez-vous qu'ils sont secs avant de connecter autre chose. Si les connecteurs sont mouillés, séchez-les avec un chiffon doux et sec ou laissez-les sécher à l'air.

## **9.2.2 Nettoyage du protecteur d'écran LCD**

N'utilisez jamais de produits abrasifs ou de solvants puissants pour nettoyer l'écran de l'OmniScan MX/MX1. Nettoyez-le avec un chiffon humide et du liquide lave-glace. Si vous n'avez pas de liquide lave-glace, utilisez un nettoyant pour le verre standard. S'il y a lieu, utilisez une brosse douce pour enlever les résidus d'essuie-tout.

# **10. Résolution de problèmes**

Le présent chapitre vous aidera à régler les problèmes mineurs qui pourraient survenir pendant l'utilisation de l'OmniScan MX/MX1. Ce guide de dépannage a été élaboré en supposant que l'appareil n'a subi aucune modification et que les câbles et connecteurs utilisés sont ceux fournis et documentés par Evident.

### **10.1 Problème de mise en marche**

L'OmniScan MX/MX1 ne démarre pas.

#### **Solutions possibles**

- Vérifiez que l'adaptateur d'alimentation c.c. est bien branché sur l'OmniScan MX/MX1 et sur une prise de courant ayant la tension appropriée. Utilisez seulement l'adaptateur vendu avec l'OmniScan MX/MX1.
- Assurez-vous qu'au moins une batterie chargée à 10 % de sa capacité est correctement insérée dans le compartiment à batteries.
- Appuyez sur le bouton de mise en marche  $(\mathbb{O})$  et maintenez-le enfoncé pendant au moins trois secondes.

### **10.2 Messages**

Des messages d'erreur apparaissent pendant la séquence de démarrage (voir le [Tableau 18 à la page 114\)](#page-113-0).

<span id="page-113-0"></span>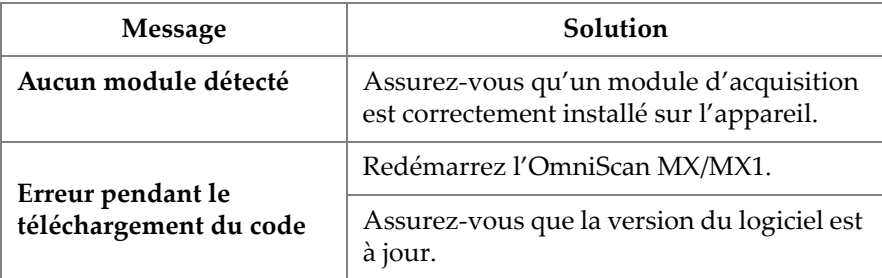

#### **Tableau 18 Messages**

# **10.3 Problème de recharge de la batterie**

Les batteries ne se rechargent pas quand elles sont insérées dans l'OmniScan MX/MX1.

#### **Solutions possibles**

- Assurez-vous que le modèle de batterie utilisé dans l'OmniScan MX/MX1 est compatible avec le modèle recommandé par Evident. Une batterie incompatible peut être utilisée pour alimenter l'appareil, mais il est possible que le protocole de recharge ne le reconnaisse pas.
- Assurez-vous que l'adaptateur d'alimentation c.c. est correctement connecté.
- Utilisez un chargeur de batteries externe pour recharger les batteries. Les batteries se rechargent beaucoup plus rapidement lorsque l'OmniScan MX/MX1 n'est pas utilisé. Cependant, les batteries sont rechargées très lentement, ou ne sont pas rechargées du tout, si la consommation énergétique est trop élevée.
- Arrêtez l'OmniScan MX/MX1 et attendez qu'il refroidisse. La mémoire interne est dotée d'un moniteur de température pour empêcher la recharge des batteries lorsque la température interne est trop élevée.

# **10.4 Problèmes d'autonomie de la batterie**

La durée d'utilisation des batteries est plus courte qu'avant.

#### **Solutions possibles**

- Déchargez complètement les batteries avant de les recharger. Cette procédure permet d'en prolonger l'autonomie.
- Remettez les batteries en état une fois par mois à l'aide d'un chargeur à batterie externe. Les batteries Li-ion ne sont pas touchées par « l'effet de mémoire » propre à d'autres types de batteries. Cependant, vous devez les remettre en état pour une efficacité optimale (voir [« Maximisation de la performance de la batterie Li-ion » à](#page-102-0)  [la page 103](#page-102-0) pour en savoir plus).
- Vérifiez la configuration actuelle de l'appareil. Il est possible qu'une option ou une combinaison d'options provoque la décharge trop rapide des batteries. Le rétroéclairage, le niveau de tension et le taux d'acquisition font partie de ces options.

# **10.5 Problème de carte de mémoire**

La lecture ou l'écriture d'un fichier en direction ou à partir d'une carte de mémoire pose problème.

#### **Solutions possibles**

• Vérifiez si la carte de mémoire est correctement insérée dans la fente.

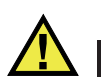

### ATTENTION

Si vous forcez l'insertion de la carte de mémoire alors qu'elle est placée dans le mauvais sens, vous pouvez endommager la fente de la carte de mémoire de l'OmniScan MX/MX1.

• Si la carte de mémoire a été enlevée alors que l'OmniScan MX/MX1 était en fonction, en particulier si la lecture ou l'écriture de données était en cours au moment du retrait de la carte, il peut y avoir corruption des données.

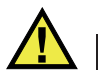

## ATTENTION

Le retrait de la carte de mémoire lorsque l'OmniScan MX/MX1 est en fonction peut causer des problèmes, en particulier si la lecture ou l'écriture de la carte était en cours au moment du retrait. Ces problèmes peuvent entraîner une panne du logiciel, une perte de données ou même la corruption de la carte de mémoire.

- Assurez-vous que l'espace libre sur la carte de mémoire est suffisant pour stocker les données que vous essayez de sauvegarder. Evident offre des cartes de mémoire avec différentes capacités de stockage. Vous avez peut-être besoin d'une carte avec une plus grande capacité de stockage.
- Vérifiez si votre carte de mémoire est correctement formatée. La plupart du temps, les nouvelles cartes ne sont pas formatées au moment de l'achat. Vous avez besoin d'un PC et d'un lecteur de carte de mémoire CompactFlash (USB ou PCMCIA) pour formater la carte de mémoire au format FAT32.
- Assurez-vous que vos données ne sont pas corrompues. Plusieurs facteurs peuvent causer la corruption des données. Les facteurs les plus courants sont le transfert incomplet de données, les décharges électrostatiques et le retrait de la carte de mémoire lors du fonctionnement de l'OmniScan MX/MX1. Souvent, la seule façon de régler ce problème est de supprimer le ou les fichiers problématiques ou de reformater la carte de mémoire.

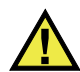

## **ATTENTION**

Créez des fichiers de sauvegarde avant de reformater la carte de mémoire. Toutes les données sur la carte de mémoire sont perdues lors du reformatage.

# **10.6 Problème de haut-parleurs et de casque d'écoute**

### **10.6.1 Haut-parleur interne**

Le haut-parleur interne ne fonctionne pas.

#### **Solution possible**

• Assurez-vous qu'il n'y a pas de casque d'écoute ou de haut-parleurs externes branchés dans la prise pour écouteurs, car ils désactivent le haut-parleur interne.

## **10.6.2 Casque d'écoute ou haut-parleurs externes**

Le casque d'écoute ou les haut-parleurs externes ne fonctionnent pas.

### **Solution possible**

• Assurez-vous que le casque d'écoute ou les haut-parleurs externes sont correctement branchés dans la prise pour casque d'écoute.

# **10.7 Problème d'entrée vidéo**

L'entrée vidéo ne fonctionne pas.

### **Solutions possibles**

- Assurez-vous que l'option d'entrée vidéo est disponible.
- Assurez-vous que le câble vidéo est branché correctement.

# **10.8 Problèmes de sortie vidéo**

La sortie vidéo ne fonctionne pas.

#### **Solutions possibles**

- Assurez-vous que l'option de sortie vidéo, qui doit être achetée séparément, est disponible.
- Assurez-vous que le câble vidéo est branché correctement.
- Assurez-vous que le moniteur vidéo externe peut supporter une résolution de 800 × 600 en mode VGA.
- Assurez-vous que votre moniteur peut supporter la norme VGA. La norme VGA nécessite le retrait de la broche 9 du connecteur vidéo. L'OmniScan MX/MX1 respecte cette caractéristique technique, mais ce n'est pas le cas de tous les moniteurs. Si la broche 9 est présente sur le connecteur de votre moniteur, vous

devez l'enlever vous-même. Evident n'est pas responsable des dommages potentiels causés par le retrait de la broche.

# **10.9 Problème de réseau**

La communication Ethernet n'est pas disponible.

#### **Solutions possibles**

- Assurez-vous que l'option Ethernet, qui doit être achetée séparément, est disponible.
- Assurez-vous que le câble Ethernet est branché correctement.
- Assurez-vous d'avoir installé le logiciel requis pour la communication entre le PC et l'OmniScan MX/MX1.

# **10.10 Problème de périphériques USB**

Certains périphériques USB ne fonctionnent pas lorsqu'ils sont raccordés à l'OmniScan MX/MX1.

#### **Solutions possibles**

- Utilisez seulement une souris USB standard.
- Utilisez seulement un clavier USB standard.
- Utilisez seulement des unités de stockage externes qui respectent la spécification Équipement de stockage de masse USB.
- Si une imprimante ne fonctionne pas correctement, assurez-vous qu'elle est compatible avec l'OmniScan MX/MX1 (procurez-vous la liste des imprimantes compatibles auprès de votre représentant Evident local).

# **10.11 Problèmes liés au démarrage**

### **10.11.1 Affichage A-scan**

Le logiciel OmniScan démarre, mais aucun A-scan ne s'affiche.

### **Cause possible**

La version de BIOS utilisée est probablement supérieure à 1.04B, mais la correction pour l'ancienne commande BIOS, **BIOS 1.04 RevB.cmd**, a été exécutée.

### **Solution 1**

Corrigez la version du BIOS en procédant comme suit :

- 1. Insérez une carte de mémoire CompactFlash (contenant une version valide du logiciel OmniScan) dans un lecteur de carte de mémoire raccordé à un ordinateur.
- 2. Sur la carte de mémoire, cherchez le répertoire **Run the Fix for old BIOS**.
- 3. Exécutez le programme **Undo Fix.cmd**. Ce programme élimine les fichiers incompatibles.
- 4. Insérez la carte de mémoire dans l'OmniScan MX/MX1, et puis démarrez l'appareil selon la procédure de démarrage habituelle.

### **Solution 2**

Corrigez la version du BIOS en procédant comme suit :

 Effacez le contenu de la carte de mémoire, et puis copiez sur la carte une version propre du logiciel sans exécuter la commande **BIOS 1.04 RevB.cmd**.

# **10.11.2 Démarrage de l'OmniScan MX/MX1**

Le logo OmniScan est affiché avec le numéro de version du BIOS suivi d'un point d'exclamation (**!**), mais l'OmniScan MX/MX1 ne démarre pas.

### **Cause possible**

Une carte de mémoire CompactFlash contenant des fichiers nécessaires pour l'ancienne version du BIOS a été utilisée dans l'appareil, et le BIOS est en mode moniteur.

### **Solution**

Mettez à jour la version du BIOS en procédant comme suit :

1. Insérez une carte de mémoire CompactFlash (contenant une version valide du logiciel OmniScan) dans un lecteur de carte de mémoire raccordé à un ordinateur.

- 2. Sur la carte de mémoire, cherchez le répertoire **Run the Fix for old BIOS**.
- 3. Exécutez le programme **Reset CMOS.cmd** afin de créer les fichiers nécessaires sur la carte de mémoire.
- 4. Démarrez l'OmniScan MX/MX1 avec la carte de mémoire insérée. Vous devez voir le point d'exclamation (**!**) affiché et rien d'autre.

Cette procédure réinitialise les paramètres CMOS.

- 5. Sortez la carte de mémoire de l'OmniScan MX/MX1 et réinsérez-la dans le lecteur de carte de mémoire.
- 6. Cherchez le répertoire **Run the Fix for old BIOS**.
- 7. Exécutez le programme **Undo Reset CMOS.cmd** afin de supprimer les fichiers inutiles de la carte de mémoire.
- 8. Démarrez l'OmniScan MX/MX1 avec la carte de mémoire insérée.

L'appareil devrait maintenant démarrer normalement.

# **11. Caractéristiques techniques**

Ce chapitre présente les caractéristiques techniques de l'appareil OmniScan MX/MX1. Il présente les caractéristiques techniques de base de l'appareil, ainsi que les caractéristiques techniques relatives aux alarmes et à la sécurité (voir le [Tableau 19 à la](#page-120-0)  [page 121](#page-120-0) et le [Tableau 20 à la page 123](#page-122-0)).

NOTE

Reportez-vous aux appendices à la fin de ce manuel concernant les caractéristiques applicables aux modules d'acquisition spécifiques.

<span id="page-120-0"></span>**Tableau 19 Caractéristiques techniques générales de l'OmniScan MX/MX1** 

| <b>Boîtier</b>                   |                                                                                              |  |  |  |
|----------------------------------|----------------------------------------------------------------------------------------------|--|--|--|
| Dimensions                       | $321 \text{ mm} \times 209 \text{ mm} \times 125 \text{ mm}$                                 |  |  |  |
| Poids                            | 2,8 kg (sans le module et avec une batterie)<br>4,6 kg (comprenant le module et la batterie) |  |  |  |
|                                  | <b>Conditions environnementales</b>                                                          |  |  |  |
| Température de<br>fonctionnement | De 0 °C à 40 °C                                                                              |  |  |  |
| Température<br>d'entreposage     | De $-20$ °C à 60 °C                                                                          |  |  |  |
| Humidité relative                | Humidité relative maximale de 85 % à<br>40 °C, sans condensation                             |  |  |  |
| Altitude maximale                | $2000 \text{ m}$                                                                             |  |  |  |
| Utilisation extérieure           | Avec batteries seulement                                                                     |  |  |  |
| Niveau de pollution              | $\overline{2}$                                                                               |  |  |  |

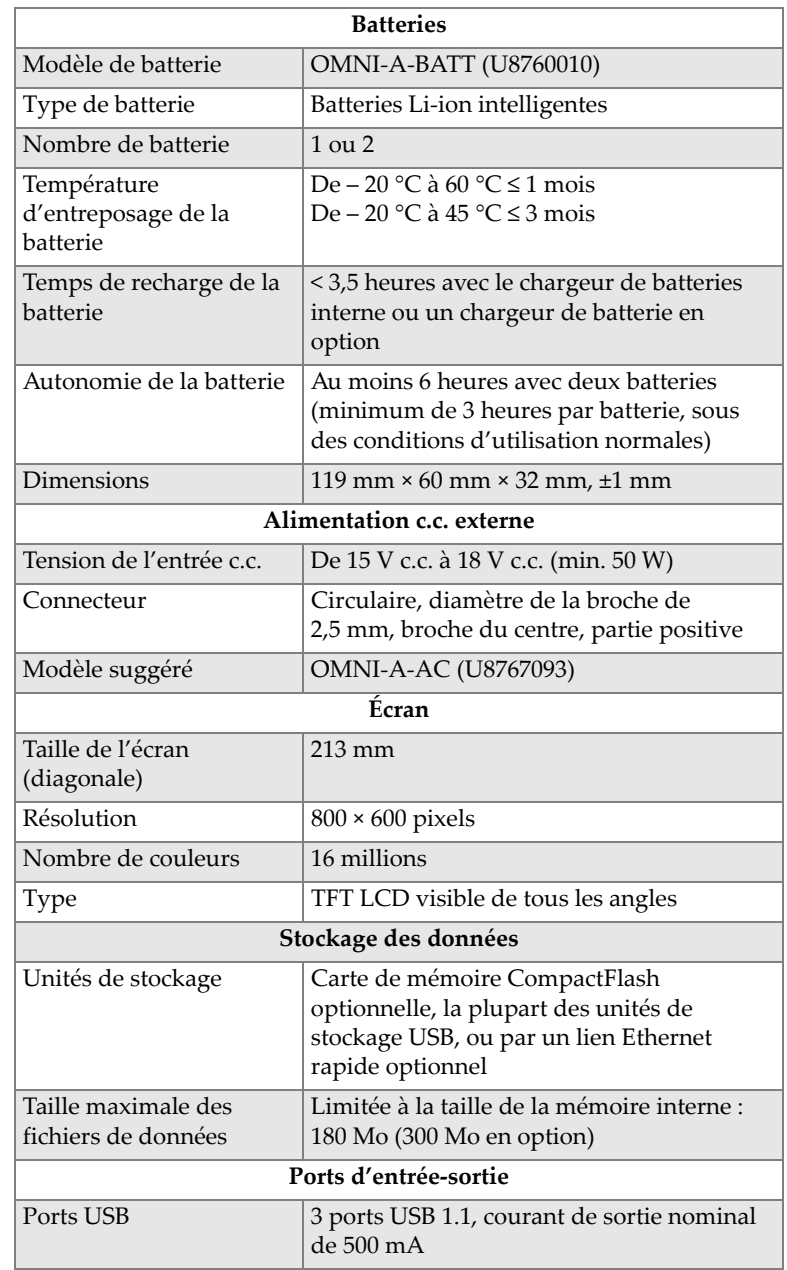

### **Tableau 19 Caractéristiques techniques générales de l'OmniScan MX/MX1** *(suite)*

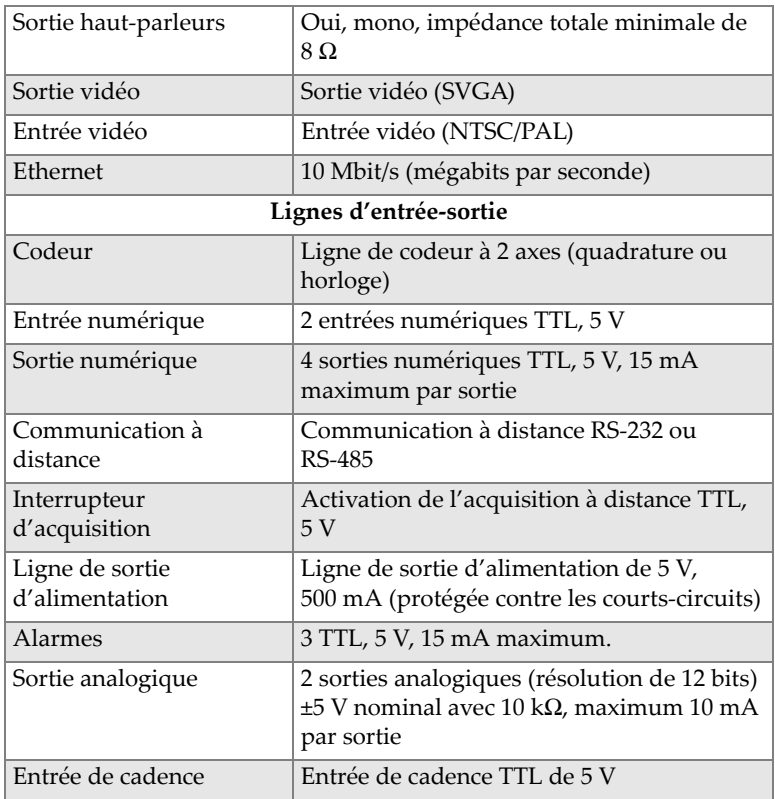

## **Tableau 19 Caractéristiques techniques générales de l'OmniScan MX/MX1** *(suite)*

### **Tableau 20 Alarmes de l'OmniScan MX/MX1**

<span id="page-122-0"></span>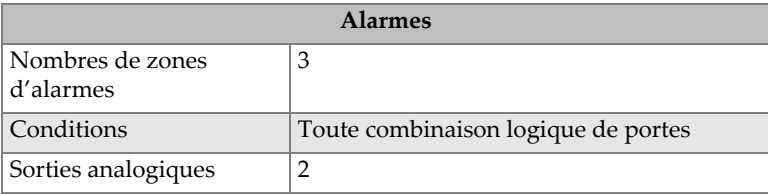

# **12. Références des connecteurs**

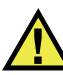

# **AVERTISSEMENT**

Utilisez toujours l'équipement et les accessoires qui respectent les exigences d'Evident. L'utilisation de matériel non compatible peut causer un dysfonctionnement ou des dommages à l'appareil ou des blessures.

Le présent chapitre contient la description technique des trois connecteurs OmniScan MX/MX1 suivants :

- « Connecteur série » à la page 126 ( $\|\bigcirc\|\bigcirc\|$ )
- « Connecteur d'interface du scanner » à la page 127  $\begin{bmatrix} 1 & 1 \\ 2 & 1 \end{bmatrix}$
- « Connecteur d'alarme et d'entrée-sortie » à la page 131  $(\&$

L'information suivante est donnée pour chacun de ces connecteurs : une brève description, le numéro du fabricant, le numéro du connecteur de câble correspondant, une illustration et un tableau indiquant les fonctions des broches du connecteur.

Les connecteurs suivants de l'OmniScan MX/MX1 sont conformes aux normes correspondantes :

- CompactFlash PCMCIA (fente pour carte de mémoire)
- Sortie audio (prises pour casque d'écoute)
- Prise circulaire c.c., diamètre des broches de 2,5 mm, de 15 V c.c. à 18 V c.c. (polarité:  $\bigoplus$   $\bigoplus$
- USB
- Ethernet (RJ-45)
- VGA

# <span id="page-125-0"></span>**12.1 Connecteur série**

Description

Mini-DIN, connecteur femelle

Fabricant, numéro

Kycon, KMDG-8S-BS

Connecteur de câble suggéré

Kycon, KMDLA-8P

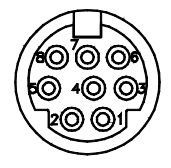

**Figure 12-1 Connecteur série**

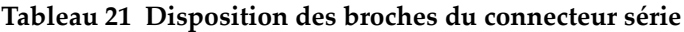

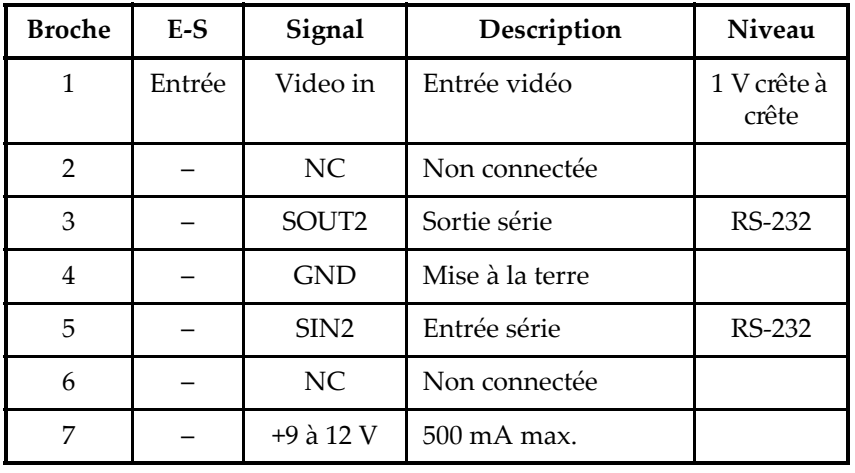

| <b>Broche</b> | E-S | Signal | Description   | Niveau |
|---------------|-----|--------|---------------|--------|
|               |     |        | Non connectée |        |

**Tableau 21 Disposition des broches du connecteur série** *(suite)*

# <span id="page-126-0"></span>**12.2 Connecteur d'interface du scanner**

Description

DE-15, connecteur femelle

Fabricant, numéro

Kycon, K61-E15S-NS

Connecteur de câble suggéré

Conec, 301A10129X

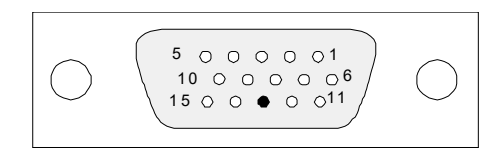

**Figure 12-2 Connecteur d'interface du scanner**

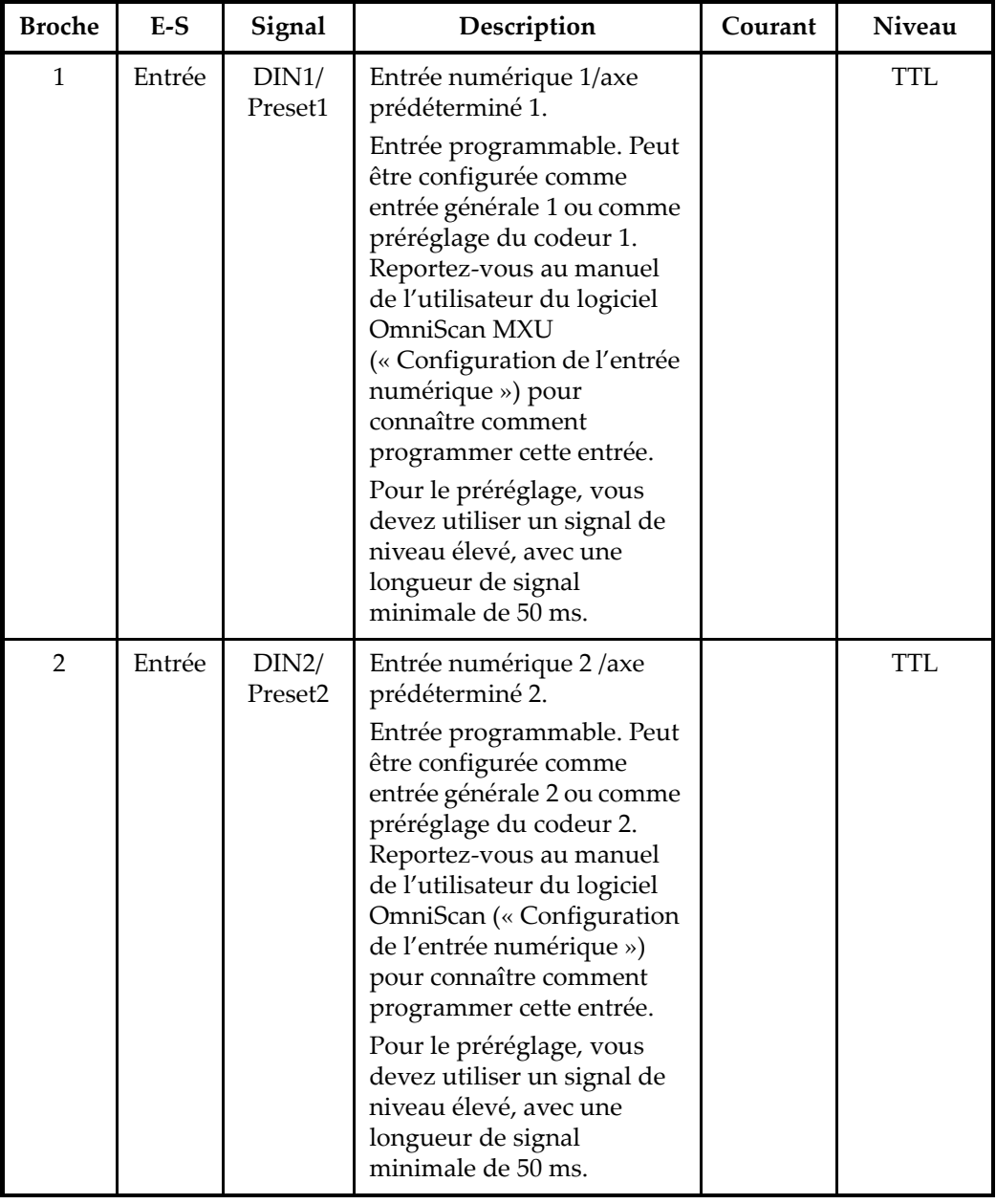

### **Tableau 22 Disposition des broches du connecteur d'interface du scanner**

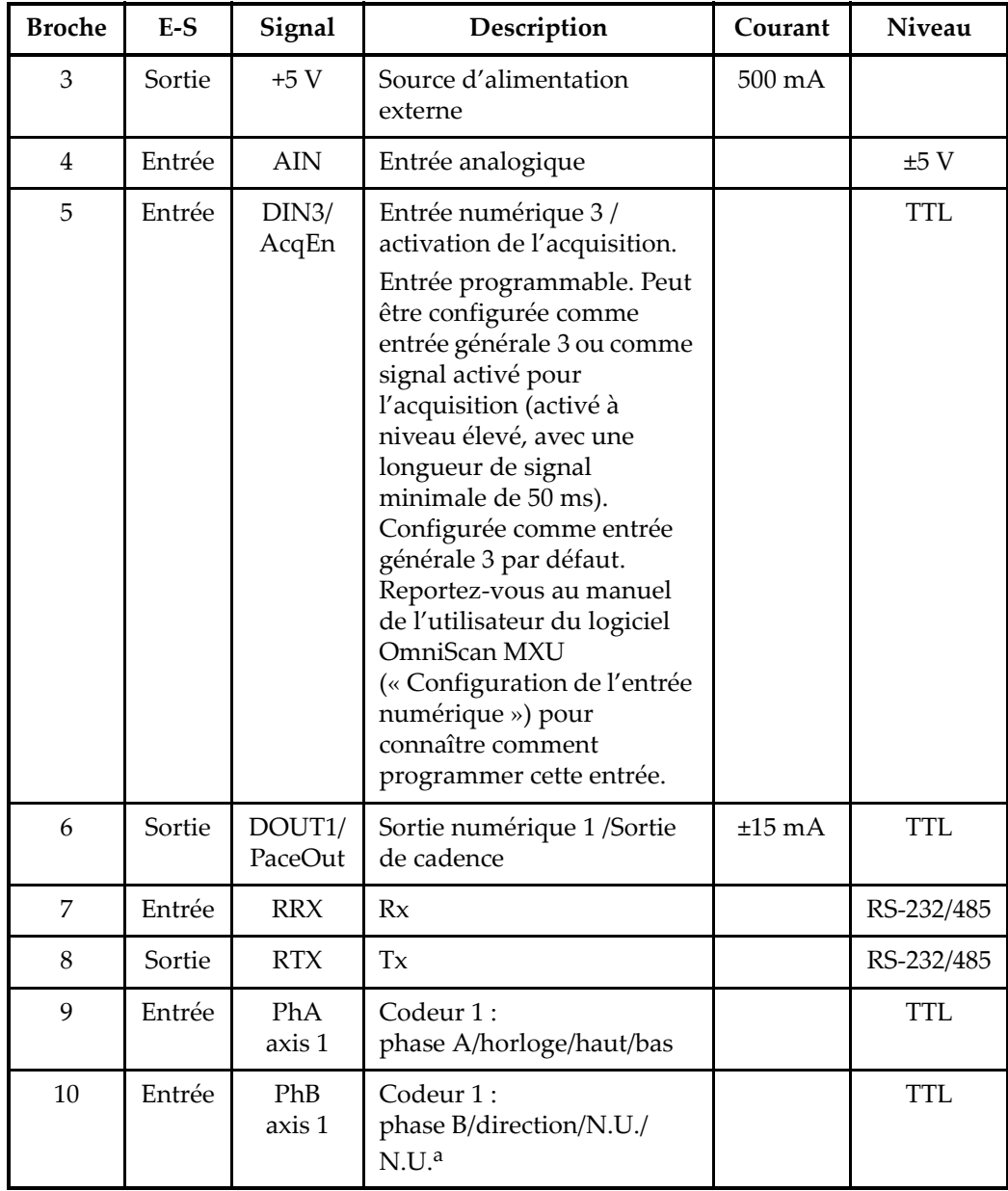

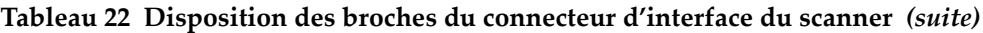

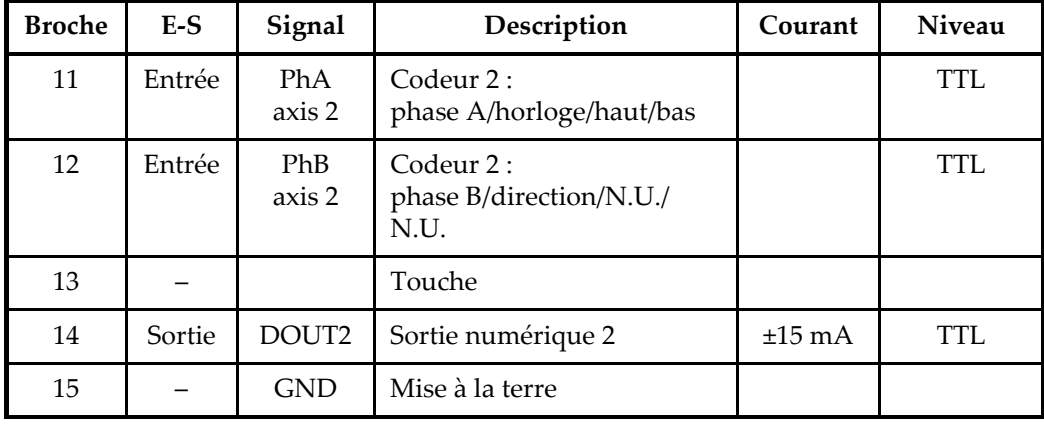

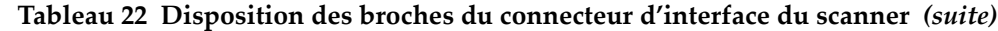

a. N.U. = non utilisée

# <span id="page-130-0"></span>**12.3 Connecteur d'alarme et d'entrée-sortie**

Description DE-9, connecteur femelle Fabricant, numéro Amphenol, 788797 Connecteur de câble suggéré

ITT Cannon, DE-9P

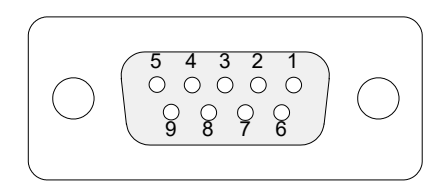

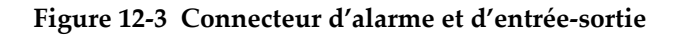

| <b>Broche</b> | E-S    | Signal | Description                                                                                                    | Courant     | Niveau |
|---------------|--------|--------|----------------------------------------------------------------------------------------------------|-------------|--------|
|               | Sortie | A11    | Sortie d'alarme 1.<br>Désactivée à la<br>réinitialisation, réglée à<br>0 V. Activée, elle a une<br>tension de 5 V. | $\pm 15$ mA | TTL.   |
| $\mathcal{P}$ | Sortie | Al2    | Sortie d'alarme 2.<br>Désactivée à la<br>réinitialisation, réglée à<br>0 V. Activée, elle a une<br>tension de 5 V. | $\pm 15$ mA | TTL.   |

**Tableau 23 Disposition des broches du connecteur d'alarme et E-S**

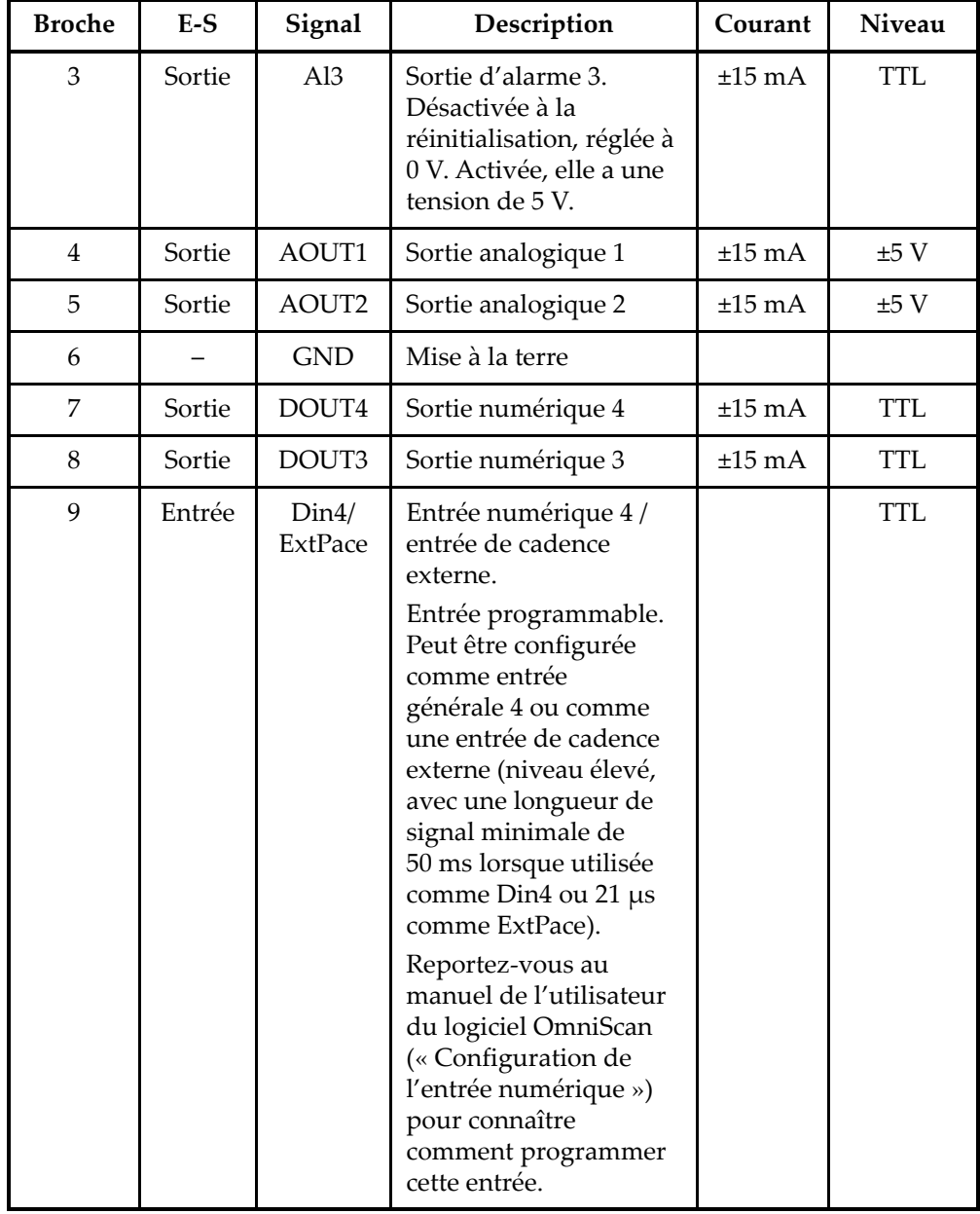

### **Tableau 23 Disposition des broches du connecteur d'alarme et E-S** *(suite)*

# **Appendice A : Tableaux de compatibilité**

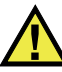

# **AVERTISSEMENT**

Utilisez toujours l'équipement et les accessoires qui respectent les exigences d'Evident. L'utilisation de matériel non compatible peut causer un dysfonctionnement ou des dommages à l'appareil ou des blessures.

Le présent appendice décrit les modules, les logiciels et les accessoires compatibles avec l'OmniScan MX2 et l'OmniScan MX / MX1 (consulter le [Tableau 24 à la page 133](#page-132-0)  jusqu'au [Tableau 28 à la page 135](#page-134-0)).

<span id="page-132-0"></span>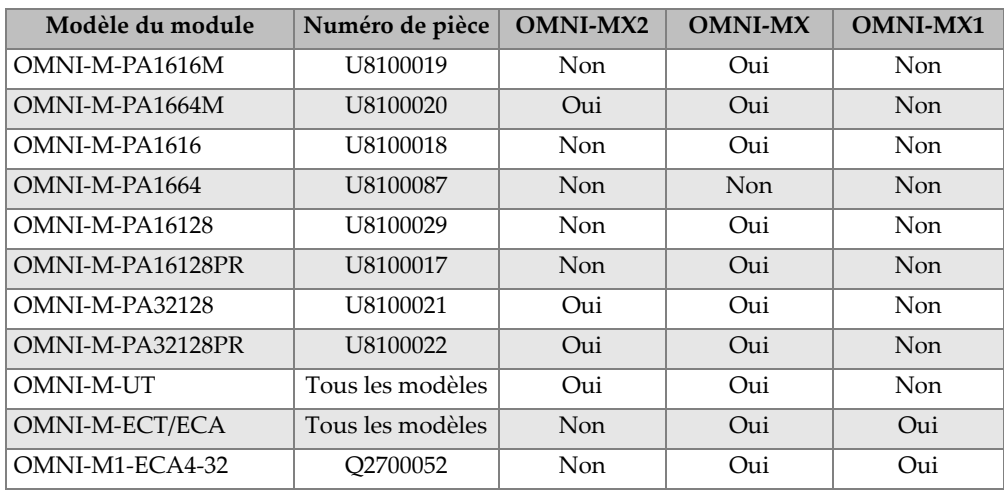

#### **Tableau 24 Compatibilités des modules**

| Modèle du module  | Numéro de pièce | <b>OMNI-MX2</b> | <b>OMNI-MX</b> | <b>OMNI-MX1</b> |
|-------------------|-----------------|-----------------|----------------|-----------------|
| OMNI-M2-PA1664    | U8100121        | Oui             | Non            | Non.            |
| OMNI-M2-PA16128   | U8100122        | Oui             | <b>Non</b>     | <b>Non</b>      |
| OMNI-M2-PA32128   | U8100123        | Oui             | <b>Non</b>     | Non.            |
| OMNI-M2-PA32128PR | U8100145        | Oui             | <b>Non</b>     | <b>Non</b>      |
| OMNI-M2-UT-2C     | U8100131        | Oui             | Non            | Non             |

**Tableau 24 Compatibilités des modules** *(suite)*

#### IMPORTANT

Les versions du logiciel indiquées au [Tableau 25 à la page 134](#page-133-0) et au [Tableau 26 à la](#page-134-1)  [page 135](#page-134-1) sont celles qui étaient disponibles au moment de la publication de ce manuel. Les versions ultérieures seront également compatibles.

#### **Tableau 25 Compatibilité des logiciels de l'OmniScan MX2**

<span id="page-133-0"></span>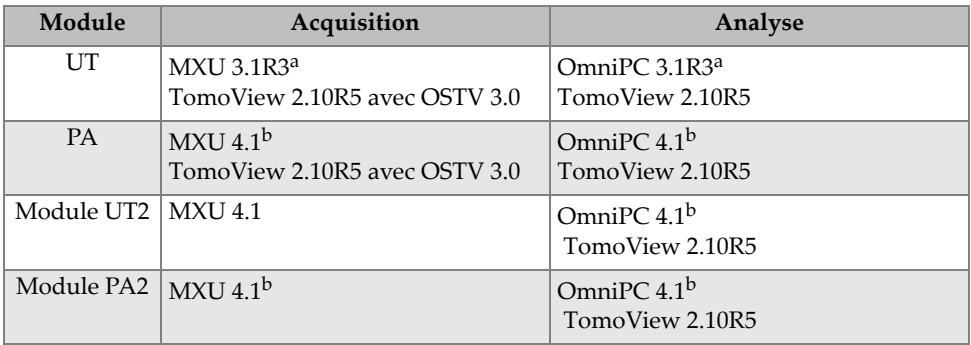

a. Incompatible avec les versions ultérieures à 3.1

b. MXU 3.2 et OmniPC 3.2 également compatibles

<span id="page-134-1"></span>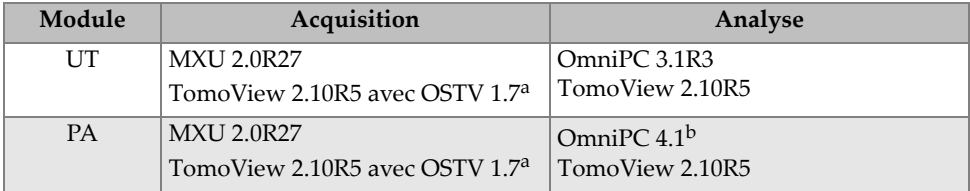

#### **Tableau 26 Compatibilité des logiciels de l'OmniScan MX / MX1**

a. Incompatible avec les versions ultérieures à 3.1

b. OmniPC 3.2 également compatible.

#### **Tableau 27 Compatibilité avec les anciens accessoires**

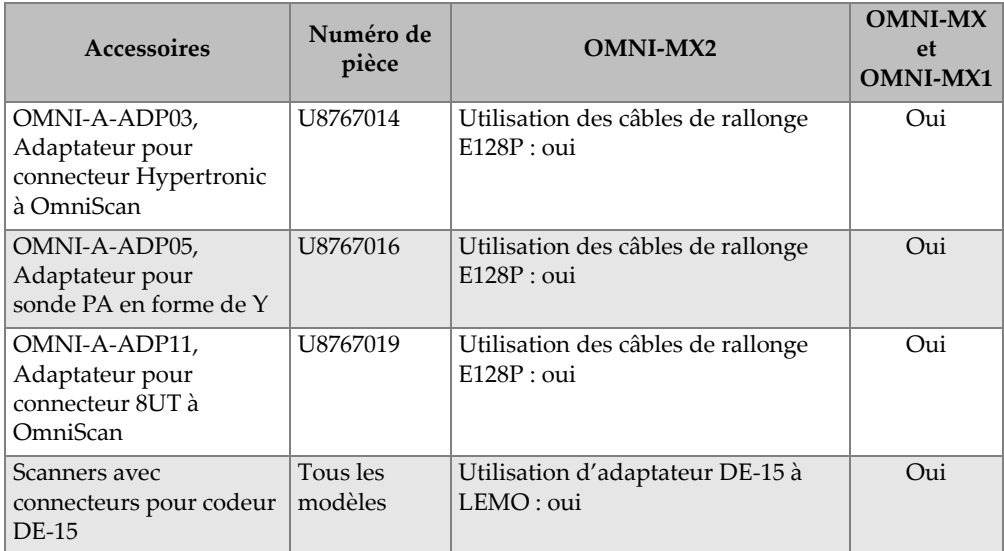

#### **Tableau 28 Compatibilité avec les nouveaux accessoires**

<span id="page-134-0"></span>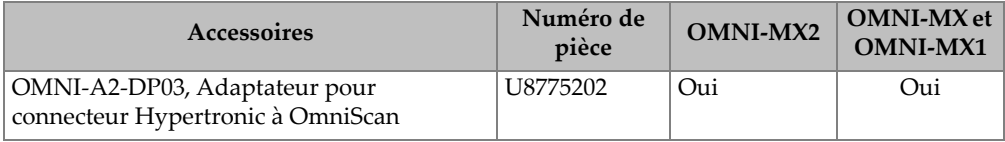

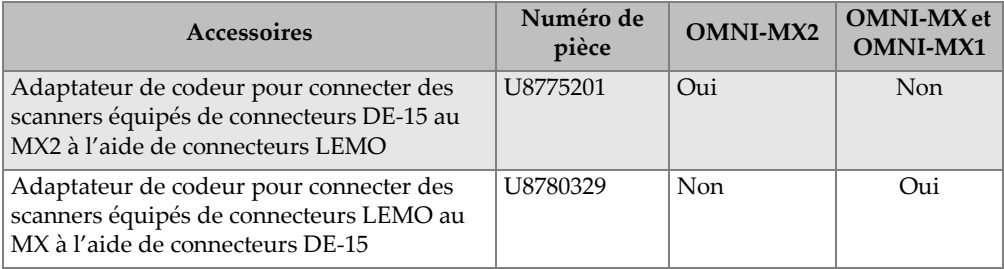

### **Tableau 28 Compatibilité avec les nouveaux accessoires** *(suite)*

# **Appendice B : Description d'un module d'acquisition et procédures de remplacement**

Le présent appendice décrit les caractéristiques techniques générales des modules et des connecteurs, la procédure de remplacement et de raccordement d'un module d'acquisition utilisé avec les appareils OmniScan MX / MX1 et OmniScan MX2, et la procédure de nettoyage du filtre de ventilateur du module.

# **B.1 Caractéristiques techniques générales**

Le [Tableau 29 à la page 138](#page-137-0) présente les caractéristiques techniques générales communes à tous les modules d'acquisition, à l'exception des modules OMNI-M2-PA1664, OMNI-M2-PA16128, OMNI-M2-PA32128 et OMNI-M2-PA32128PR. Pour consulter les caractéristiques techniques générales de ces modules en particulier, voir le [Tableau 30 à la page 139.](#page-138-0) De plus, le [Tableau 31 à la](#page-138-1)  [page 139](#page-138-1) énumère les caractéristiques techniques générales du module OMNI-M2-UT-2C.

<span id="page-137-0"></span>

|                                  | <b>Modules</b>                                                                                                    |                                                             |  |
|----------------------------------|----------------------------------------------------------------------------------------------------|-------------------------------------------------------------|--|
| Caractéristiques<br>techniques   | $OMNI-M-UIT-2C$<br><b>OMNI-M-UT-4C</b><br>OMNI-M-UT-8C<br>OMNI-M-PA1616M<br>OMNI-M-PA1664M<br>OMNI-M-PA1616<br>OMNI-M-PA16128<br>OMNI-M-PA16128PR<br><b>OMNI-M-ECA4-32</b><br>OMNI-M1-ECA4-32 | OMNI-M-PA32128<br>OMNI-M-PA32128PR<br>OMNI-M-PA3232         |  |
| Dimensions<br>hors-tout          | 244 mm $\times$ 182 mm $\times$ 57 mm                                                                                                    | $250 \text{ mm} \times 190 \text{ mm} \times 57 \text{ mm}$ |  |
| Poids                            | $1,2$ kg                                                                                                    | $1,38$ kg                                                   |  |
| Reconnaissance des<br>sondes     | Reconnaissance et configuration automatiques                                                                                                    |                                                             |  |
| Température de<br>fonctionnement | De $0 °C$ à $40 °C$                                                                                                    | De $0^{\circ}$ C à 35 $^{\circ}$ C                          |  |
| Température<br>d'entreposage     | De -20 °C à 70 °C                                                                                                    |                                                             |  |
| Humidité relative                | 95 % sans condensation                                                                                                    |                                                             |  |

**Tableau 29 Caractéristiques techniques générales de tous les modules**

|                                  | <b>Modules</b>                                                                                       |  |
|----------------------------------|----------------------------------------------------------------------------------------------------|--|
| Caractéristiques<br>techniques   | $OMNI-M2-PA-1664$<br><b>OMNI-M2-PA-16128</b><br><b>OMNI-M2-PA-32128</b><br><b>OMNI-M2-PA-32128PR</b> |  |
| Dimensions<br>hors-tout          | 226 mm $\times$ 183 mm $\times$ 40 mm                                                                |  |
| Poids                            | $1.6 \text{ kg}$                                                                                     |  |
| Reconnaissance des<br>sondes     | Reconnaissance et configuration automatiques                                                         |  |
| Température de<br>fonctionnement | De $-10$ °C à 45 °C                                                                                  |  |
| Température<br>d'entreposage     | De $-20$ °C à 70 °C                                                                                  |  |
| Humidité relative                | Humidité relative maximale de 70 % à 45 °C, sans<br>condensation                                     |  |
| Connecteurs                      | Connecteur ultrasons multiéléments : connecteur Evident                                              |  |
|                                  | Connecteur UT : LEMO 00                                                                              |  |

<span id="page-138-0"></span>**Tableau 30 Caractéristiques techniques générales — OMNI-M2-PA1664/16128 /32128/32128PR**

### **Tableau 31 Caractéristiques techniques générales — OMNI-M2-UT-2C**

<span id="page-138-1"></span>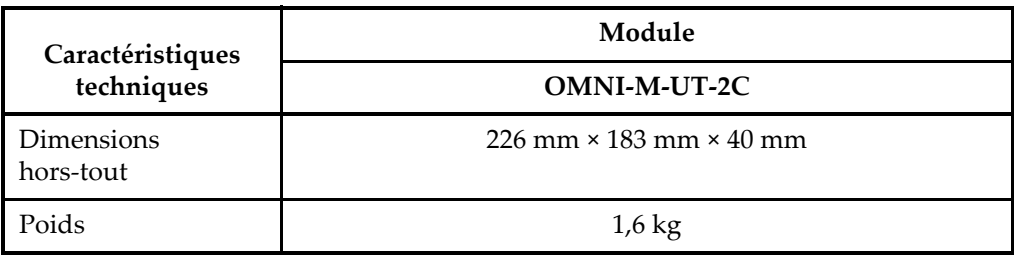

| Caractéristiques                 | Module                                                           |  |
|----------------------------------|------------------------------------------------------------------|--|
| techniques                       | <b>OMNI-M-UT-2C</b>                                              |  |
| Reconnaissance des<br>sondes     | N/A                                                              |  |
| Température de<br>fonctionnement | De $-10$ °C à 45 °C                                              |  |
| Température<br>d'entreposage     | De -20 °C à 70 °C                                                |  |
| Humidité relative                | Humidité relative maximale de 70 % à 45 °C, sans<br>condensation |  |
| Connecteurs                      | LEMO 00                                                          |  |

**Tableau 31 Caractéristiques techniques générales — OMNI-M2-UT-2C** *(suite)*

# **B.2 Connecteurs**

Certains modules d'acquisition sont équipés d'un connecteur multiélément. Certains modules sont équipés de connecteurs BNC (seulement les modules OMNI-M-PA1616, OMNI-M-PA1664, OMNI-M-PA16128, OMNI-M-PA16128PR, OMNI-M-PA1616M et OMNI-M-PA1664M) ou de connecteurs LEMO (OMNI-M-UT-8C, OMNI-M2-PA1664, OMNI-M2-PA16128, OMNI-M2-PA32128, OMNI-M2-PA32128PR et OMNI-M2-UT-2C).

#### R1

Connecteur BNC ou LEMO utilisé pour l'émission des signaux ultrasons avec la technique d'inspection à émission-réception séparées.

P1

Connecteur BNC ou LEMO utilisé pour l'émission des signaux ultrasons avec la technique d'inspection à émission-réception séparées et la technique par réflexion.

#### PHASED ARRAY

Connecteur utilisé pour les sondes multiéléments.

Les connecteurs de sondes compatibles sont présentés à la [Figure B-1 à la page 141.](#page-140-0)

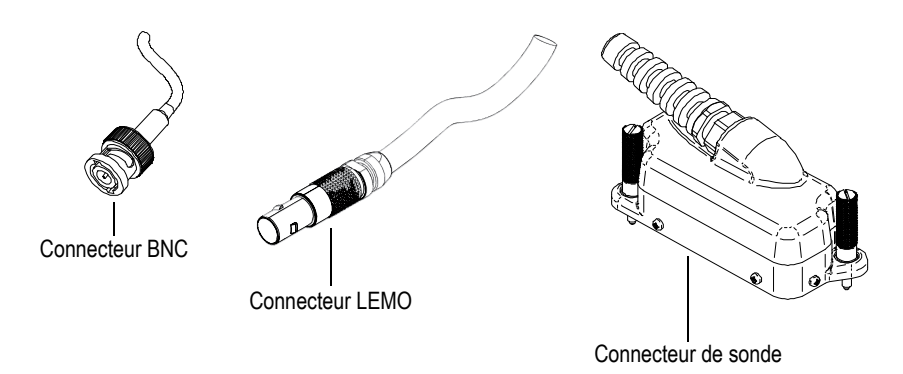

**Figure B-1 Connecteurs BNC, LEMO et de sonde multiélément**

# <span id="page-140-0"></span>**B.3 Procédure de remplacement**

Cette section présente la procédure de remplacement d'un module d'acquisition et de raccordement d'une sonde multiélément.

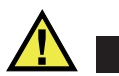

## **ATTENTION**

Ne retirez pas le module d'acquisition si l'OmniScan est en marche. Sinon, vous pourriez endommager les circuits et perdre les données non enregistrées. Assurez-vous toujours que l'OmniScan est arrêté avant de retirer un module d'acquisition.

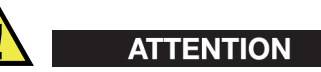

Afin d'éviter de vous blesser, ne placez pas vos doigts entre le module d'acquisition et le support de l'appareil lorsqu'il est ouvert.

#### **Pour remplacer un module d'acquisition**

- 1. Arrêtez l'OmniScan.
- 2. Retirez toutes les batteries et déconnectez l'adaptateur d'alimentation c.c. si nécessaire.
- 3. Placez l'écran de l'appareil à plat sur une surface stable.
- 4. Desserrez les deux vis imperdables, soit à la main, soit à l'aide d'un tournevis plat.

Lorsque les vis imperdables sont suffisamment dévissées, de petits ressorts métalliques les font ressortir.

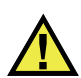

# **ATTENTION**

N'essayez pas de retirer complètement les vis imperdables; elles ne sont pas conçues pour cela. Si vous essayez de les retirer, vous risquez d'endommager le matériel.

- 5. Desserrez le module en actionnant les deux crochets de retenue (les deux leviers en plastique situés sur le côté opposé des vis imperdables).
- 6. Enlevez le module.
- 7. Alignez le connecteur du nouveau module sur le connecteur de l'OmniScan, et puis appuyez doucement vers le bas.
- 8. Fixez le nouveau module à l'aide des crochets de retenue.
- 9. Resserrez les deux vis imperdables, à la main ou avec un tournevis plat.
- 10. Replacez les batteries dans le compartiment à batteries ou branchez l'adaptateur d'alimentation c.c. si nécessaire.
- 11. Raccordez le connecteur de la sonde multiélément comme suit :
	- *a)* Alignez le connecteur de la sonde multiélément correctement en appariant ses doigts de guidage avec le connecteur de module PHASED ARRAY (voir la [Figure B-2 à la page 143\)](#page-142-0).

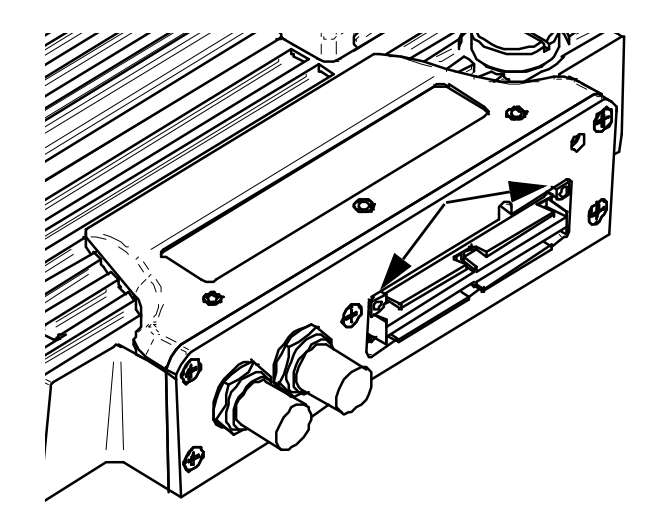

<span id="page-142-0"></span>**Figure B-2 Emplacement des doigts de guidage du module multiélément**

- *b)* Appuyez doucement sur le connecteur de sonde PHASED ARRAY jusqu'à ce qu'il soit complètement inséré.
- *c)* Serrez les vis de fixation situées de chaque côté du connecteur de sonde multiélément.

## **B.4 Procédure de nettoyage des filtres du ventilateur**

Cette section présente la procédure de nettoyage du filtre de ventilation des modules d'acquisition OMNI-M-PA3232, OMNI-M-PA32128 et OMNI-M-PA32128PR.

#### **Pour nettoyer le filtre du ventilateur**

1. Sur la grille du ventilateur, retirez la vis qui fixe la grille au module (voir la [Figure B-3 à la page 144\)](#page-143-0).

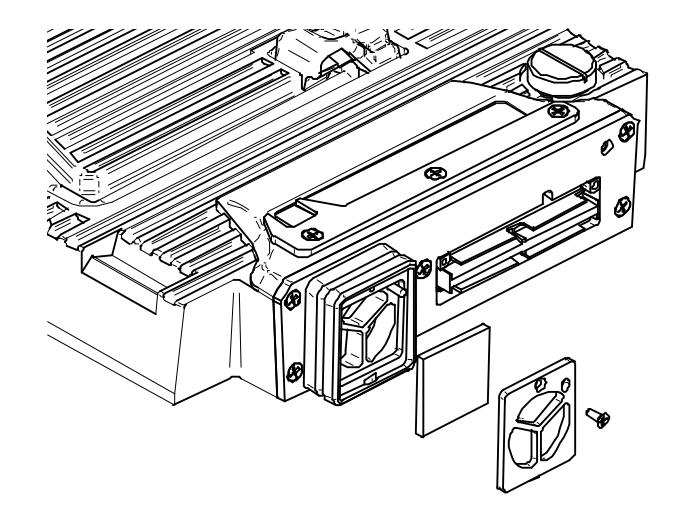

**Figure B-3 La grille et le filtre du modèle OMNI-M-PA32***nn*

- <span id="page-143-0"></span>2. Enlevez le filtre.
- 3. Nettoyez le filtre avec de l'eau et du savon.
- 4. Rincez le filtre soigneusement avec de l'eau claire et laissez-le sécher.
- 5. Réinstallez le filtre dans l'ouverture du ventilateur.
- 6. Réinstallez la grille et fixez-la avec la vis.
# **Appendice C : Caractéristiques techniques du module OMNI-M-PA32128**

Le présent appendice décrit les caractéristiques techniques du module d'acquisition OMNI-M-PA32128 de l'OmniScan PA (voir la [Figure C-1 à la page 145\)](#page-144-0).

<span id="page-144-0"></span>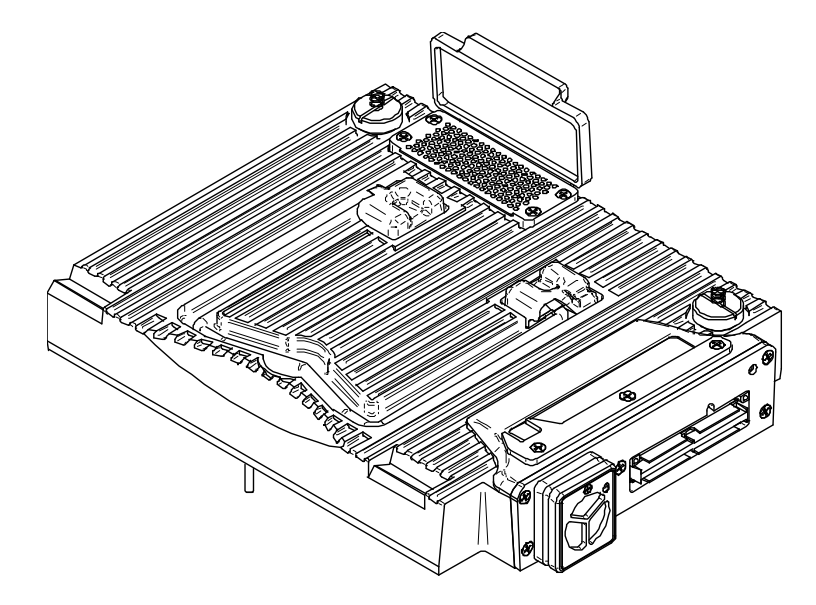

**Figure C-1 Module multiélément OMNI-M-PA32128**

# **C.1 Caractéristiques acoustiques**

<span id="page-145-0"></span>Cette section présente les caractéristiques acoustiques de l'émetteur, du récepteur et de la formation du faisceau (voir le [Tableau 32 à la page 146\)](#page-145-0).

|                                     | Émetteur                                                                                         |  |
|-------------------------------------|--------------------------------------------------------------------------------------------------|--|
| Tension                             | Basse: 45 V<br>Élevée: 90 V                                                                      |  |
| Largeur de l'impulsion              | Réglable de 30 ns à 500 ns, résolution de<br>2,5 ns.                                             |  |
| Temps de descente                   | $5$ ns                                                                                           |  |
| Forme de l'impulsion                | Onde carrée négative                                                                             |  |
| Impédance de sortie                 | $<30 \Omega$                                                                                     |  |
| Récepteur                           |                                                                                                  |  |
| Étendue du gain                     | De 0 dB à 74 dB, par incréments de 0,1 dB,<br>signal d'entrée maximal de 1,25 V crête à<br>crête |  |
| Impédance d'entrée                  | $50 \Omega$                                                                                      |  |
| Bande passante du<br>système        | De 0,53 MHz à 21 MHz, ±10 % (-3 dB)                                                              |  |
| Formation du faisceau               |                                                                                                  |  |
| Type de balayage                    | Sectoriel et linéaire                                                                            |  |
| Ouverture                           | 32 éléments                                                                                      |  |
| Nombre d'éléments                   | 128 éléments                                                                                     |  |
| Nombre de lois focales              | 256                                                                                              |  |
| Étendue du délai en<br>transmission | De 0 μs à 10 μs, par incréments de 2,5 ns                                                        |  |
| Étendue du délai en<br>réception    | De 0 μs à 10 μs, par incréments de 2,5 ns                                                        |  |

**Tableau 32 Caractéristiques acoustiques — OMNI-M-PA32128**

## **C.2 Caractéristiques techniques d'acquisition**

Cette section présente les caractéristiques techniques d'acquisition pour la fréquence, la visualisation des données et la synchronisation (voir le [Tableau 33 à la page 147](#page-146-0)).

| Fréquence                             |                                                                                                    |
|---------------------------------------|----------------------------------------------------------------------------------------------------|
| Fréquence de<br>numérisation efficace | Jusqu'à 100 MHz (10 bits)                                                                                                    |
| A-scan (mode<br>acquisition)          | Jusqu'à 6000 A-scans par seconde (A-scan<br>de 512 points de 8 bits)                                                                                      |
| Fréquence de récurrence<br>maximale   | Jusqu'à 10 kHz (C-scan)                                                                                                    |
| Profondeur d'acquisition              | 59,8 mètres dans l'acier (ondes<br>longitudinales), 10 ms avec compression<br>0,49 mètre dans l'acier (ondes<br>longitudinales), 81,9 µs sans compression |
|                                       | Écran                                                                                                    |
| Fréquence de<br>rafraîchissement      | A-scan : 60 Hz; S-scan : de 20 Hz à 30 Hz                                                                                                    |
| Enveloppe (mode écho<br>dynamique)    | Oui : S-scan avec correction volumétrique<br>(30 Hz)                                                                                                    |
| Synchronisation                       |                                                                                                    |
| Sur l'horloge interne                 | De 1 Hz à 10 kHz                                                                                                    |
| Cadence externe                       | Oui                                                                                                    |
| Sur le codeur                         | Sur 2 axes; de 1 pas à 65 536 pas.                                                                                                    |

<span id="page-146-0"></span>**Tableau 33 Caractéristiques techniques d'acquisition — OMNI-M-PA32128**

## **C.3 Caractéristiques techniques des données**

Cette section présente les caractéristiques techniques pour le traitement des données, la courbe TCG et l'enregistrement (voir le [Tableau 34 à la page 147\)](#page-146-1).

#### <span id="page-146-1"></span>**Tableau 34 Caractéristiques techniques des données — OMNI-M-PA32128**

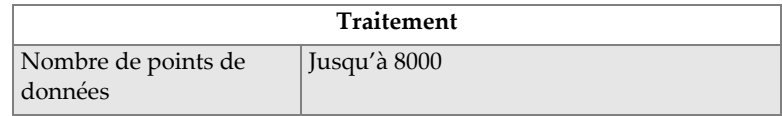

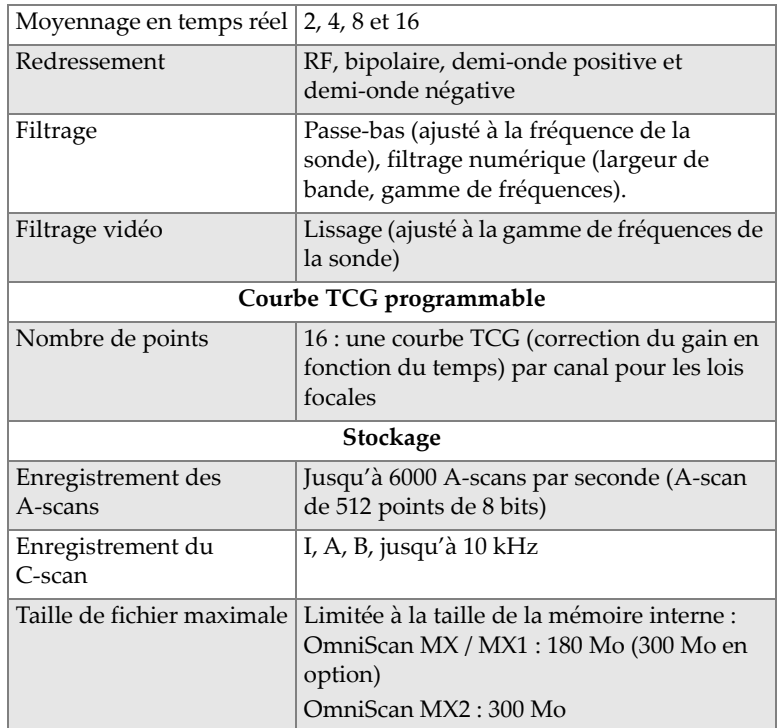

#### **Tableau 34 Caractéristiques techniques des données — OMNI-M-PA32128** *(suite)*

# **Appendice D : Caractéristiques techniques des modules OMNI-M-UT-2C, OMNI-M-UT-4C et OMNI-M-UT-8C**

Le présent appendice décrit les caractéristiques techniques des modules d'acquisition OMNI-M-UT-2C, OMNI-M-UT-8C (voir la [Figure D-1 à la page 149\)](#page-148-0) et OMNI-M-UT-4C.

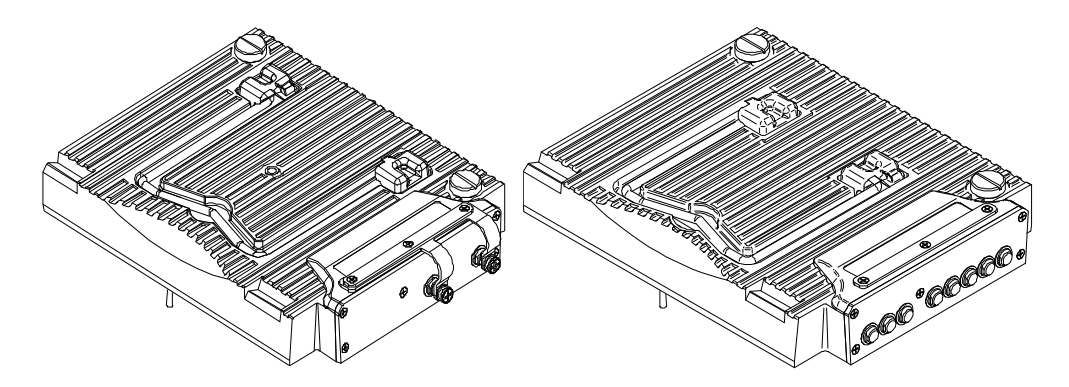

<span id="page-148-0"></span>**Figure D-1 Modules OMNI-M-UT-2C (***à gauche***) et OMNI-M-UT-8C (***à droite***)**

## **D.1 Caractéristiques acoustiques**

<span id="page-149-0"></span>Cette section présente le nombre de canaux disponible pour chaque module d'acquisition et les caractéristiques acoustiques de l'émetteur et du récepteur (voir le [Tableau 35 à la page 150\)](#page-149-0).

|                        | Nombre de canaux                                       |
|------------------------|--------------------------------------------------------|
| Mode par réflexion     | 2 canaux, OMNI-M-UT-2C                                 |
|                        | 4 canaux, OMNI-M-UT-4C                                 |
|                        | 8 canaux, OMNI-M-UT-8C                                 |
| Emission-réception     | 1 émetteur et 1 récepteur, OMNI-M-UT-2C                |
| séparées               | 2 émetteurs et 2 récepteurs,<br>$OMNI-M-UT-4C$         |
|                        | 4 émetteurs et 4 récepteurs,<br>OMNI-M-UT-8C           |
| Émetteur               |                                                        |
| Tension                | 50 V, 100 V, 200 V, 300 V                              |
| Largeur de l'impulsion | Réglable de 30 ns à 1000 ns, résolution de<br>$2,5$ ns |
| Temps de descente      | Inférieur à 7 ns                                       |
| Forme de l'impulsion   | Onde carrée négative                                   |
| Impédance de sortie    | $< 7 \Omega$                                           |
| Récepteur              |                                                        |
| Étendue du gain du     | De 0 dB à 100 dB, signal d'entrée maximal              |
| récepteur              | de 20 V crête à crête                                  |
| Impédance d'entrée     | 50 $\Omega$                                            |
| Bande passante         | De 0,25 MHz à 32 MHz (-3 dB)                           |

**Tableau 35 Caractéristiques acoustiques — OMNI-M-UT-***n***C**

## **D.2 Caractéristiques techniques d'acquisition**

Cette section présente les caractéristiques techniques d'acquisition pour la fréquence, la visualisation des données et la synchronisation (voir le [Tableau 36 à la page 151](#page-150-0)).

| Fréquence                             |                                                                                                    |
|---------------------------------------|----------------------------------------------------------------------------------------------------|
| Fréquence de<br>numérisation efficace | Jusqu'à 100 MHz (10 bits)                                                                                                    |
| A-scan (mode<br>acquisition)          | Jusqu'à 6000 A-scans par seconde (A-scan<br>de 512 points de 8 bits)                                                                                      |
| Fréquence de récurrence<br>maximale   | Jusqu'à 10 kHz (C-scan)                                                                                                    |
| Profondeur d'acquisition              | 59,8 mètres dans l'acier (ondes<br>longitudinales), 10 ms avec compression<br>0,49 mètre dans l'acier (ondes<br>longitudinales), 81,9 µs sans compression |
|                                       | Écran                                                                                                    |
| Fréquence de<br>rafraîchissement      | $A$ -scan: 60 $Hz$                                                                                                    |
| Enveloppe (mode écho<br>dynamique)    | Oui                                                                                                    |
| Synchronisation                       |                                                                                                    |
| Sur l'horloge interne                 | De 1 Hz à 10 kHz                                                                                                    |
| Cadence externe                       | O <sub>111</sub>                                                                                                    |
| Sur le codeur                         | Sur 2 axes; de 1 pas à 65 536 pas                                                                                                    |

<span id="page-150-0"></span>**Tableau 36 Caractéristiques techniques d'acquisition — OMNI-M-UT-***n***C**

## **D.3 Caractéristiques techniques des données**

Cette section présente les caractéristiques techniques pour le traitement des données, la courbe TCG et l'enregistrement (voir le [Tableau 37 à la page 151\)](#page-150-1).

<span id="page-150-1"></span>**Tableau 37 Caractéristiques techniques des données — OMNI-M-UT-***n***C**

| <b>Traitement</b>                |              |
|----------------------------------|--------------|
| Nombre de points de<br>  données | Jusqu'à 8000 |

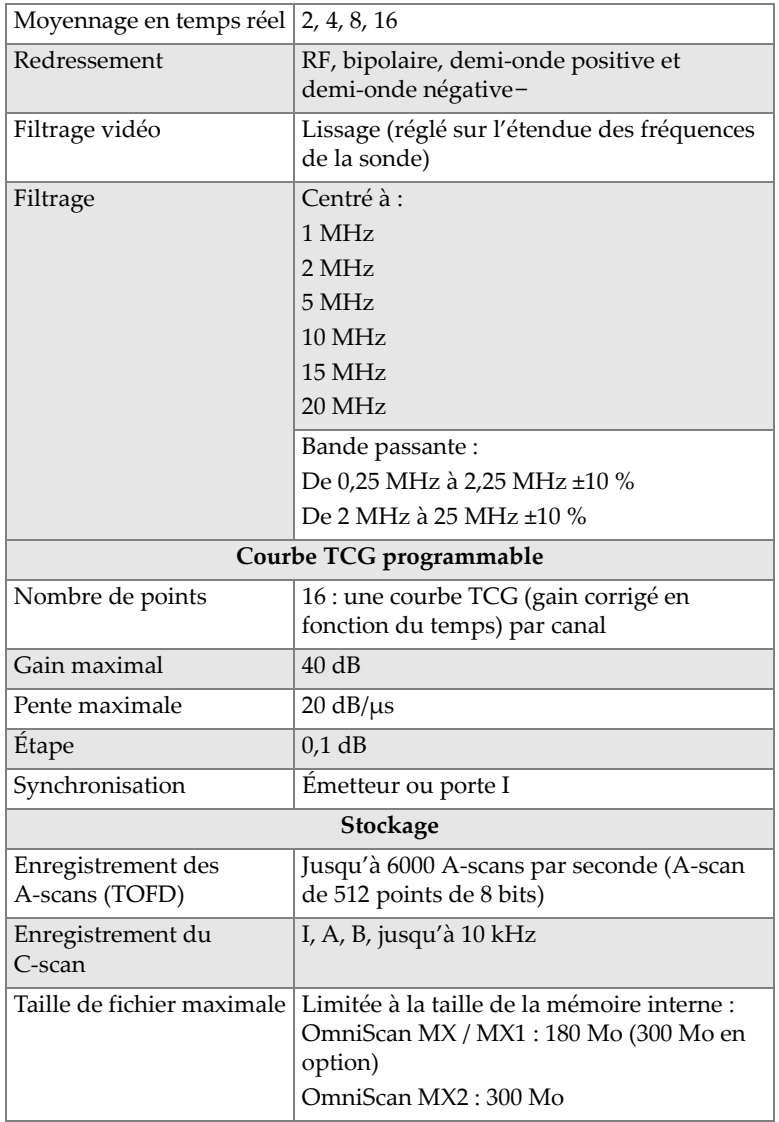

#### **Tableau 37 Caractéristiques techniques des données — OMNI-M-UT-***n***C** *(suite)*

# **Appendice E : Caractéristiques techniques des modules OMNI-M-PA1616M et OMNI-M-PA1664M**

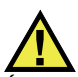

### TENTION

Évitez de toucher le conducteur interne des connecteurs BNC (ou LEMO) pour réduire le risque d'une décharge électrique. La tension du conducteur interne peut atteindre 200 V. Le symbole d'avertissement près des connecteurs BNC signale le risque de décharge électrique.

#### IMPORTANT

Le module OMNI-M-PA1616 est compatible seulement avec l'OmniScan MX.

Le présent appendice décrit les caractéristiques techniques des modules d'acquisition OMNI-M-PA1616M et OMNI-M-PA1664M de l'OmniScan PA (voir la [Figure E-1 à la](#page-153-0)  [page 154](#page-153-0)).

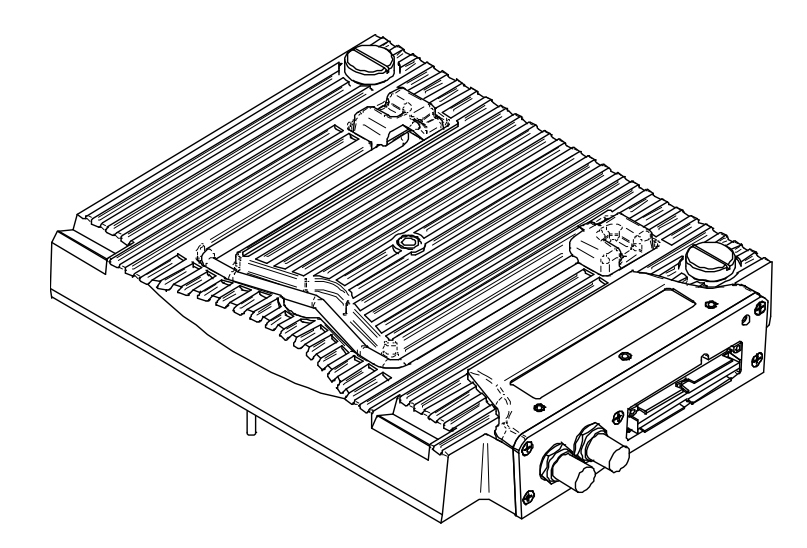

<span id="page-153-0"></span>**Figure E-1 Modules multiéléments OMNI-M-PA1616M et OMNI-M-PA1664M**

# **E.1 Caractéristiques acoustiques**

<span id="page-153-1"></span>Cette section présente les caractéristiques acoustiques de l'émetteur, du récepteur et de la formation du faisceau (voir le [Tableau 38 à la page 154\)](#page-153-1).

| Emetteur               |                                                                     |
|------------------------|---------------------------------------------------------------------|
| <b>Tension</b>         | Basse: 40 V<br>Élevée : 80 V                                        |
| Largeur de l'impulsion | Réglable de 30 ns à 500 ns, résolution de<br>$2.5$ ns               |
| Temps de descente      | $< 10$ ns                                                           |
| Forme de l'impulsion   | Onde carrée négative                                                |
| Impédance de sortie    | $<$ 25 $\Omega$                                                     |
| Récepteur              |                                                                     |
| Etendue du gain        | De 0 dB à 74 dB, signal d'entrée maximal de<br>1,32 V crête à crête |
| Impédance d'entrée     | 75 $\Omega$                                                         |

**Tableau 38 Caractéristiques acoustiques — OMNI-M-PA16***nn***M**

| Bande passante du<br>système        | De 0,75 MHz à 18 MHz (-3 dB)                                                                 |
|-------------------------------------|----------------------------------------------------------------------------------------------|
| <b>Formation du faisceau</b>        |                                                                                              |
| Type de balayage                    | Sectoriel et linéaire                                                                        |
| Ouverture                           | 16 éléments                                                                                  |
| Nombre d'éléments                   | 16 éléments pour le modèle<br>OMNI-M-PA1616M<br>64 éléments pour le modèle<br>OMNI-M-PA1664M |
| Nombre de lois focales              | 128                                                                                          |
| Étendue du délai en<br>transmission | De 0 µs à 10 µs, par incréments de 2,5 ns                                                    |
| Étendue du délai en<br>réception    | De 0 μs à 10 μs, par incréments de 2,5 ns                                                    |

**Tableau 38 Caractéristiques acoustiques — OMNI-M-PA16***nn***M** *(suite)*

## **E.2 Caractéristiques techniques d'acquisition**

Cette section présente les caractéristiques techniques d'acquisition pour la fréquence, la visualisation des données et la synchronisation (voir le [Tableau 39 à la page 155](#page-154-0)).

<span id="page-154-0"></span>**Tableau 39 Caractéristiques techniques d'acquisition — OMNI-M-PA16***nn***M**

| Fréquence                             |                                                              |
|---------------------------------------|--------------------------------------------------------------|
| Fréquence de<br>numérisation efficace | Jusqu'à 100 MHz (10 bits)                                    |
| Fréquence de récurrence<br>maximale   | Jusqu'à 10 kHz (C-scan)                                      |
| Écran                                 |                                                              |
| Fréquence de<br>rafraîchissement      | A-scan: 60 Hz; S-scan: jusqu'à 40 Hz                         |
| Enveloppe (mode écho<br>dynamique)    | Oui : S-scan avec correction volumétrique<br>(iusqu'à 40 Hz) |
| Synchronisation                       |                                                              |
| Sur l'horloge interne                 | De 1 Hz à 10 kHz                                             |

## **E.3 Caractéristiques techniques des données**

Cette section présente les caractéristiques techniques pour le traitement des données et la courbe TCG (voir le [Tableau 40 à la page 156\)](#page-155-0).

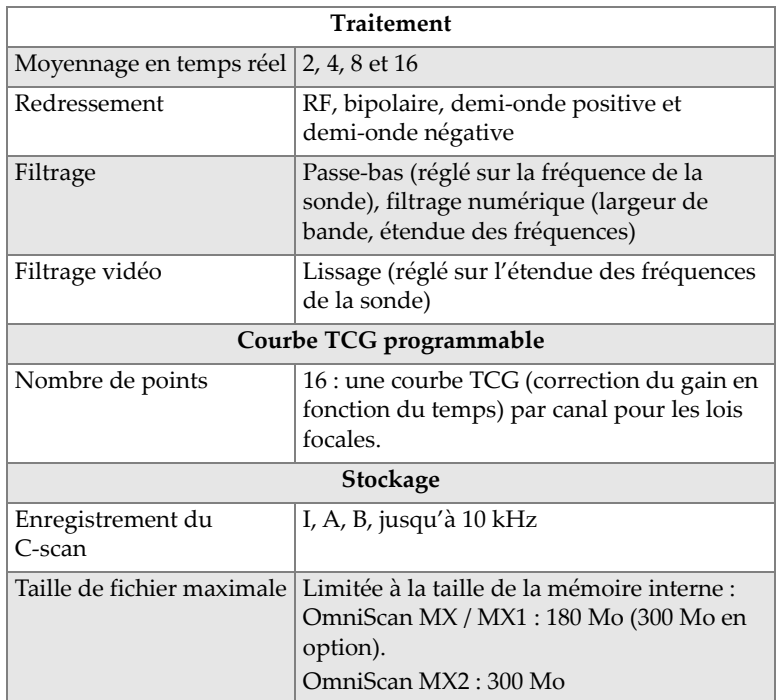

<span id="page-155-0"></span>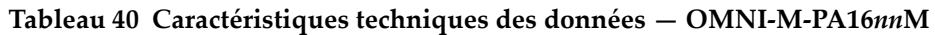

# **Appendice F : Caractéristiques techniques du module OMNI-M-PA1616**

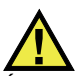

### **TENTION**

Évitez de toucher le conducteur interne des connecteurs BNC (ou LEMO) pour réduire le risque d'un décharge électrique. La tension du conducteur interne peut atteindre 200 V. Le symbole d'avertissement près des connecteurs BNC signale le risque de décharge électrique.

#### IMPORTANT

Le module OMNI-M-PA1616 est compatible seulement avec l'OmniScan MX.

Le présent appendice décrit les caractéristiques techniques du module d'acquisition OMNI-M-PA1616 de l'OmniScan PA (voir la [Figure F-1 à la page 158](#page-157-0)).

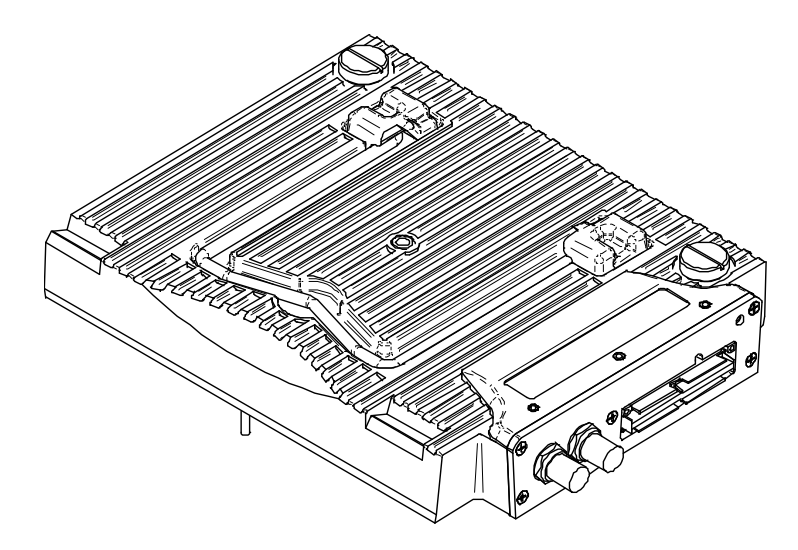

**Figure F-1 Module multiélément OMNI-M-PA1616**

# <span id="page-157-0"></span>**F.1 Caractéristiques acoustiques**

<span id="page-157-1"></span>Cette section présente les caractéristiques acoustiques de l'émetteur, du récepteur et de la formation du faisceau (voir le [Tableau 41 à la page 158\)](#page-157-1).

| Émetteur               |                                                                     |  |
|------------------------|---------------------------------------------------------------------|--|
| Tension                | Basse: 40 V<br>Élevée : 80 V                                        |  |
|                        |                                                                     |  |
| Largeur de l'impulsion | Réglable de 30 ns à 500 ns, résolution de<br>$2.5$ ns               |  |
| Temps de descente      | $< 10$ ns                                                           |  |
| Forme de l'impulsion   | Onde carrée négative                                                |  |
| Impédance de sortie    | $<$ 25 $\Omega$                                                     |  |
| Récepteur              |                                                                     |  |
| Etendue du gain        | De 0 dB à 74 dB, signal d'entrée maximal de<br>1,32 V crête à crête |  |
| Impédance d'entrée     | 75 $\Omega$                                                         |  |

**Tableau 41 Caractéristiques acoustiques — OMNI-M-PA1616**

| Bande passante du<br>système        | De 0,75 MHz à 18 MHz (-3 dB)              |
|-------------------------------------|-------------------------------------------|
| Formation du faisceau               |                                           |
| Type de balayage                    | Sectoriel et linéaire                     |
| Ouverture                           | 16 éléments                               |
| Nombre d'éléments                   | 16 éléments                               |
| Nombre de lois focales              | 256                                       |
| Étendue du délai en<br>transmission | De 0 μs à 10 μs, par incréments de 2,5 ns |
| Étendue du délai en<br>réception    | De 0 µs à 10 µs, par incréments de 2,5 ns |

**Tableau 41 Caractéristiques acoustiques — OMNI-M-PA1616** *(suite)*

### **F.2 Caractéristiques techniques d'acquisition**

Cette section présente les caractéristiques techniques d'acquisition pour la fréquence, la visualisation des données et la synchronisation (voir le [Tableau 42 à la page 159](#page-158-0)).

| Fréquence                |                                           |
|--------------------------|-------------------------------------------|
| Fréquence de             | Jusqu'à $100 \text{ MHz}$ (10 bits)       |
| numérisation efficace    |                                           |
| A-scan (mode             | Jusqu'à 6000 A-scans par seconde (A-scan  |
| acquisition)             | de 512 points de 8 bits)                  |
| Fréquence de récurrence  | Jusqu'à 10 kHz (C-scan)                   |
| maximale                 |                                           |
| Profondeur d'acquisition | 59,8 mètres dans l'acier (ondes           |
|                          | longitudinales), 10 ms avec compression   |
|                          | 0,49 mètre dans l'acier (ondes            |
|                          | longitudinales), 81,9 µs sans compression |
| Écran                    |                                           |
| Fréquence de             | A-scan : 60 Hz; S-scan : de 20 Hz à 30 Hz |
| rafraîchissement         |                                           |
| Enveloppe (mode écho     | Oui : S-scan avec correction volumétrique |
| dynamique)               | (30 Hz)                                   |

<span id="page-158-0"></span>**Tableau 42 Caractéristiques techniques d'acquisition — OMNI-M-PA1616**

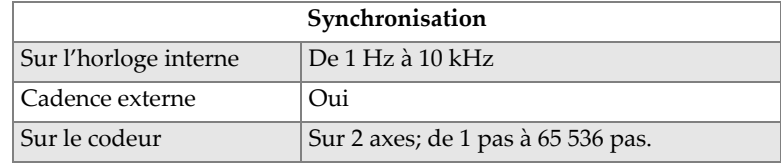

**Tableau 42 Caractéristiques techniques d'acquisition — OMNI-M-PA1616** *(suite)*

## **F.3 Caractéristiques techniques des données**

Cette section présente les caractéristiques techniques pour le traitement des données, la courbe TCG et l'enregistrement (voir le [Tableau 43 à la page 160\)](#page-159-0).

|                                | <b>Traitement</b>                                                                                                    |  |
|--------------------------------|----------------------------------------------------------------------------------------------------|--|
| Nombre de points de<br>données | Jusqu'à 8000                                                                                                    |  |
| Moyennage en temps réel        | 2, 4, 8 et 16                                                                                                    |  |
| Redressement                   | RF, bipolaire, demi-onde positive et<br>demi-onde négative                                                             |  |
| Filtrage                       | Passe-bas (ajusté à la fréquence de la<br>sonde), filtrage numérique (largeur de<br>bande, gamme de fréquences).       |  |
| Filtrage vidéo                 | Lissage (ajusté à la gamme de fréquences de<br>la sonde)                                                               |  |
| Courbe TCG programmable        |                                                                                                    |  |
| Nombre de points               | 16 : une courbe TCG (correction du gain en<br>fonction du temps) par canal pour les lois<br>focales                    |  |
| Stockage                       |                                                                                                    |  |
| Enregistrement des<br>A-scans  | Jusqu'à 6000 A-scans par seconde (A-scan<br>de 512 points de 8 bits)                                                   |  |
| Enregistrement du<br>C-scan    | I, A, B, jusqu'à 10 kHz                                                                                                |  |
| Taille de fichier maximale     | Limitée à la taille de la mémoire interne :<br>OmniScan MX / MX1: 180 Mo (300 Mo en<br>option)<br>OmniScan MX2: 300 Mo |  |

<span id="page-159-0"></span>**Tableau 43 Caractéristiques techniques des données — OMNI-M-PA1616**

# **Appendice G : Caractéristiques techniques du module OMNI-M-PA16128**

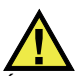

### **TENTION**

Évitez de toucher le conducteur interne des connecteurs BNC (ou LEMO) pour réduire le risque d'une décharge électrique. La tension du conducteur interne peut atteindre 200 V. Le symbole d'avertissement près des connecteurs BNC signale le risque de décharge électrique.

Le présent appendice décrit les caractéristiques techniques du module d'acquisition OMNI-M-PA16128 de l'OmniScan PA (voir la [Figure G-1 à la page 162](#page-161-0)).

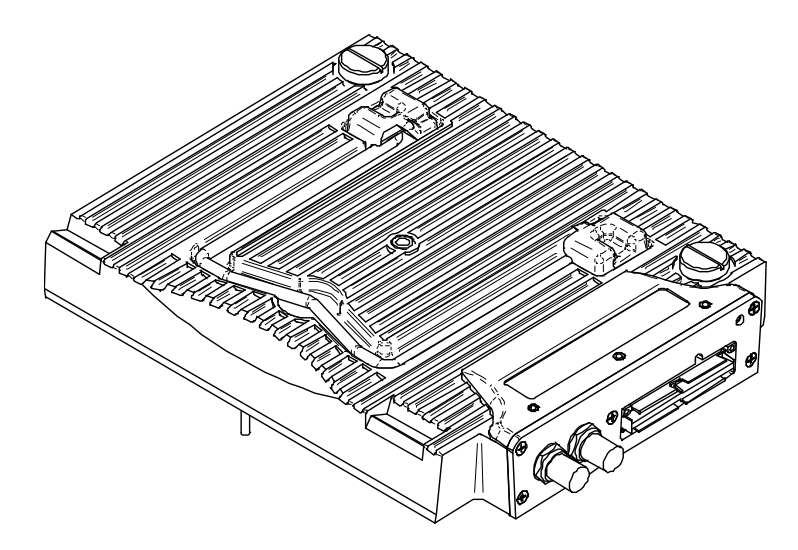

**Figure G-1 Module multiélément OMNI-M-PA16128**

# <span id="page-161-0"></span>**G.1 Caractéristiques acoustiques**

<span id="page-161-1"></span>Cette section présente les caractéristiques acoustiques de l'émetteur, du récepteur et de la formation du faisceau (voir le [Tableau 44 à la page 162\)](#page-161-1).

| Emetteur               |                                                                     |
|------------------------|---------------------------------------------------------------------|
| <b>Tension</b>         | Basse: 40 V<br>Élevée : 80 V                                        |
|                        |                                                                     |
| Largeur de l'impulsion | Réglable de 30 ns à 500 ns, résolution de<br>$2.5$ ns               |
| Temps de descente      | $< 10$ ns                                                           |
| Forme de l'impulsion   | Onde carrée négative                                                |
| Impédance de sortie    | $<$ 25 $\Omega$                                                     |
| Récepteur              |                                                                     |
| Étendue du gain        | De 0 dB à 74 dB, signal d'entrée maximal de<br>1,32 V crête à crête |
| Impédance d'entrée     | 75 $\Omega$                                                         |

**Tableau 44 Caractéristiques acoustiques — OMNI-M-PA16128**

| Bande passante du<br>système        | De 0,75 MHz à 18 MHz (-3 dB)              |
|-------------------------------------|-------------------------------------------|
| <b>Formation du faisceau</b>        |                                           |
| Type de balayage                    | Sectoriel et linéaire                     |
| Ouverture                           | 16 éléments                               |
| Nombre d'éléments                   | 128 éléments                              |
| Nombre de lois focales              | 256                                       |
| Étendue du délai en<br>transmission | De 0 μs à 10 μs, par incréments de 2,5 ns |
| Étendue du délai en<br>réception    | De 0 µs à 10 µs, par incréments de 2,5 ns |

**Tableau 44 Caractéristiques acoustiques — OMNI-M-PA16128** *(suite)*

### **G.2 Caractéristiques techniques d'acquisition**

Cette section présente les caractéristiques techniques d'acquisition pour la fréquence, la visualisation des données et la synchronisation (voir le [Tableau 45 à la page 163](#page-162-0)).

<span id="page-162-0"></span>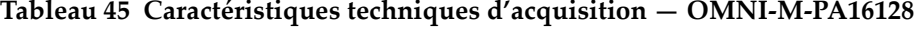

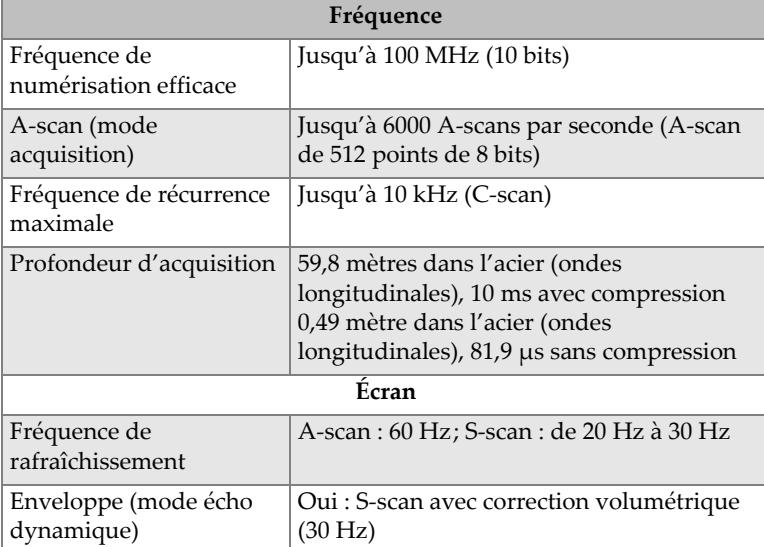

Ē

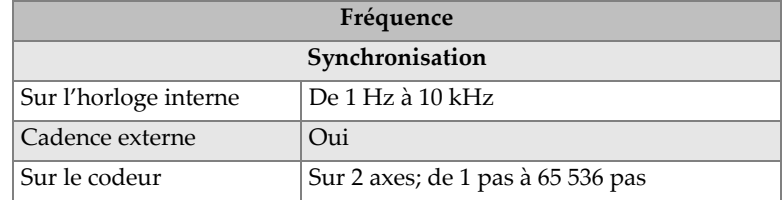

#### **Tableau 45 Caractéristiques techniques d'acquisition — OMNI-M-PA16128** *(suite)*

## **G.3 Caractéristiques techniques des données**

Cette section présente les caractéristiques techniques pour le traitement des données, la courbe TCG et l'enregistrement (voir le [Tableau 46 à la page 164\)](#page-163-0).

| Traitement                     |                                                                                                    |
|--------------------------------|----------------------------------------------------------------------------------------------------|
| Nombre de points de<br>données | Jusqu'à 8000                                                                                                    |
| Moyennage en temps réel        | 2, 4, 8 et 16                                                                                                    |
| Redressement                   | RF, bipolaire, demi-onde positive et<br>demi-onde négative                                                       |
| Filtrage                       | Passe-bas (ajusté à la fréquence de la<br>sonde), filtrage numérique (largeur de<br>bande, gamme de fréquences). |
| Filtrage vidéo                 | Lissage (ajusté à la gamme de fréquences de<br>la sonde)                                                         |
| Courbe TCG programmable        |                                                                                                    |
| Nombre de points               | 16 : une courbe TCG (correction du gain en<br>fonction du temps) par canal pour les lois<br>focales              |
| Stockage                       |                                                                                                    |
| Enregistrement des<br>A-scans  | Jusqu'à 6000 A-scans par seconde (A-scan<br>de 512 points de 8 bits)                                             |
| Enregistrement du<br>C-scan    | I, A, B, jusqu'à 10 kHz                                                                                          |

<span id="page-163-0"></span>**Tableau 46 Caractéristiques techniques des données — OMNI-M-PA16128** 

#### **Tableau 46 Caractéristiques techniques des données — OMNI-M-PA16128** *(suite)*

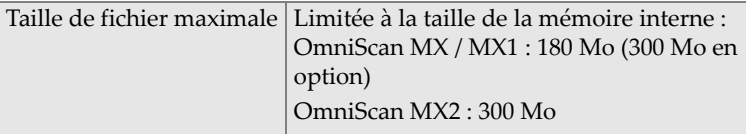

# **Appendice H : Caractéristiques techniques du module OMNI-M-PA16128PR**

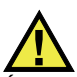

#### **TENTION**

Évitez de toucher le conducteur interne des connecteurs BNC (ou LEMO) pour réduire le risque d'une décharge électrique. La tension du conducteur interne peut atteindre 200 V. Le symbole d'avertissement près des connecteurs BNC signale le risque de décharge électrique.

#### IMPORTANT

Le module OMNI-M-PA16128PR est compatible seulement avec l'OmniScan MX.

Le présent appendice décrit les caractéristiques techniques du module d'acquisition OMNI-M-PA16128PR de l'OmniScan PA (voir la [Figure H-1 à la page 168\)](#page-167-0).

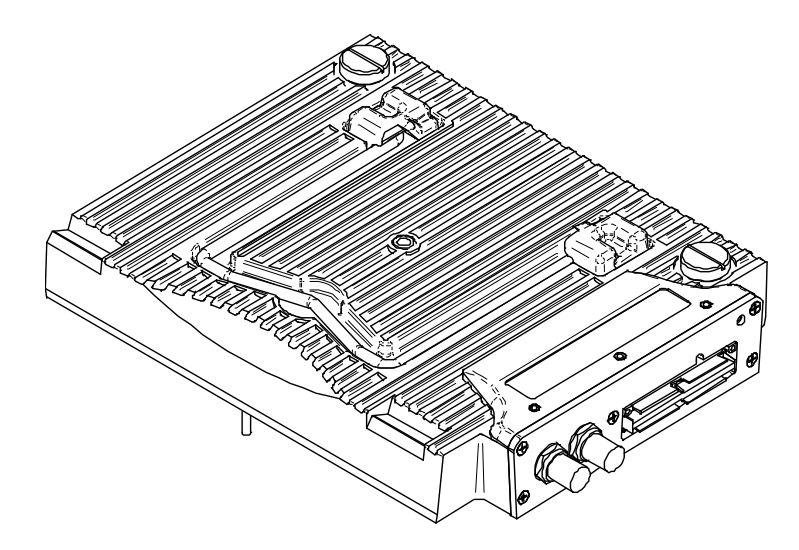

**Figure H-1 Module multiélément OMNI-M-PA16128PR**

# <span id="page-167-0"></span>**H.1 Caractéristiques acoustiques**

<span id="page-167-1"></span>Cette section présente les caractéristiques acoustiques de l'émetteur, du récepteur et de la formation du faisceau (voir le [Tableau 47 à la page 168\)](#page-167-1).

| Emetteur               |                                                       |
|------------------------|-------------------------------------------------------|
| <b>Tension</b>         | Basse: 40 V                                           |
|                        | Élevée : 80 V                                         |
| Largeur de l'impulsion | Réglable de 30 ns à 500 ns, résolution de<br>$2.5$ ns |
|                        |                                                       |
| Temps de descente      | $< 10$ ns                                             |
| Forme de l'impulsion   | Onde carrée négative                                  |
| Impédance de sortie    | $<$ 25 $\Omega$                                       |
| Récepteur              |                                                       |
| Étendue du gain        | De 0 dB à 74 dB, signal d'entrée maximal de           |
|                        | 1,32 V crête à crête                                  |

**Tableau 47 Caractéristiques acoustiques — OMNI-M-PA16128PR**

| Impédance d'entrée                  | 50 Ω (canal du mode par réflexion)<br>150 Ω (canal du mode à émission-réception<br>séparées) |
|-------------------------------------|----------------------------------------------------------------------------------------------|
| Bande passante du<br>système        | De 0,75 MHz à 18 MHz (-3 dB)                                                                 |
| <b>Formation du faisceau</b>        |                                                                                              |
| Type de balayage                    | Sectoriel et linéaire                                                                        |
| Ouverture                           | 16 éléments                                                                                  |
| Nombre d'éléments                   | 128 éléments                                                                                 |
| Nombre de lois focales              | 256                                                                                          |
| Etendue du délai en<br>transmission | De 0 µs à 10 µs, par incréments de 2,5 ns                                                    |
| Étendue du délai en<br>réception    | De 0 µs à 10 µs, par incréments de 2,5 ns                                                    |

**Tableau 47 Caractéristiques acoustiques — OMNI-M-PA16128PR** *(suite)*

## **H.2 Caractéristiques techniques d'acquisition**

Cette section présente les caractéristiques techniques d'acquisition pour la fréquence, la visualisation des données et la synchronisation (voir le [Tableau 48 à la page 169](#page-168-0)).

<span id="page-168-0"></span>**Tableau 48 Caractéristiques techniques d'acquisition — OMNI-M-PA16128PR** 

| Fréquence                             |                                                                                                    |
|---------------------------------------|----------------------------------------------------------------------------------------------------|
| Fréquence de<br>numérisation efficace | Jusqu'à 100 MHz (10 bits)                                                                                                    |
| A-scan (mode<br>acquisition)          | Jusqu'à 6000 A-scans par seconde (A-scan<br>de 512 points de 8 bits)                                                                                      |
| Fréquence de récurrence<br>maximale   | Jusqu'à 10 kHz (C-scan)                                                                                                    |
| Profondeur d'acquisition              | 59,8 mètres dans l'acier (ondes<br>longitudinales), 10 ms avec compression<br>0,49 mètre dans l'acier (ondes<br>longitudinales), 81,9 µs sans compression |
| Écran                                 |                                                                                                    |
| Fréquence de<br>rafraîchissement      | A-scan : 60 Hz; S-scan : de 20 Hz à 30 Hz                                                                                                    |

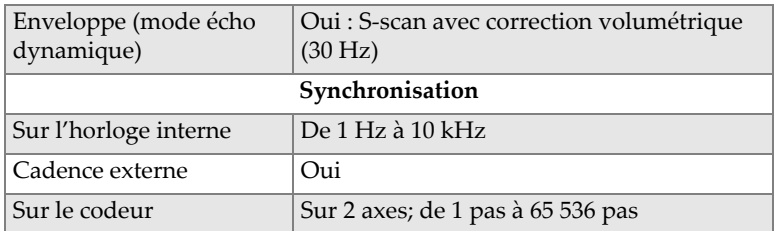

#### **Tableau 48 Caractéristiques techniques d'acquisition —**

## **H.3 Caractéristiques techniques des données**

<span id="page-169-0"></span>Cette section présente les caractéristiques techniques pour le traitement des données, la courbe TCG et l'enregistrement (voir le [Tableau 49 à la page 170\)](#page-169-0).

#### **Tableau 49 Caractéristiques techniques des données — OMNI-M-PA16128PR**

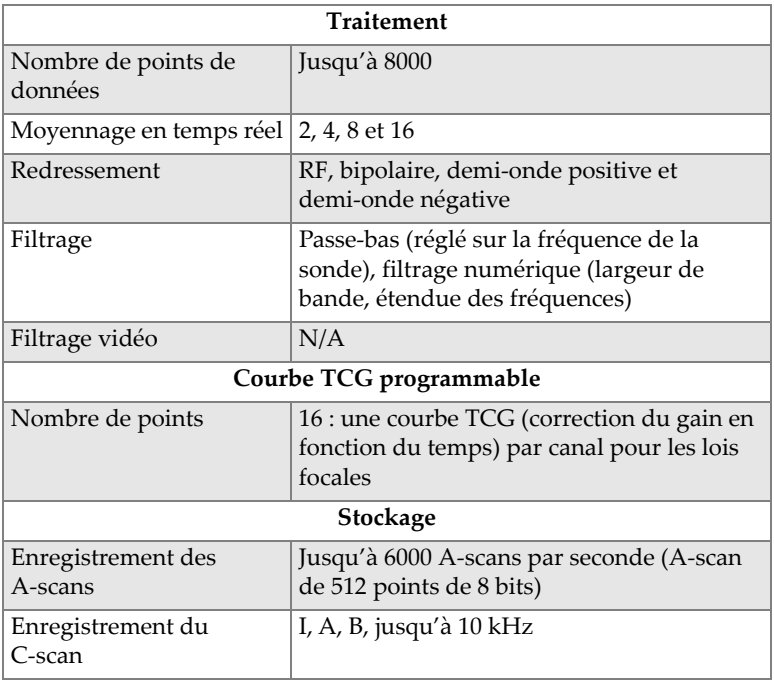

#### **Tableau 49 Caractéristiques techniques des données — OMNI-M-PA16128PR** *(suite)*

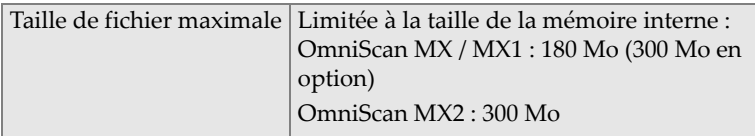

# **Appendice I : Caractéristiques techniques du module OMNI-M-PA32128PR**

Le présent appendice décrit les caractéristiques techniques du module d'acquisition OMNI-M-PA32128PR de l'OmniScan PA (voir la [Figure I-1 à la page 173\)](#page-172-0).

<span id="page-172-0"></span>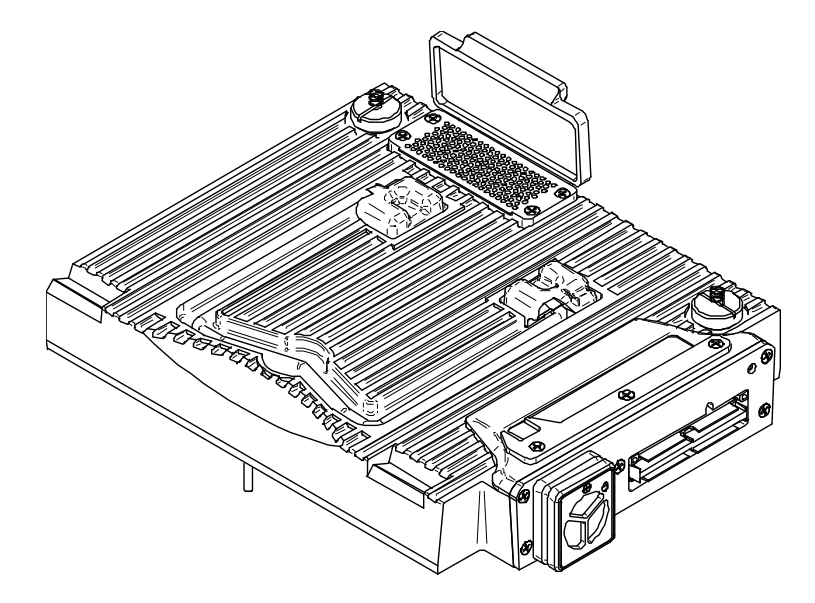

**Figure I-1 Module multiélément OMNI-M-PA32128PR**

# **I.1 Caractéristiques acoustiques**

<span id="page-173-0"></span>Cette section présente les caractéristiques acoustiques de l'émetteur, du récepteur et de la formation du faisceau (voir le [Tableau 50 à la page 174\)](#page-173-0).

|                                     | Émetteur                                                                                                    |
|-------------------------------------|----------------------------------------------------------------------------------------------------|
| Tension                             | Basse: 45V<br>Élevée : 90 V                                                                                                    |
| Largeur de l'impulsion              | Réglable de 30 ns à 500 ns, résolution de<br>$2.5 \text{ ns}$                                                                                                    |
| Temps de descente                   | $5$ ns                                                                                                    |
| Forme de l'impulsion                | Onde carrée négative                                                                                                    |
| Impédance de sortie                 | $<30 \Omega$                                                                                                    |
| Récepteur                           |                                                                                                    |
| Étendue du gain                     | De 0 dB à 74 dB, par incréments de 0,1 dB,<br>signal d'entrée maximal de 1,3 V crête à<br>crête (canal du mode par réflexion) et de<br>0,9 V crête à crête (canal du mode à<br>émission-réception séparées) |
| Impédance d'entrée                  | 50 Ω (canal du mode par réflexion) et 150 Ω<br>(canal du mode à émission-réception<br>séparées)                                                                                                    |
| Bande passante du<br>système        | De 0,53 MHz à 21 MHz, ±10 % (-3 dB)                                                                                                    |
| <b>Formation du faisceau</b>        |                                                                                                    |
| Type de balayage                    | Sectoriel et linéaire                                                                                                    |
| Ouverture                           | 32 éléments                                                                                                    |
| Nombre d'éléments                   | 128 éléments                                                                                                    |
| Nombre de lois focales              | 256                                                                                                    |
| Étendue du délai en<br>transmission | De 0 µs à 10 µs, par incréments de 2,5 ns                                                                                                    |
| Étendue du délai en<br>réception    | De 0 μs à 10 μs, par incréments de 2,5 ns                                                                                                    |

**Tableau 50 Caractéristiques acoustiques — OMNI-M-PA32128PR** 

### **I.2 Caractéristiques techniques d'acquisition**

Cette section présente les caractéristiques techniques d'acquisition pour la fréquence, la visualisation des données et la synchronisation (voir le [Tableau 51 à la page 175](#page-174-0)).

| Fréquence                             |                                                                                                    |
|---------------------------------------|----------------------------------------------------------------------------------------------------|
| Fréquence de<br>numérisation efficace | Jusqu'à 100 MHz (10 bits)                                                                                                    |
| A-scan (mode<br>acquisition)          | Jusqu'à 6000 A-scans par seconde (A-scan<br>de 512 points de 8 bits)                                                                                      |
| Fréquence de récurrence<br>maximale   | Jusqu'à 10 kHz (C-scan)                                                                                                    |
| Profondeur d'acquisition              | 59,8 mètres dans l'acier (ondes<br>longitudinales), 10 ms avec compression<br>0,49 mètre dans l'acier (ondes<br>longitudinales), 81,9 µs sans compression |
| Écran                                 |                                                                                                    |
| Fréquence de<br>rafraîchissement      | A-scan : 60 Hz; S-scan : de 20 Hz à 30 Hz                                                                                                    |
| Enveloppe (mode écho<br>dynamique)    | Oui : S-scan avec correction volumétrique<br>(30 Hz)                                                                                                    |
| Synchronisation                       |                                                                                                    |
| Sur l'horloge interne                 | De 1 Hz à 10 kHz                                                                                                    |
| Cadence externe                       | Oui                                                                                                    |
| Sur le codeur                         | Sur 2 axes : de 1 pas à 65 536 pas                                                                                                    |

<span id="page-174-0"></span>**Tableau 51 Caractéristiques techniques d'acquisition — OMNI-M-PA32128PR**

# **I.3 Caractéristiques techniques des données**

<span id="page-175-0"></span>Cette section présente les caractéristiques techniques pour le traitement des données, la courbe TCG et l'enregistrement (voir le [Tableau 52 à la page 176\)](#page-175-0).

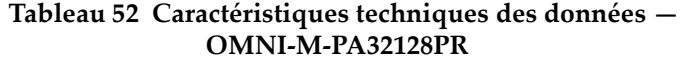

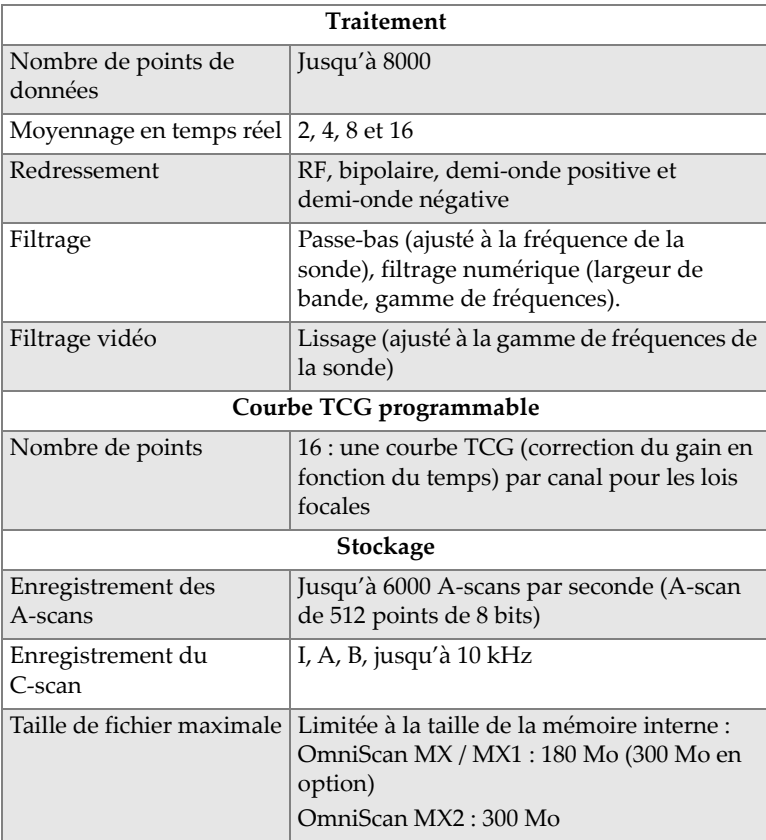

# **Appendice J : Caractéristiques techniques du module OMNI-M-PA3232**

Le présent appendice décrit les caractéristiques techniques du module d'acquisition OMNI-M-PA3232 de l'OmniScan PA (voir la [Figure J-1 à la page 177\)](#page-176-0).

<span id="page-176-0"></span>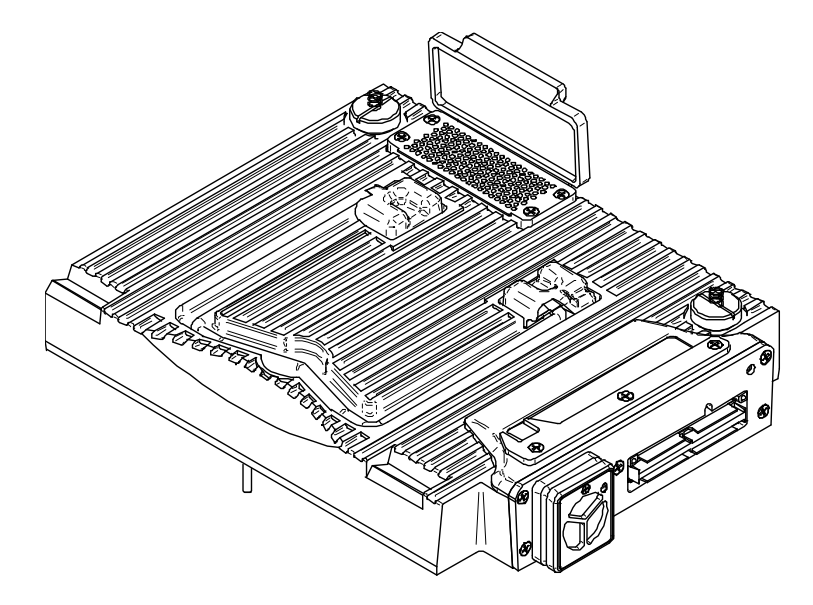

**Figure J-1 Module multiélément OMNI-M-PA3232**

# **J.1 Caractéristiques acoustiques**

<span id="page-177-0"></span>Cette section présente les caractéristiques acoustiques de l'émetteur, du récepteur et de la formation du faisceau (voir le [Tableau 53 à la page 178\)](#page-177-0).

| Émetteur                            |                                                                                                 |
|-------------------------------------|-------------------------------------------------------------------------------------------------|
| Tension                             | Basse: 50 V                                                                                     |
|                                     | Moyenne: 100 V                                                                                  |
|                                     | Élevée: 200 V                                                                                   |
| Largeur de l'impulsion              | Réglable de 30 ns à 500 ns, résolution de<br>$2.5$ ns                                           |
| Temps de descente                   | $5$ ns                                                                                          |
| Forme de l'impulsion                | Onde carrée négative                                                                            |
| Impédance de sortie                 | $<30 \Omega$                                                                                    |
| Récepteur                           |                                                                                                 |
| Étendue du gain                     | De 0 dB à 74 dB, par incréments de 0,1 dB,<br>signal d'entrée maximal de 1,1 V crête à<br>crête |
| Impédance d'entrée                  | $50 \Omega$                                                                                     |
| Bande passante du<br>système        | De 0,53 MHz à 23 MHz, ±10 % (-3 dB)                                                             |
| Formation du faisceau               |                                                                                                 |
| Type de balayage                    | Sectoriel et linéaire                                                                           |
| Ouverture                           | 32 éléments                                                                                     |
| Nombre d'éléments                   | 32 éléments                                                                                     |
| Nombre de lois focales              | 256                                                                                             |
| Étendue du délai en<br>transmission | De 0 µs à 10 µs, par incréments de 2,5 ns                                                       |
| Étendue du délai en<br>réception    | De 0 µs à 10 µs, par incréments de 2,5 ns                                                       |

**Tableau 53 Caractéristiques acoustiques — OMNI-M-PA3232**

## **J.2 Caractéristiques techniques d'acquisition**

Cette section présente les caractéristiques techniques d'acquisition pour la fréquence, la visualisation des données et la synchronisation (voir le [Tableau 54 à la page 179](#page-178-0)).

| Fréquence                             |                                                                                                    |
|---------------------------------------|----------------------------------------------------------------------------------------------------|
| Fréquence de<br>numérisation efficace | Jusqu'à 100 MHz (10 bits)                                                                                                    |
| A-scan (mode<br>acquisition)          | Jusqu'à 6000 A-scans par seconde (A-scan<br>de 512 points de 8 bits)                                                                                             |
| Fréquence de récurrence<br>maximale   | Jusqu'à 10 kHz (C-scan)                                                                                                    |
| Profondeur d'acquisition              | 59,8 mètres dans l'acier (ondes<br>longitudinales), 10 ms avec compression<br>0,49 mètre dans l'acier (ondes<br>longitudinales), $81,9$ $\mu$ s sans compression |
| Écran                                 |                                                                                                    |
| Fréquence de<br>rafraîchissement      | A-scan : 60 Hz; S-scan : de 20 Hz à 30 Hz                                                                                                    |
| Enveloppe (mode écho<br>dynamique)    | Oui : S-scan avec correction volumétrique<br>(30 Hz)                                                                                                    |
| Synchronisation                       |                                                                                                    |
| Sur l'horloge interne                 | De 1 Hz à 10 kHz                                                                                                    |
| Cadence externe                       | Oui                                                                                                    |
| Sur le codeur                         | Sur 2 axes : de 1 pas à 65 536 pas                                                                                                    |

<span id="page-178-0"></span>**Tableau 54 Caractéristiques techniques d'acquisition — OMNI-M-PA3232**

## **J.3 Caractéristiques techniques des données**

Cette section présente les caractéristiques techniques pour le traitement des données, la courbe TCG et l'enregistrement (voir le [Tableau 55 à la page 179\)](#page-178-1).

<span id="page-178-1"></span>**Tableau 55 Caractéristiques techniques des données — OMNI-M-PA3232** 

| <b>Traitement</b>              |              |
|--------------------------------|--------------|
| Nombre de points de<br>données | Jusqu'à 8000 |

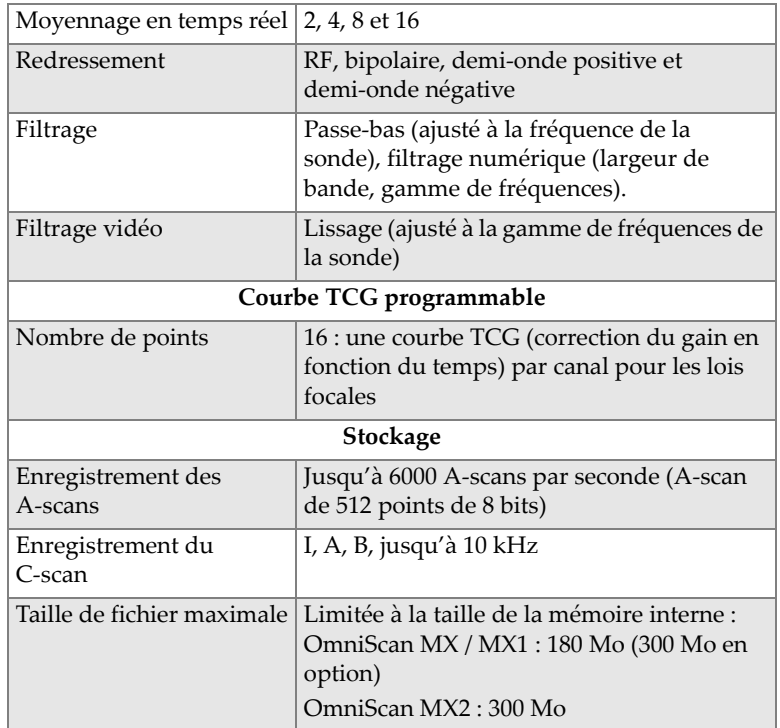

#### **Tableau 55 Caractéristiques techniques des données — OMNI-M-PA3232** *(suite)*
# **Appendice K : Caractéristiques techniques du module OMNI-M-PA1664**

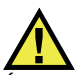

## **TENTION**

Évitez de toucher le conducteur interne des connecteurs BNC (ou LEMO) pour réduire le risque d'une décharge électrique. La tension du conducteur interne peut atteindre 200 V. Le symbole d'avertissement près des connecteurs BNC signale le risque de décharge électrique.

#### IMPORTANT

Le module OMNI-M-PA1664 est compatible seulement avec l'OmniScan MX2.

Le présent appendice décrit les caractéristiques techniques du module d'acquisition OMNI-M-PA1664 de l'OmniScan PA (voir la [Figure K-1 à la page 182\)](#page-181-0).

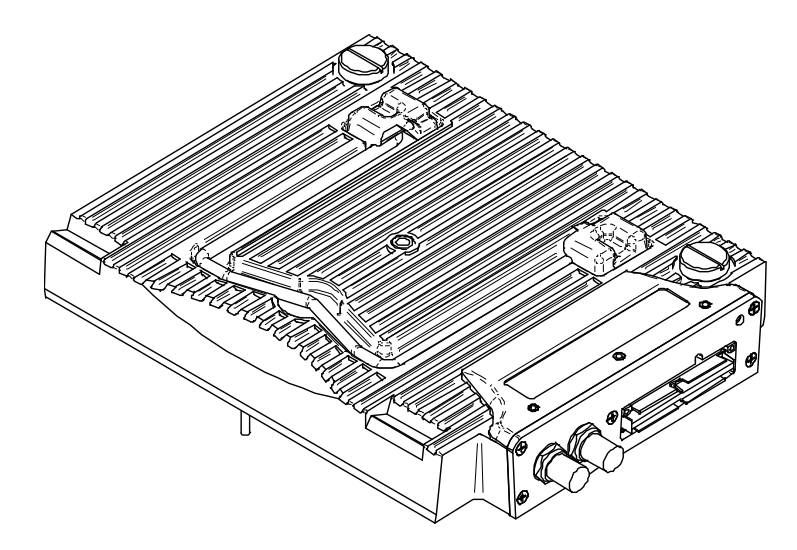

**Figure K-1 Module multiélément OMNI-M-PA1664**

# <span id="page-181-0"></span>**K.1 Caractéristiques acoustiques**

<span id="page-181-1"></span>Cette section présente les caractéristiques acoustiques de l'émetteur, du récepteur et de la formation du faisceau (voir le [Tableau 56 à la page 182\)](#page-181-1).

| Emetteur               |                                                                     |  |
|------------------------|---------------------------------------------------------------------|--|
| <b>Tension</b>         | Basse: 40 V<br>Élevée : 80 V                                        |  |
| Largeur de l'impulsion | Réglable de 30 ns à 500 ns, résolution de<br>$2.5$ ns               |  |
| Temps de descente      | $< 10$ ns                                                           |  |
| Forme de l'impulsion   | Onde carrée négative                                                |  |
| Impédance de sortie    | $<$ 25 $\Omega$                                                     |  |
| Récepteur              |                                                                     |  |
| Étendue du gain        | De 0 dB à 74 dB, signal d'entrée maximal de<br>1,32 V crête à crête |  |
| Impédance d'entrée     | 75 $\Omega$                                                         |  |

**Tableau 56 Caractéristiques acoustiques — OMNI-M-PA1664**

| Bande passante du<br>système        | De 0,75 MHz à 18 MHz (-3 dB)              |
|-------------------------------------|-------------------------------------------|
| <b>Formation du faisceau</b>        |                                           |
| Type de balayage                    | Sectoriel et linéaire                     |
| Ouverture                           | 16 éléments                               |
| Nombre d'éléments                   | 64 éléments                               |
| Nombre de lois focales              | 256                                       |
| Étendue du délai en<br>transmission | De 0 μs à 10 μs, par incréments de 2,5 ns |
| Étendue du délai en<br>réception    | De 0 μs à 10 μs, par incréments de 2,5 ns |

**Tableau 56 Caractéristiques acoustiques — OMNI-M-PA1664** *(suite)*

## **K.2 Caractéristiques techniques d'acquisition**

Cette section présente les caractéristiques techniques d'acquisition pour la fréquence, la visualisation des données et la synchronisation (voir le [Tableau 57 à la page 183](#page-182-0)).

| Fréquence                          |                                                                                                    |  |
|------------------------------------|----------------------------------------------------------------------------------------------------|--|
| Fréquence de numérisation efficace | Jusqu'à 100 MHz (10 bits)                                                                                                    |  |
| A-scan (mode acquisition)          | Jusqu'à 6000 A-scans par seconde (A-scan de<br>512 points de 8 bits)                                                                                      |  |
| Fréquence de récurrence maximale   | Jusqu'à 10 kHz (C-scan)                                                                                                    |  |
| Profondeur d'acquisition           | 59,8 mètres dans l'acier (ondes longitudinales),<br>10 ms avec compression<br>0,49 mètre dans l'acier (ondes longitudinales),<br>81,9 µs sans compression |  |
| Écran                              |                                                                                                    |  |
| Fréquence de rafraîchissement      | A-scan : 60 Hz; S-scan : de 20 Hz à 30 Hz                                                                                                    |  |
| Enveloppe (mode écho dynamique)    | Oui : S-scan avec correction volumétrique (30 Hz)                                                                                                    |  |
| Synchronisation                    |                                                                                                    |  |
| Sur l'horloge interne              | De 1 Hz à 10 kHz                                                                                                    |  |
| Cadence externe                    | Oui                                                                                                    |  |
| Sur le codeur                      | Sur 2 axes; de 1 pas à 65536 pas                                                                                                    |  |

<span id="page-182-0"></span>**Tableau 57 Caractéristiques techniques d'acquisition — OMNI-M-PA1664**

# **K.3 Caractéristiques techniques des données**

Cette section présente les caractéristiques techniques pour le traitement des données, la courbe TCG et l'enregistrement (voir le [Tableau 58 à la page 184\)](#page-183-0).

| <b>Traitement</b>              |                                                                                                    |  |
|--------------------------------|----------------------------------------------------------------------------------------------------|--|
| Nombre de points de<br>données | Jusqu'à 8000                                                                                                    |  |
| Moyennage en temps réel        | 2, 4, 8 et 16                                                                                                    |  |
| Redressement                   | RF, bipolaire, demi-onde positive et<br>demi-onde négative                                                       |  |
| Filtrage                       | Passe-bas (ajusté à la fréquence de la<br>sonde), filtrage numérique (largeur de<br>bande, gamme de fréquences). |  |
| Filtrage vidéo                 | Lissage (ajusté à la gamme de fréquences de<br>la sonde)                                                         |  |
|                                | Courbe TCG programmable                                                                                          |  |
| Nombre de points               | 16 : une courbe TCG (correction du gain en<br>fonction du temps) par canal pour les lois<br>focales              |  |
| Stockage                       |                                                                                                    |  |
| Enregistrement des<br>A-scans  | Jusqu'à 6000 A-scans par seconde (A-scan<br>de 512 points de 8 bits)                                             |  |
| Enregistrement du<br>C-scan    | I, A, B, jusqu'à 10 kHz                                                                                          |  |
| Taille de fichier maximale     | Limitée à la mémoire flash interne<br>disponible: 300 Mo                                                         |  |

<span id="page-183-0"></span>**Tableau 58 Caractéristiques techniques des données — OMNI-M-PA1664**

# **Appendice L : Caractéristiques techniques des modules OMNI-M-ECA4-32 et OMNI-M1-ECA4-32**

#### IMPORTANT

Les modules OMNI-M-ECA4-32 et OMNI-M1-ECA4-32 sont compatibles uniquement avec l'appareil OmniScan MX / MX1. Pour en savoir plus sur la conformité aux normes et la compatibilité de ces modules, voir [« Produits offerts et produits](#page-81-0)  [abandonnés » à la page 82](#page-81-0) et [« Tableaux de compatibilité » à la page 133.](#page-132-0)

Le présent appendice décrit les modules d'acquisition par courants de Foucault multiéléments (ECA) OMNI-M-ECA4-32 et OMNI-M1-ECA4-32 qui peuvent être utilisés avec l'appareil OmniScan MX / MX1.

## **L.1 Description du module d'acquisition ECA**

Le module d'acquisition ECA (voir la [Figure L-1 à la page 186](#page-185-0)) est d'une conception simple et durable. Vous pouvez utiliser ce module pour des inspections par courants de Foucault multiéléments ou conventionnels.

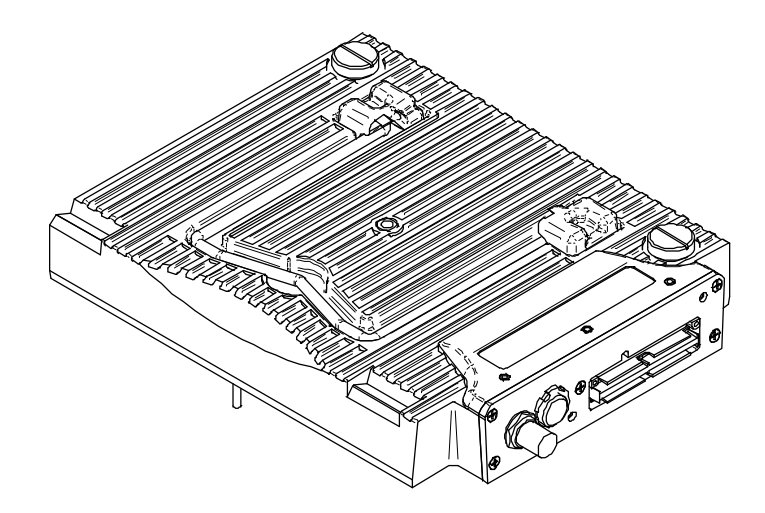

<span id="page-185-0"></span>**Figure L-1 Modules d'acquisition OMNI-M-ECA4-32 et OMNI-M1-ECA4-32**

# **L.2 Prises du module d'acquisition ECA**

Le module d'acquisition ECA possède trois prises du côté gauche :

1CH

Prise BNC utilisée pour une sonde EC à une seule bobine simple lors d'une inspection par courants de Foucault conventionnels.

4CH

Prise à 19 broches utilisée par des sondes EC qui contiennent jusqu'à quatre bobines simples.

EC ARRAY

Prise Evident utilisée pour la technique d'inspection par courants de Foucault multiéléments.

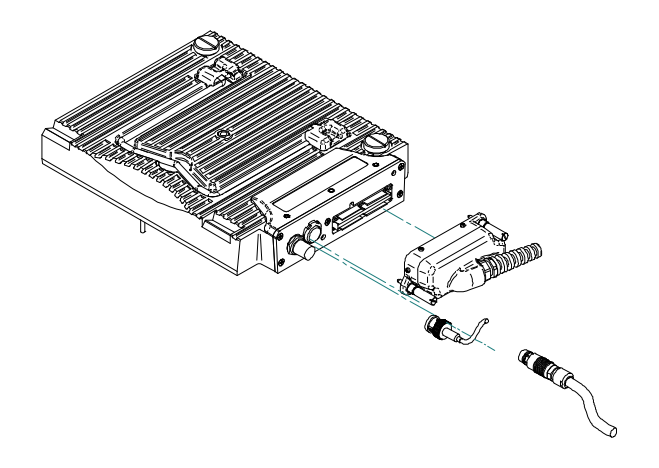

**Figure L-2 Module EC multiéléments avec connecteurs**

#### <span id="page-186-0"></span>**Pour raccorder le connecteur de sonde à courants de Foucault multiéléments**

- 1. Alignez correctement le connecteur de la sonde EC multiélément en appariant les doigts de guidage avec la prise de module EC ARRAY (voir la [Figure L-2 à la](#page-186-0)  [page 187](#page-186-0)).
- 2. Appuyez doucement sur le connecteur de la sonde EC multiéléments jusqu'à ce qu'il soit complètement inséré dans le module ECA et maintenez la pression sur le connecteur de sonde.
- 3. Serrez les vis de fixation situées de chaque côté du connecteur de sonde ECA.

### **L.3 Connecteurs de sondes**

Vous pouvez utiliser trois types de connecteurs pour connecter les sondes au module d'acquisition à courants de Foucault multiéléments.

• Le premier type est le connecteur Evident pour sonde à courants de Foucault multiéléments (voir la [Figure L-3 à la page 188\)](#page-187-0).

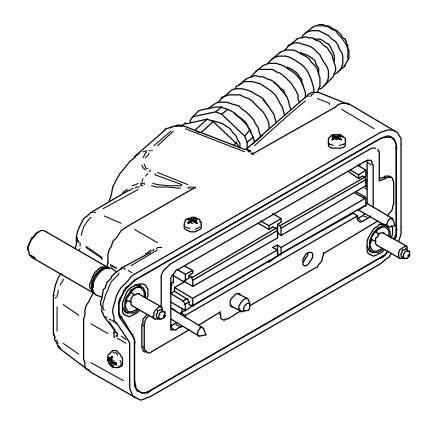

**Figure L-3 Connecteur de sonde à courants de Foucault multiéléments de marque Evident**

<span id="page-187-0"></span>• Le deuxième type est un connecteur à 19 broches (voir la [Figure L-4 à la](#page-187-1)  [page 188](#page-187-1)), pour les sondes qui utilisent la technologie des courants de Foucault à bobines multiples.

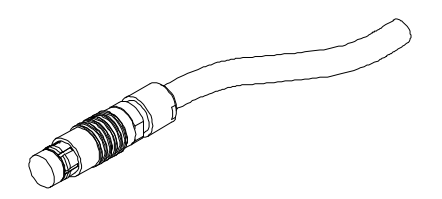

<span id="page-187-1"></span>**Figure L-4 Connecteur de sonde à courants de Foucault à 19 broches**

Vous trouverez le numéro de pièce de ce connecteur dans [« Références des](#page-188-0)  [connecteurs 4CH » à la page 189](#page-188-0).

• Le troisième type est un connecteur BNC (voir la [Figure L-5 à la page 189](#page-188-1)), pour certaines sondes qui utilisent la technologie des courants de Foucault à bobine simple.

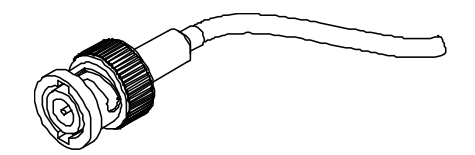

**Figure L-5 Connecteur BNC pour sonde à courants de Foucault**

### <span id="page-188-1"></span><span id="page-188-0"></span>**L.4 Références des connecteurs 4CH**

Description

connecteur à 19 broches

Fabricant, numéro

Fischer, 1031-A019-130

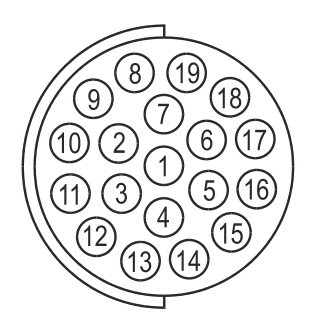

**Figure L-6 Connecteur 4CH**

#### <span id="page-188-2"></span>**Tableau 59 Disposition des broches du connecteur 4CH [modules OMNI-M-ECA4-32 et OMNI-M1-ECA4-32]**

<span id="page-188-3"></span>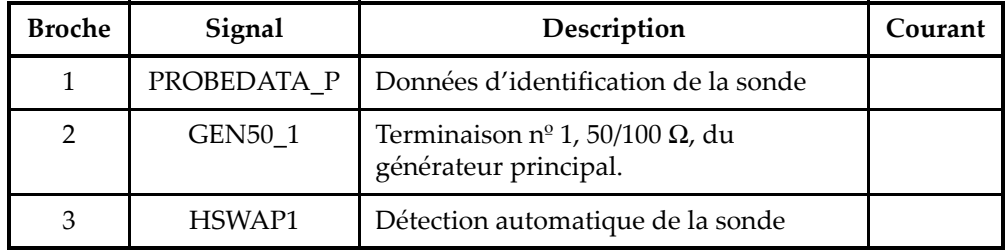

#### **Tableau 59 Disposition des broches du connecteur 4CH [modules OMNI-M-ECA4-32 et OMNI-M1-ECA4-32]** *(suite)*

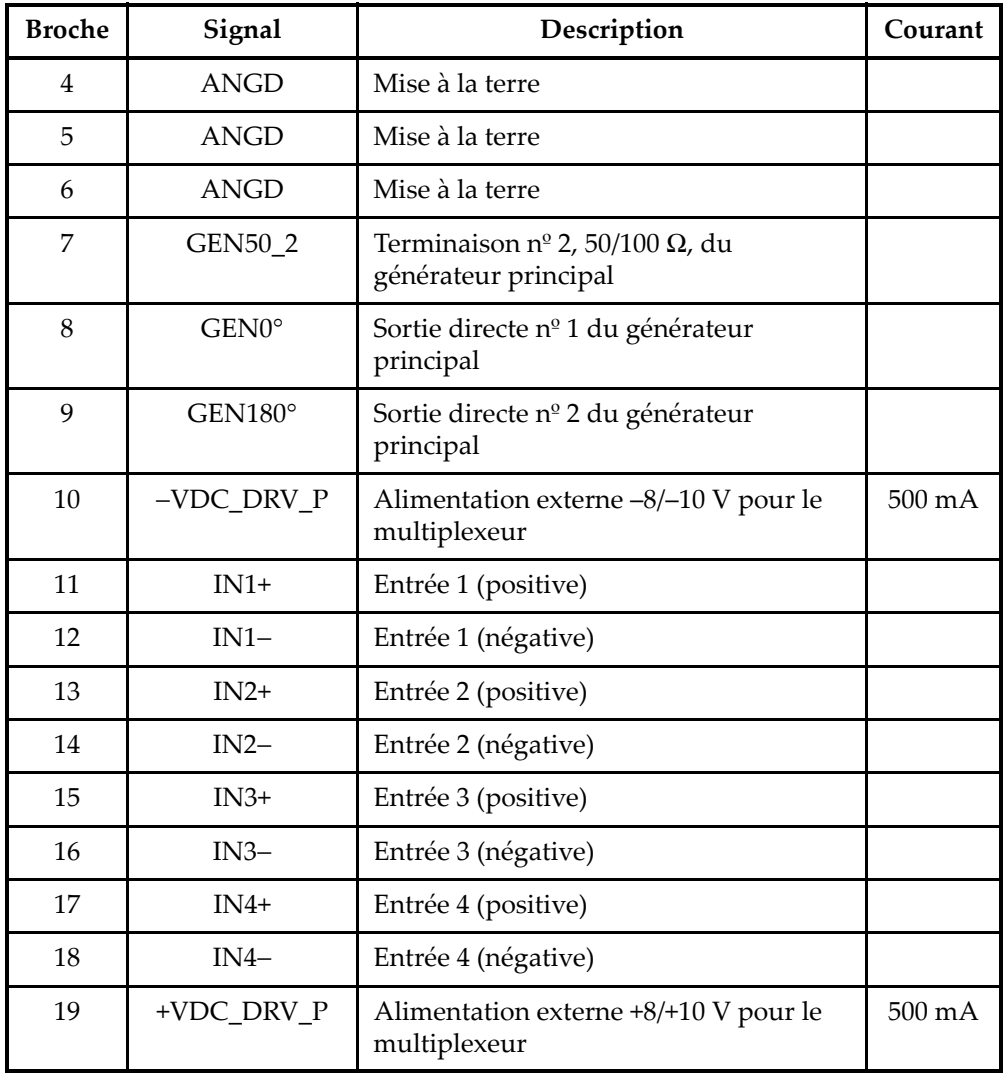

# **L.5 Caractéristiques techniques du module d'acquisition ECA**

Cette section présente les caractéristiques techniques du module d'acquisition à courants de Foucault multiéléments et comprend les caractéristiques techniques générales du module, ainsi que les caractéristiques techniques du multiplexeur et des paramètres de données.

### **L.5.1 Caractéristiques techniques générales**

#### <span id="page-190-0"></span>**Tableau 60 Caractéristiques techniques générales — Modules OMNI-M-ECA4-32 et OMNI-M1-ECA4-32**

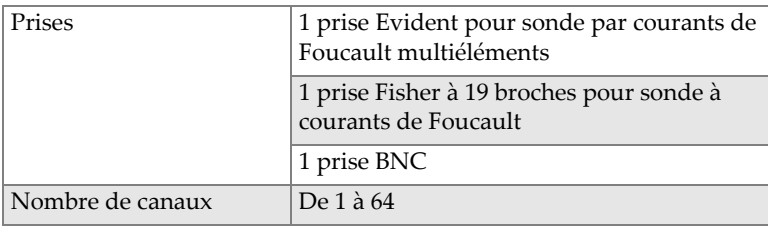

### **L.5.2 Générateur et récepteur**

#### <span id="page-190-1"></span>**Tableau 61 Caractéristiques techniques du générateur et du récepteur — OMNI-M-ECA4-32 et OMNI-M1-ECA4-32**

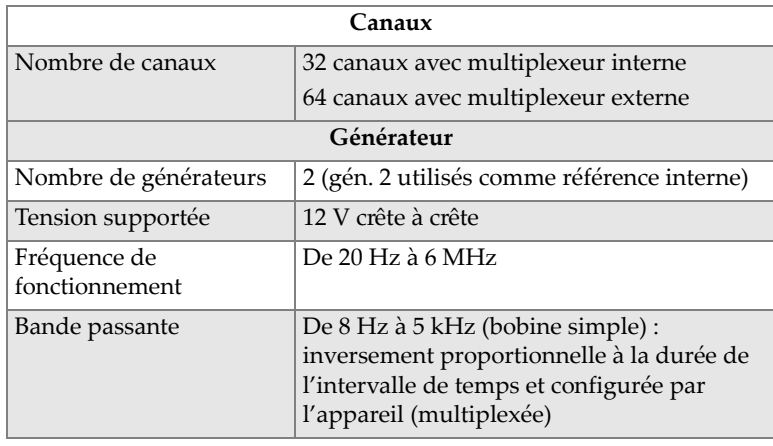

#### **Tableau 61 Caractéristiques techniques du générateur et du récepteur — OMNI-M-ECA4-32 et OMNI-M1-ECA4-32** *(suite)*

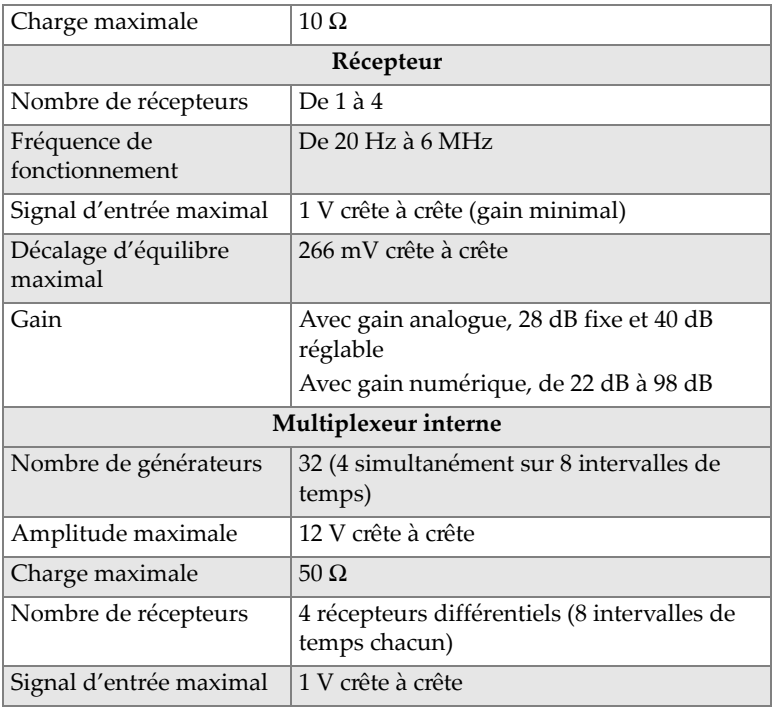

## **L.5.3 Données**

#### <span id="page-191-0"></span>**Tableau 62 Caractéristiques techniques des données — OMNI-M-ECA4-32 et OMNI-M1-ECA4-32**

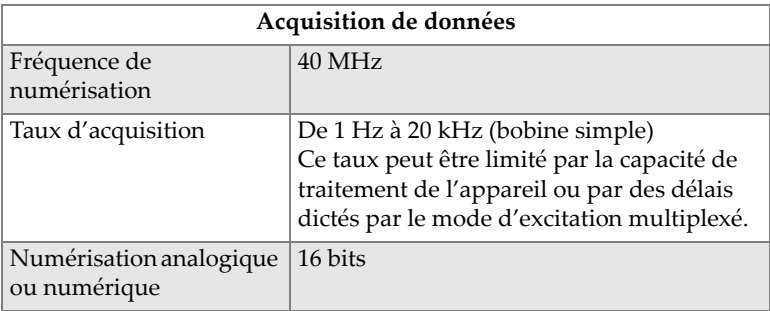

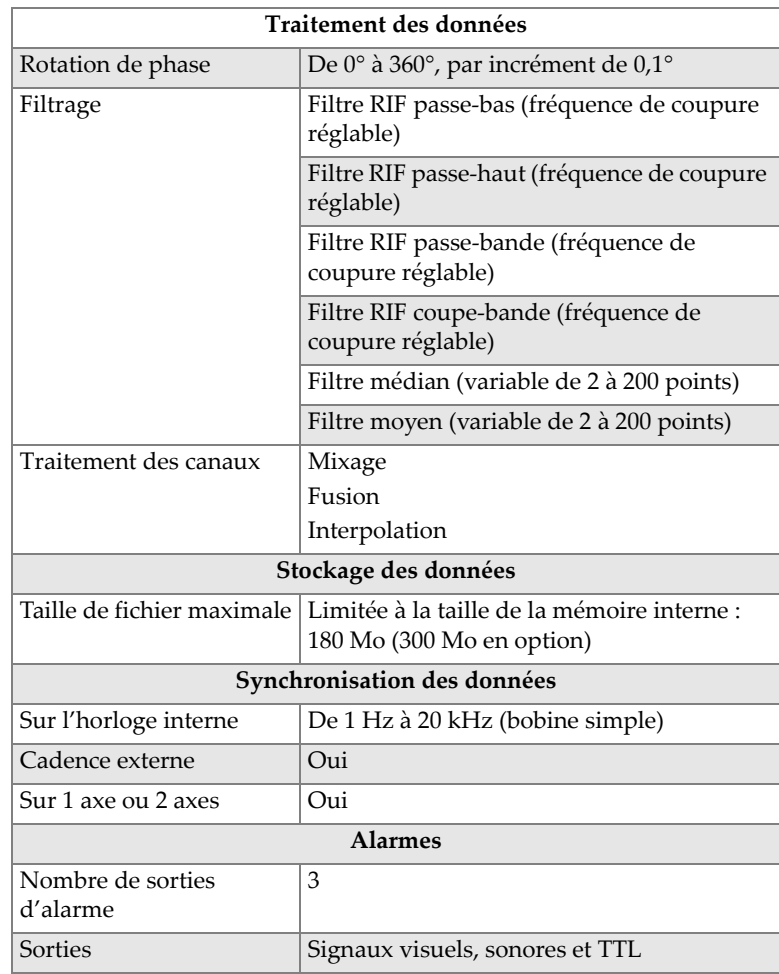

#### **Tableau 62 Caractéristiques techniques des données — OMNI-M-ECA4-32 et OMNI-M1-ECA4-32** *(suite)*

# **Appendice M : Caractéristiques techniques des modules OMNI-M2-PA1664/16128/32128/32128PR**

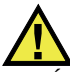

### TENTION

- Évitez de toucher le conducteur interne des connecteurs LEMO pour réduire le risque d'une décharge électrique. La tension du conducteur interne des connecteurs UT peut atteindre 340 V et la tension du conducteur interne du connecteur PA peut atteindre 115 V. Le symbole d'avertissement près des connecteurs LEMO signale le risque de décharge électrique (voir la [Figure M-1 à](#page-194-0)  [la page 195\)](#page-194-0).
- Les sondes connectées au module doivent être munies d'une isolation renforcée.

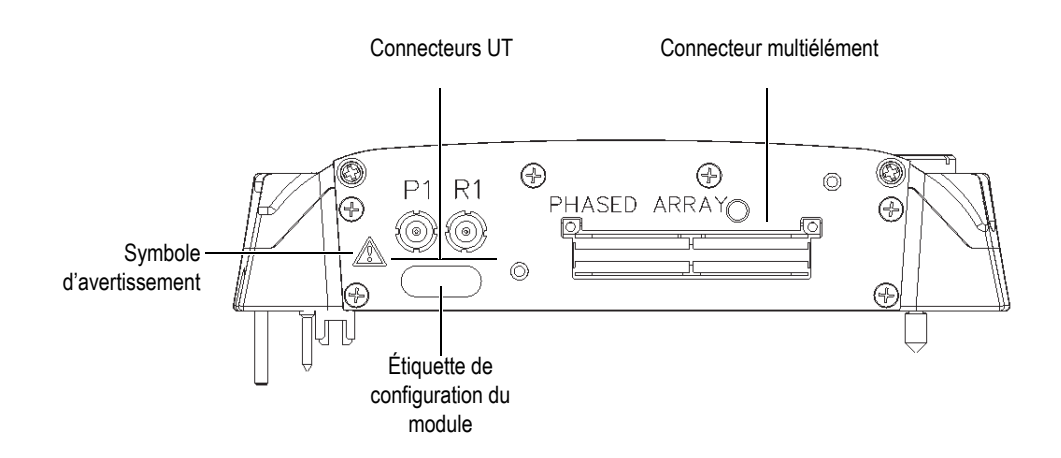

<span id="page-194-0"></span>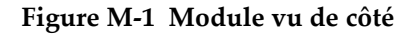

Le présent appendice décrit les caractéristiques techniques des modules d'acquisition OMNI-M2-PA1664, OMNI-M2-PA16128, OMNI-M2-PA32128 et OMNI-M2-PA32128PR de l'OmniScan PA (voir la [Figure M-2 à la page 196\)](#page-195-0).

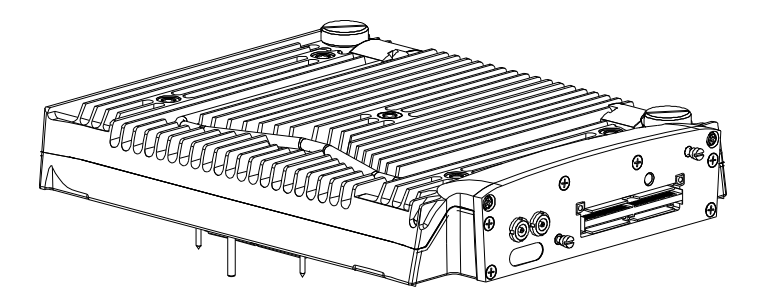

**Figure M-2 Modules multiéléments OMNI-M2-PA1664/16128/32128/32128PR**

<span id="page-195-0"></span>Ces modules d'acquisition sont livrés par défaut avec un dispositif de fixation (voir la [Figure M-3 à la page 196\)](#page-195-1), ce qui permet l'utilisation de connecteurs de sonde de type « EZ-latch ».

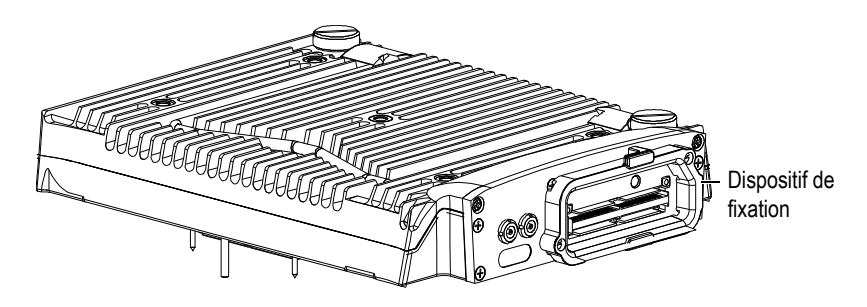

**Figure M-3 Module et dispositif de fixation**

<span id="page-195-1"></span>Un capuchon servant à couvrir le connecteur PA est attaché au dispositif de fixation (voir la [Figure M-4 à la page 197](#page-196-0)). Lorsque seul le canal UT est utilisé, rabattez-le sur le connecteur PA pour le protéger de la saleté ou de l'eau.

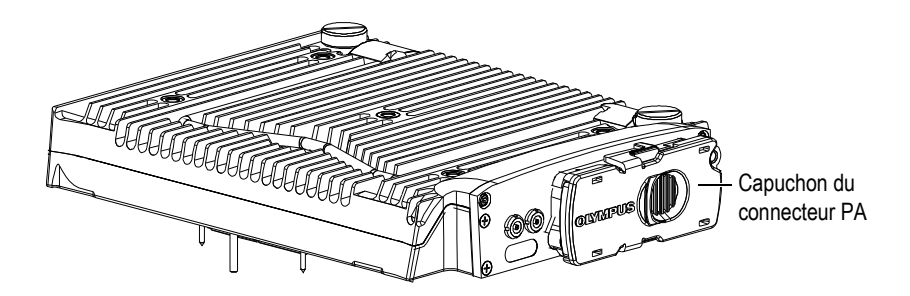

**Figure M-4 Module et capuchon du connecteur PA**

## **NOTE**

<span id="page-196-0"></span>Avant d'utiliser une sonde multiéléments qui n'est pas équipée d'un connecteur de type « EZ Latch », enlevez le dispositif de fixation, qui est attaché avec deux vis.

Vous pouvez aussi fixer des accessoires à ces modules d'acquisition au moyen des trous de fixation (voir la [Figure M-5 à la page 198](#page-197-0)).

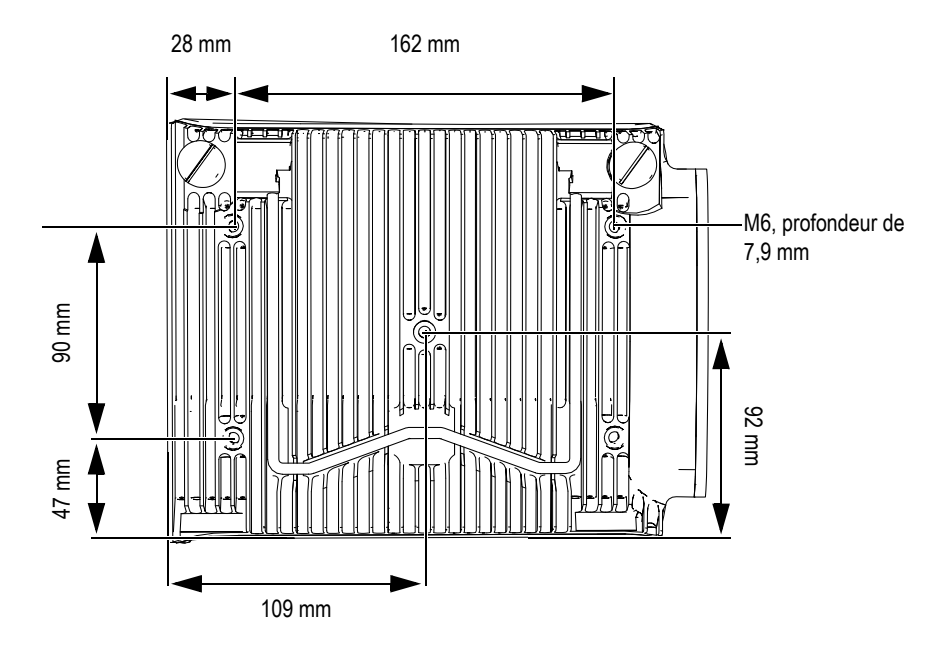

**Figure M-5 Emplacement des trous de fixation et dimensions**

# <span id="page-197-0"></span>**M.1 Caractéristiques acoustiques**

Cette section présente les caractéristiques acoustiques de l'émetteur, du récepteur et de la formation du faisceau, pour les modes UT et PA (voir le [Tableau 63 à la page 198](#page-197-1) et le [Tableau 64 à la page 199\)](#page-198-0).

| Emetteur               |                                                        |
|------------------------|--------------------------------------------------------|
| <b>Tension</b>         | 95 V, 175 V et 340 V                                   |
| Largeur de l'impulsion | Réglable de 30 ns à 1000 ns, résolution de<br>$2.5$ ns |
| Temps de descente      | $< 10$ ns                                              |
| Forme de l'impulsion   | Onde carrée négative                                   |
| Impédance de sortie    | $<30 \Omega$                                           |

<span id="page-197-1"></span>**Tableau 63 Caractéristiques acoustiques — Canal UT avec connecteur UT**

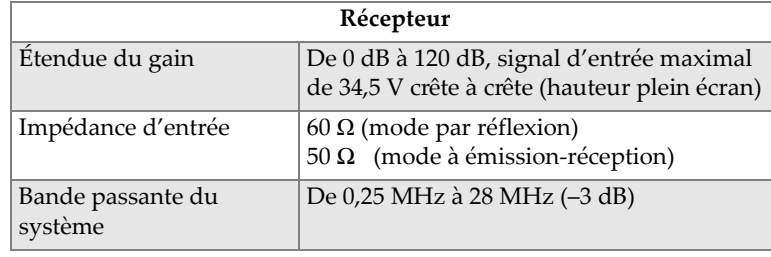

#### **Tableau 63 Caractéristiques acoustiques — Canal UT avec connecteur UT** *(suite)*

#### NOTE

Lorsque le canal UT est utilisé en mode par réflexion, les impulsions se produisent sur les connecteurs P1 et R1. Lorsque le mode par réflexion est sélectionné, Evident recommande d'utiliser seulement le connecteur P1 pour brancher la sonde.

<span id="page-198-0"></span>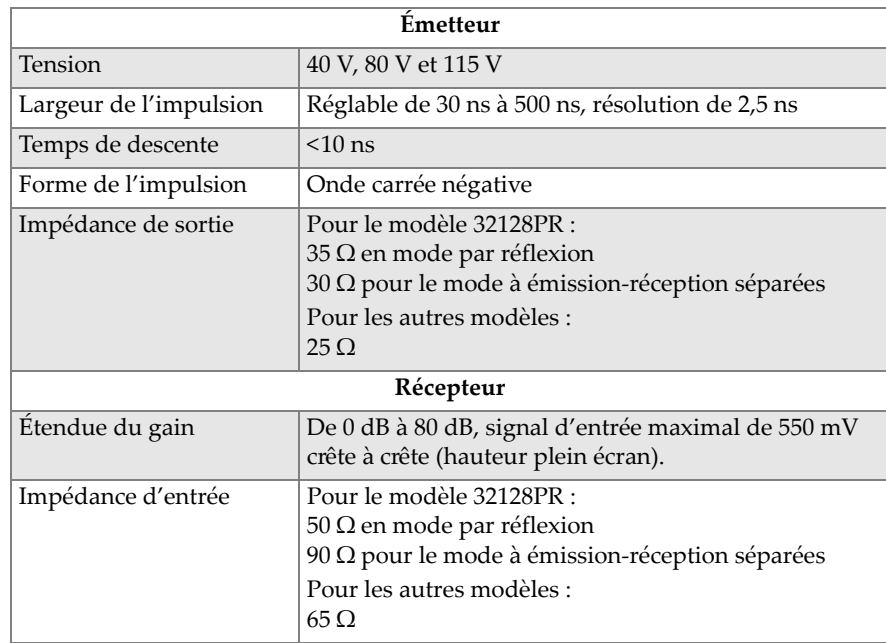

#### **Tableau 64 Caractéristiques acoustiques — Canal PA**

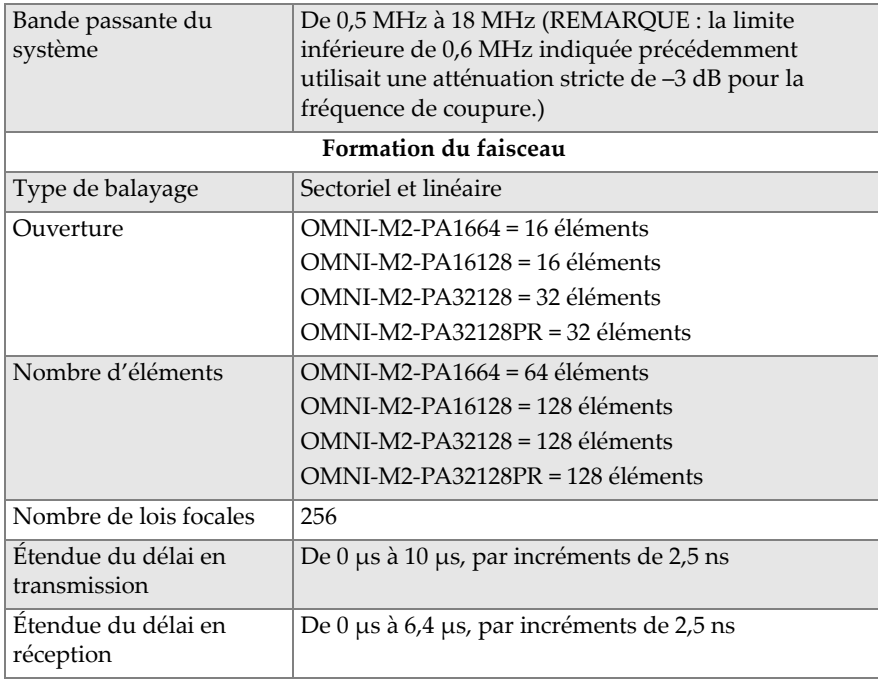

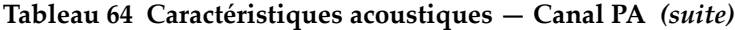

# **M.2 Caractéristiques techniques d'acquisition**

Cette section présente les caractéristiques techniques d'acquisition pour la fréquence, la visualisation des données et la synchronisation (voir le [Tableau 65 à la page 200](#page-199-0)).

<span id="page-199-0"></span>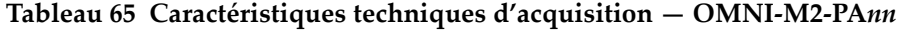

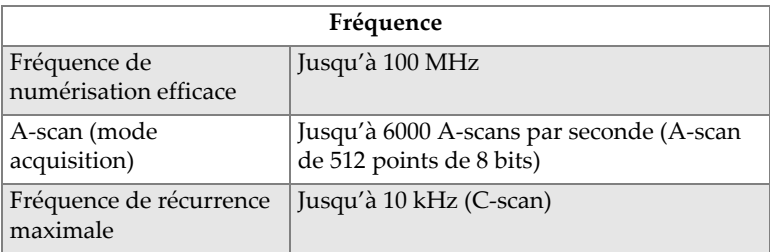

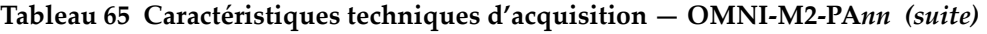

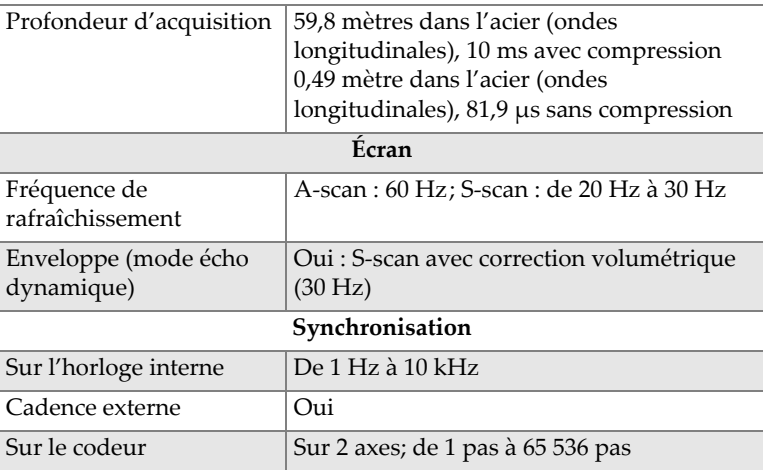

## **M.3 Caractéristiques techniques des données**

Cette section présente les caractéristiques techniques pour le traitement des données, la courbe TCG et l'enregistrement (voir le [Tableau 66 à la page 201\)](#page-200-0).

<span id="page-200-0"></span>**Tableau 66 Caractéristiques techniques des données — OMNI-M2-PA***nn*

| Traitement                     |                                                                                                    |
|--------------------------------|----------------------------------------------------------------------------------------------------|
| Nombre de points de<br>données | Jusqu'à 8192                                                                                                    |
| Moyennage en temps<br>réel     | PA: 2, 4, 8, 16<br>UT: 2, 4, 8, 16, 32, 64                                                                                                    |
| Redressement                   | RF, bipolaire, demi-onde positive et demi-onde<br>négative                                                                                                    |
| Filtrage                       | Canal PA: 3 filtres passe-bas, 6 filtres<br>passe-bande et 4 filtres passe-haut<br>Canal UT: 3 filtres passe-bas, 6 filtres<br>passe-bande et 4 filtres passe-haut (3 filtres<br>passe-bas en configuration TOFD) |
| Filtrage vidéo                 | Lissage (ajusté à la gamme de fréquences de la<br>sonde)                                                                                                    |
| Courbe TCG programmable        |                                                                                                    |

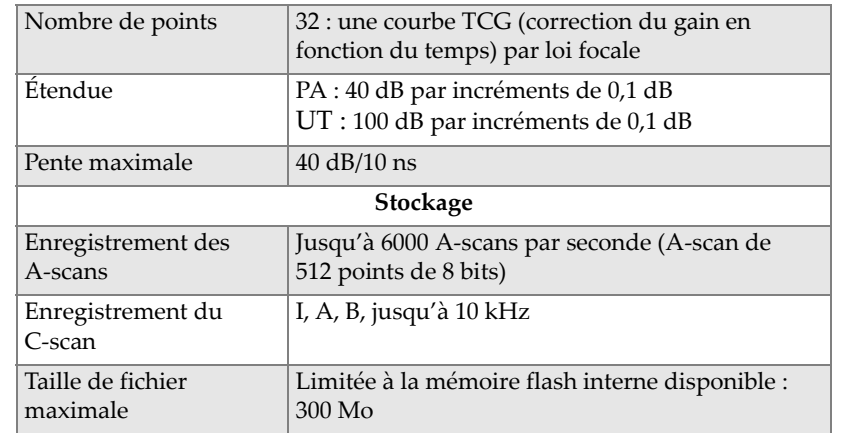

#### **Tableau 66 Caractéristiques techniques des données — OMNI-M2-PA***nn (suite)*

# **Appendice N : Caractéristiques techniques du module OMNI-M2-UT-2C**

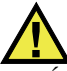

### TENTION

- Évitez de toucher le conducteur interne des connecteurs LEMO pour réduire le risque d'une décharge électrique. La tension des conducteurs UT internes peut atteindre 340 V. Le symbole d'avertissement près des connecteurs LEMO signale le risque de décharge électrique (voir la [Figure N-1 à la page 203](#page-202-0)).
- Les sondes connectées au module doivent être munies d'une isolation renforcée.

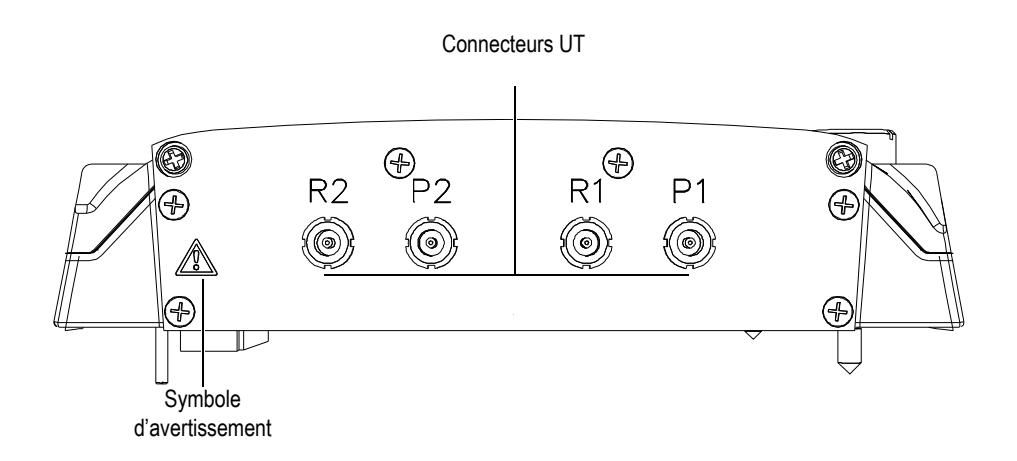

<span id="page-202-0"></span>**Figure N-1 Module vu de côté**

Le présent appendice contient les caractéristiques techniques du modèle OMNI-M2-UT-2C du module d'acquisition à ultrasons conventionnels de l'OmniScan (voir la [Figure N-2 à la page 204\)](#page-203-0).

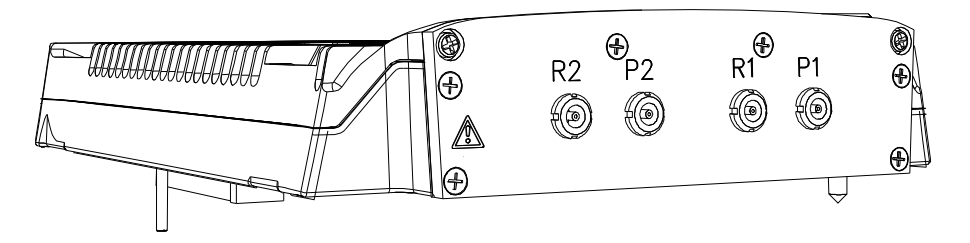

**Figure N-2 Modèle du module OMNI-M2-UT-2C**

<span id="page-203-0"></span>Vous pouvez aussi fixer des accessoires à ces modules d'acquisition au moyen des trous de fixation (voir la [Figure N-3 à la page 204](#page-203-1)).

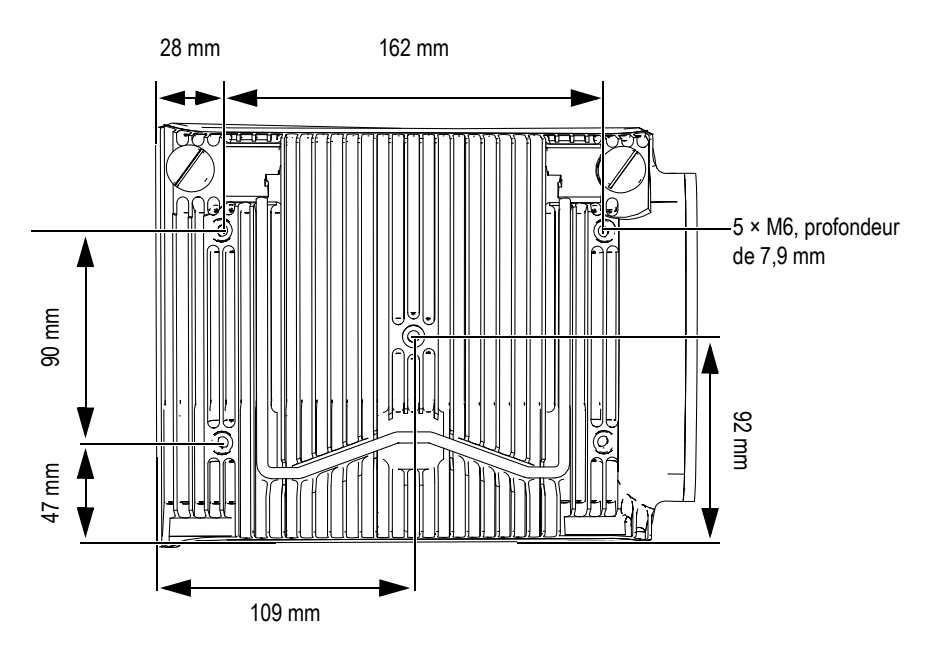

<span id="page-203-1"></span>**Figure N-3 Emplacement des trous de fixation et dimensions**

## **N.1 Caractéristiques acoustiques**

<span id="page-204-0"></span>Cette section présente les caractéristiques acoustiques de l'émetteur, du récepteur et de la formation du faisceau (voir le [Tableau 67 à la page 205](#page-204-0)).

| Emetteur                                 |                                                                                            |
|------------------------------------------|--------------------------------------------------------------------------------------------|
| Tension                                  | 95 V, 175 V et 340 V                                                                       |
| Ouantité de canaux UT                    | $\mathcal{P}$                                                                              |
| Mode par réflexion                       | Émetteur 1 à émetteur 1<br>Émetteur 2 à émetteur 2                                         |
| Mode à<br>émission-réception<br>séparées | Émetteur 1 au récepteur 1<br>Émetteur 2 au récepteur 2                                     |
| Largeur de l'impulsion                   | Réglable de 30 ns à 1000 ns, résolution de<br>$2.5$ ns                                     |
| Temps de descente                        | $< 10$ ns                                                                                  |
| Forme de l'impulsion                     | Onde carrée négative                                                                       |
| Impédance de sortie                      | $<30 \Omega$                                                                               |
| Récepteur                                |                                                                                            |
| Étendue du gain                          | De 0 dB à 120 dB, signal d'entrée maximal<br>de 34,5 V crête à crête (hauteur plein écran) |
| Impédance d'entrée                       | 64 $\Omega$ (mode par réflexion)<br>51 $\Omega$ (mode à émission-réception)                |
| Bande passante du<br>système             | De 0,26 MHz à 27 MHz (-3 dB)                                                               |

**Tableau 67 Caractéristiques acoustiques — OMNI-M2-UT-2C** 

#### NOTE

Lorsque le canal UT est utilisé en mode par réflexion, les impulsions se produisent sur les connecteurs P1 et R1. Lorsque le mode par réflexion est sélectionné, Evident recommande d'utiliser seulement le connecteur P1 pour brancher la sonde.

# **N.2 Caractéristiques techniques d'acquisition**

Cette section présente les caractéristiques techniques d'acquisition pour la fréquence, la visualisation des données et la synchronisation (voir le [Tableau 68 à la page 206](#page-205-0)).

| Fréquence                           |                                                                                                    |
|-------------------------------------|----------------------------------------------------------------------------------------------------|
| Fréquence de<br>numérisation        | $100 \text{ MHz}$                                                                                                    |
| A-scan (mode<br>acquisition)        | Jusqu'à 6000 A-scans par seconde (A-scan<br>de 512 points de 8 bits)                                                                                      |
| Fréquence de récurrence<br>maximale | Jusqu'à 10 kHz (C-scan)                                                                                                    |
| Profondeur d'acquisition            | 59,8 mètres dans l'acier (ondes<br>longitudinales), 10 ms avec compression<br>0,49 mètre dans l'acier (ondes<br>longitudinales), 81,9 µs sans compression |
| Écran                               |                                                                                                    |
| Fréquence de<br>rafraîchissement    | A-scan: 60 Hz; S-scan: de 20 Hz à 30 Hz                                                                                                    |
| Enveloppe (mode écho<br>dynamique)  | Oui : S-scan avec correction volumétrique<br>(30 Hz)                                                                                                    |
| Synchronisation                     |                                                                                                    |
| Sur l'horloge interne               | De 1 Hz à 10 kHz                                                                                                    |
| Cadence externe                     | Oui                                                                                                    |
| Sur le codeur                       | Sur 2 axes; de 1 pas à 65 536 pas                                                                                                    |

<span id="page-205-0"></span>**Tableau 68 Caractéristiques techniques d'acquisition — OMNI-M2-UT-2C**

## **N.3 Caractéristiques techniques des données**

Cette section présente les caractéristiques techniques pour le traitement des données, la courbe TCG et l'enregistrement (voir le [Tableau 69 à la page 207\)](#page-206-0).

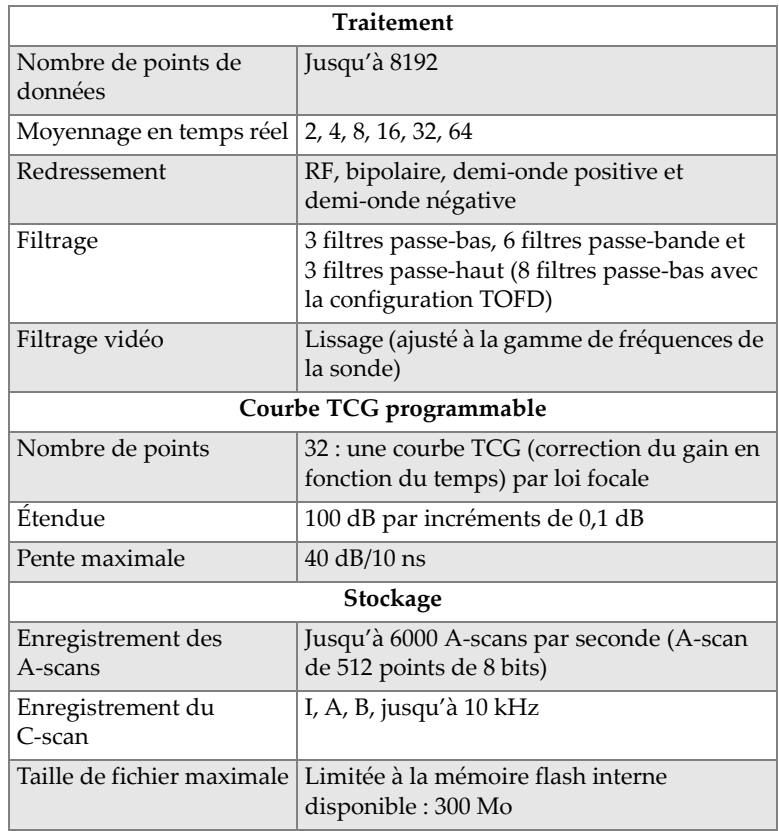

#### <span id="page-206-0"></span>**Tableau 69 Caractéristiques techniques des données — OMNI-M2-UT-2C**

# **Liste des figures**

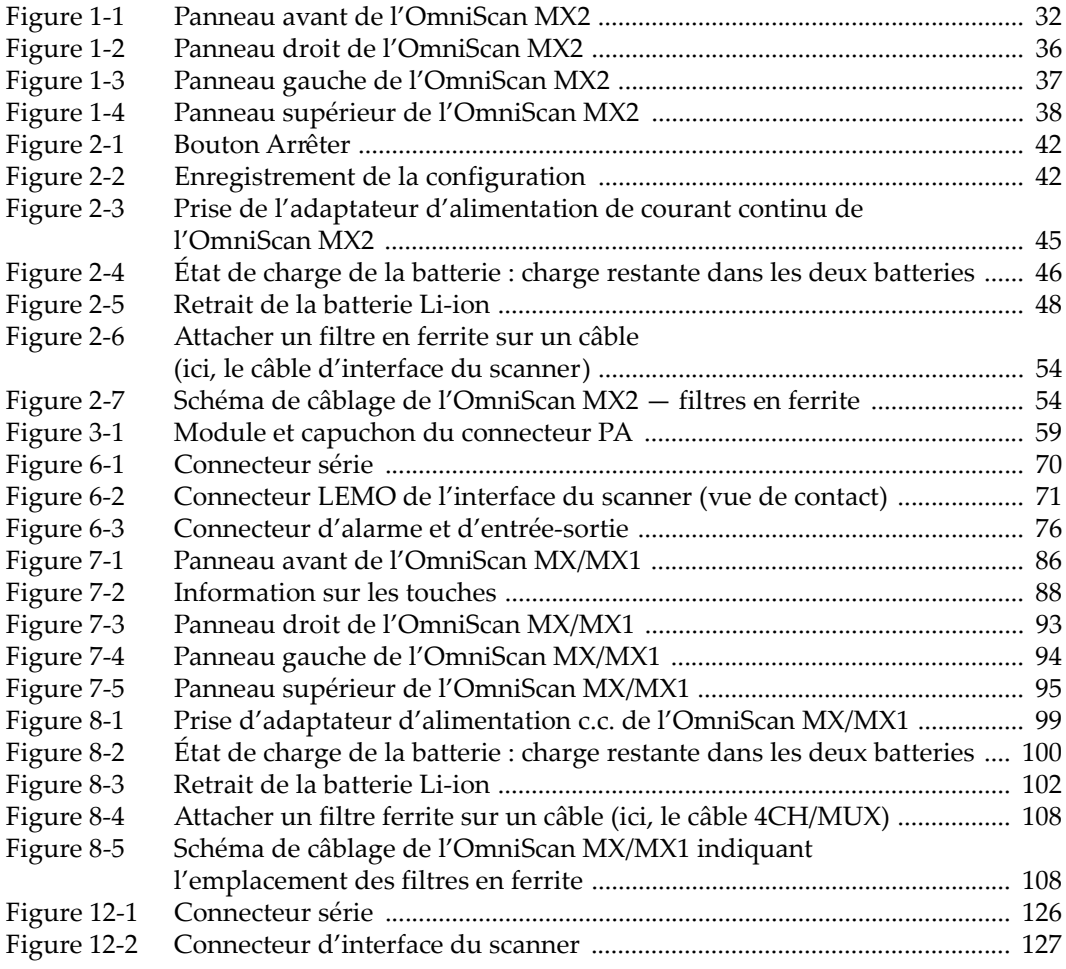

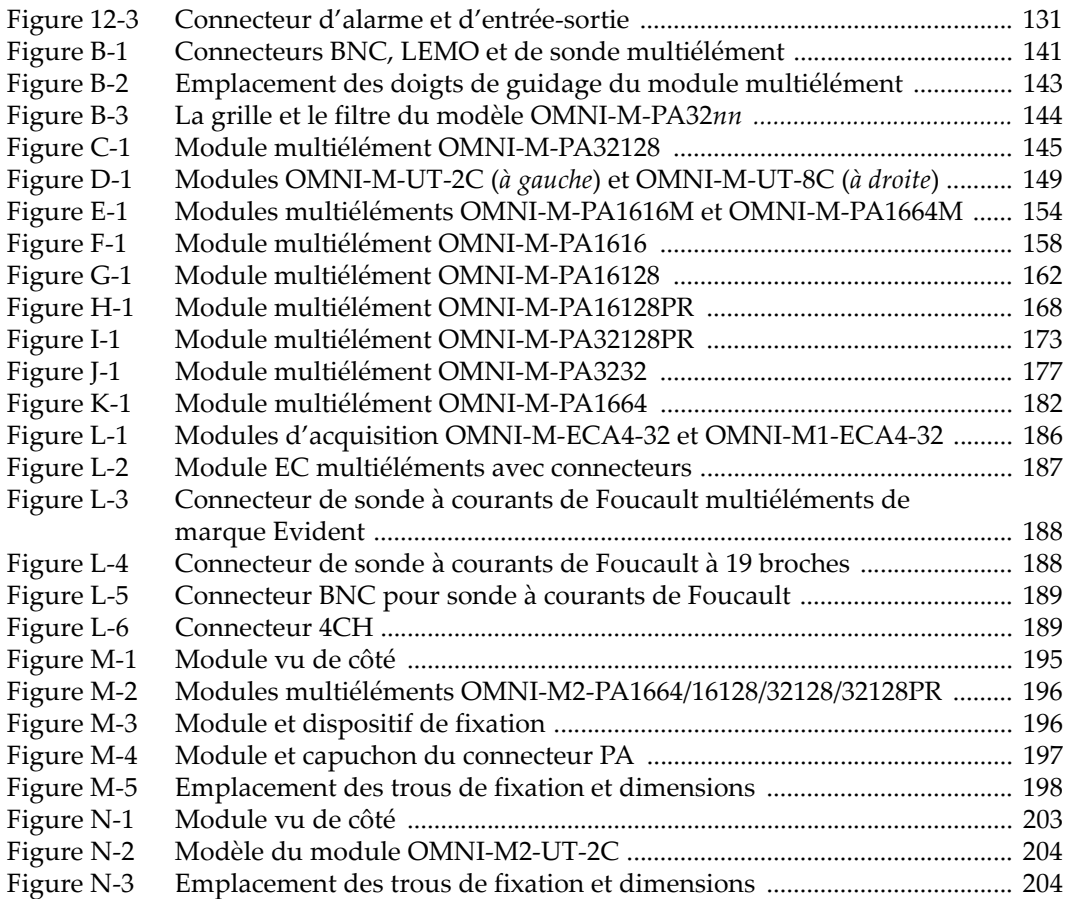

# **Liste des tableaux**

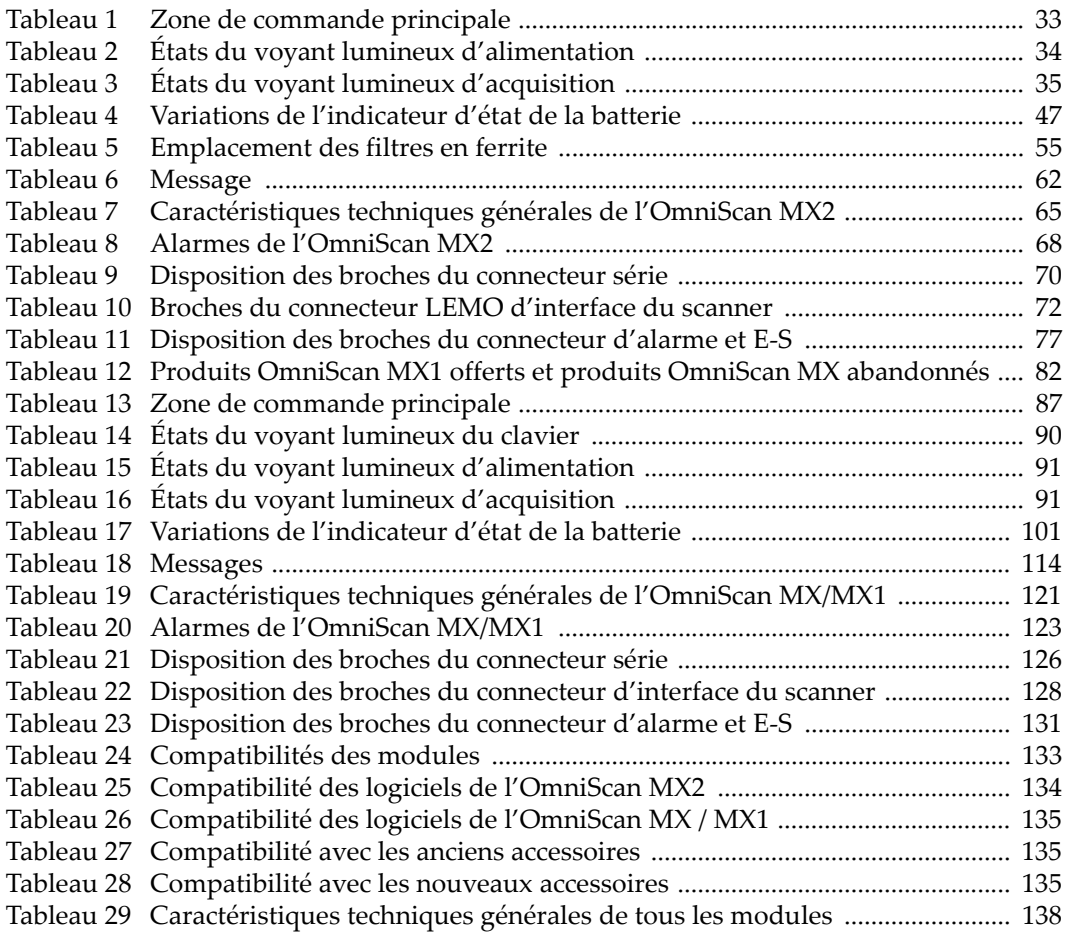

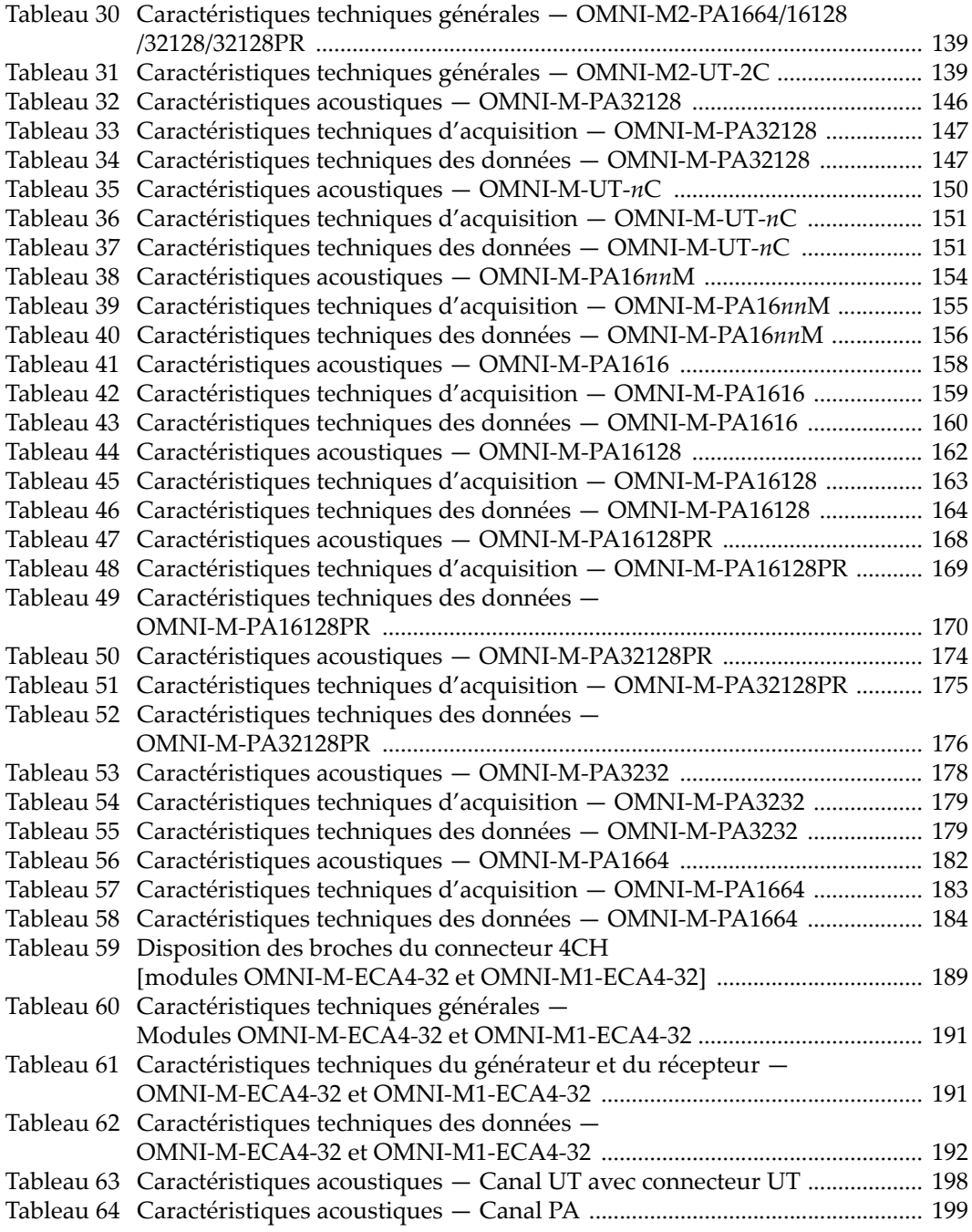

[Tableau 65 Caractéristiques techniques d'acquisition — OMNI-M2-PA](#page-199-0)*nn ...................* 200 [Tableau 66 Caractéristiques techniques des données — OMNI-M2-PA](#page-200-0)*nn ....................* 201 [Tableau 67 Caractéristiques acoustiques — OMNI-M2-UT-2C ........................................ 205](#page-204-0) [Tableau 68 Caractéristiques techniques d'acquisition — OMNI-M2-UT-2C ................. 206](#page-205-0) [Tableau 69 Caractéristiques techniques des données — OMNI-M2-UT-2C .................. 207](#page-206-0)